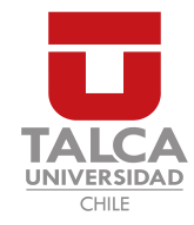

## UNIVERSIDAD DE TALCA FACULTAD DE INGENIERÍA ESCUELA DE INGENIERÍA CIVIL EN COMPUTACIÓN

# Plataforma geoespacial para estimar el consumo hídrico en cultivos y huertos frutales

ALVARO DANIEL ELGUEDA LABRA ´

Profesor Guía: RICARDO PÉREZ GUZMÁN

Profesor co-Guía: FERNANDO FUENTES PEÑAILILLO

Memoria para optar al título de Ingeniero Civil en Computación

Curicó – Chile Diciembre, 2020

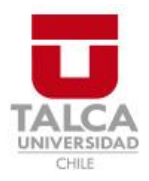

# **CONSTANCIA**

La Dirección del Sistema de Bibliotecas a través de su encargado Biblioteca Campus Curicó certifica que el autor del siguiente trabajo de titulación ha firmado su autorización para la reproducción en forma total o parcial e ilimitada del mismo.

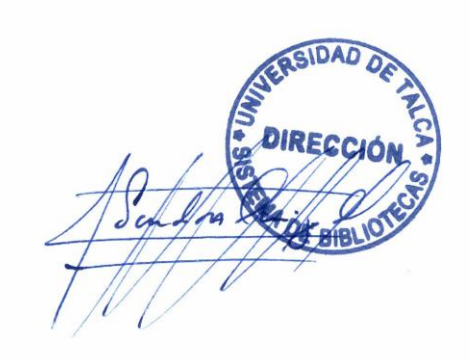

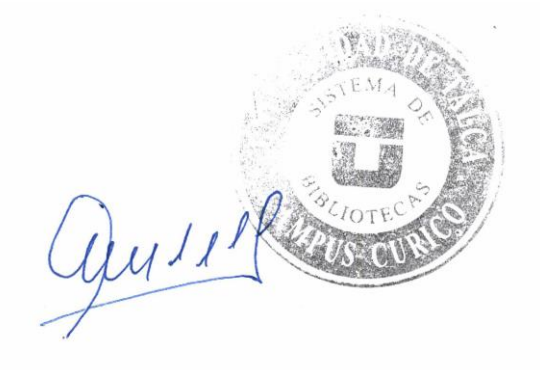

Curicó, 2022

Dedicado a mis viejos y mi gato.

#### AGRADECIMIENTOS

A mi mamá Mónica por su dedicación, apoyo y amor sin limites a lo largo de toda mi vida y sé que siempre estará para mi cuando la necesite. Gracias a ella he alcanzado los logros mas importantes de mi vida.

A mi papá Guillermo por ser la inspiración principal de haber elegido este camino profesional. Le agradezco haberme ense˜nado con el ejemplo a ser un persona integra confiable que persevera siempre para alcanzar sus metas.

A mi tata y padrino Álvaro por acogerme en su casa y ser mi compañía estos a˜nos de universidad. Su apoyo incansable a su hija, yerno y nietos refleja el gran ser humano que es.

A mi profesor guía Ricardo Pérez por ser un profesor con calidad humana y creer en mi en los momentos mas duros de la universidad. Su confianza en mis capacidades se ven reflejadas en este documento

A mi profesor co-guia Fernando Fuentes y su alegría, generosidad y amistad. Siempre sabe como animar una jornada de trabajo, pero al mismo tiempo desafiarte para siempre dar mas de lo que se espera. Gracias por abrirme las puertas de su casa.

A mi hermano Guille por apoyarme en los momentos duros de mi vida. Es mi ejemplo a seguir en lo personal y lo académico. Te admiro hermano.

A mi hermano Cris que siempre me recuerda lo importante de ver el mundo con los ojos de un niño y ayuda a distraerme jugando Starcraft.

A mis amigos Juan Cordero, Diego Galarce y Joshua Aguilar que representan mis años en el Talca y Santiago. Su compañía en las distintas etapas de mi vida me deja una sonrisa en la cara y lindos recuerdos en mi mente.

A la familia Sánchez Garrido, en especial a Doña Lucía Garrido por hacerme sentir en casa cuando estaba lejos de mi hogar realizando mi primer practica profesional.

Finalmente quiero agradecer a los profesores del departamento de computación con especial mención a Federico Meza, Rodrigo Paredes, y Pablo Rojas que con sus enseñanzas y vocación por la educación me dieron los conocimientos para desarrollar esta memoria.

## TABLA DE CONTENIDOS

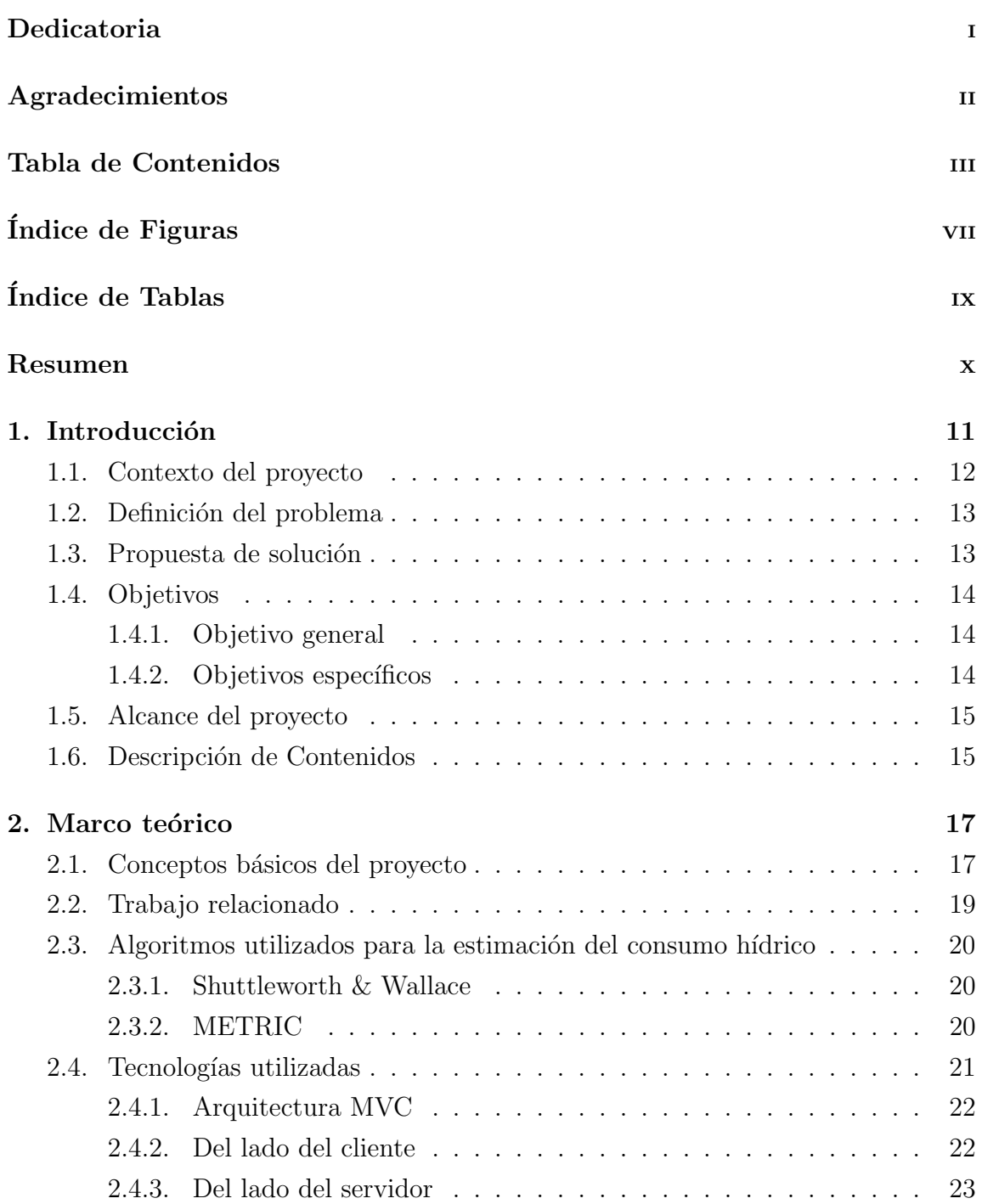

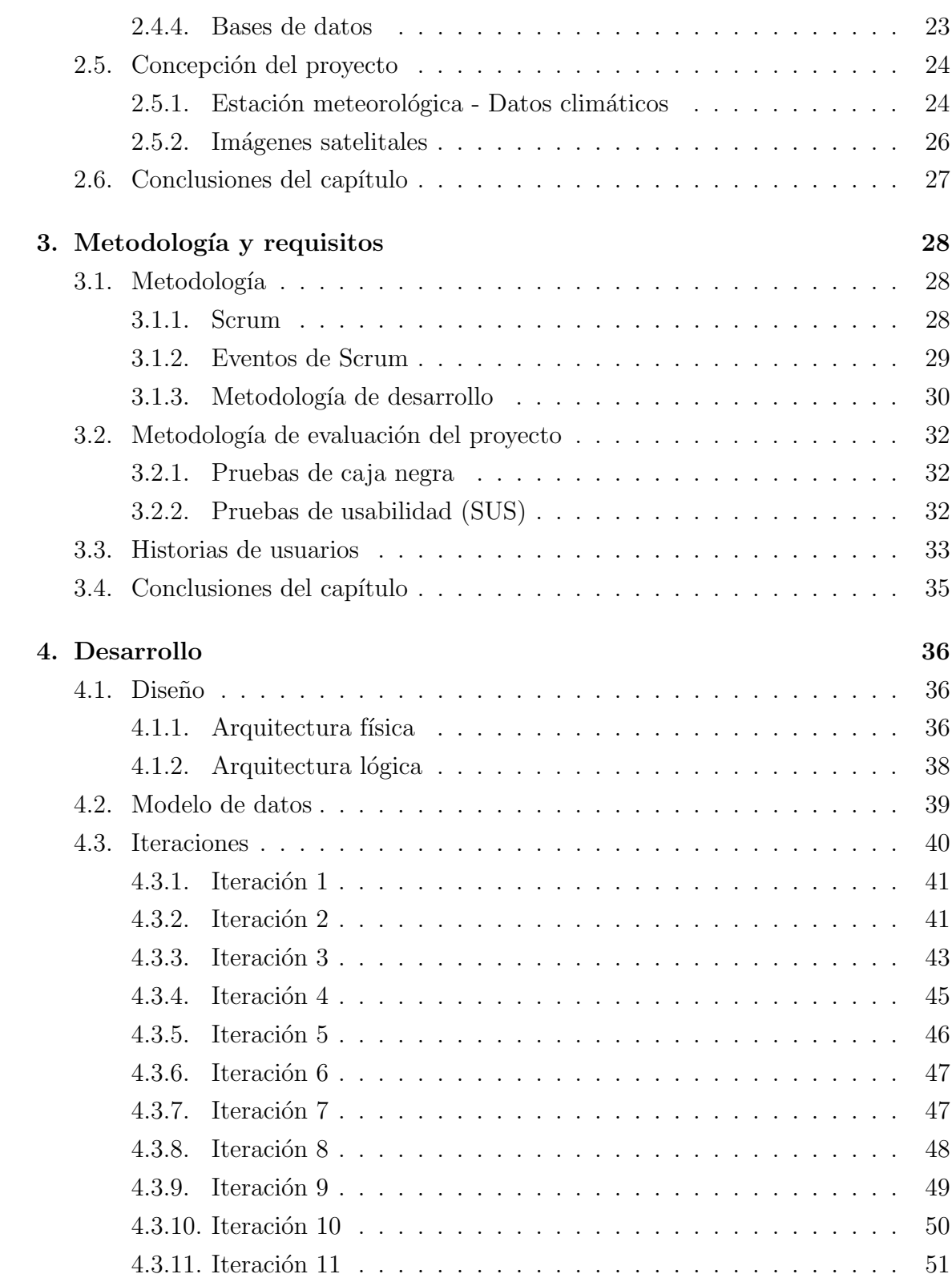

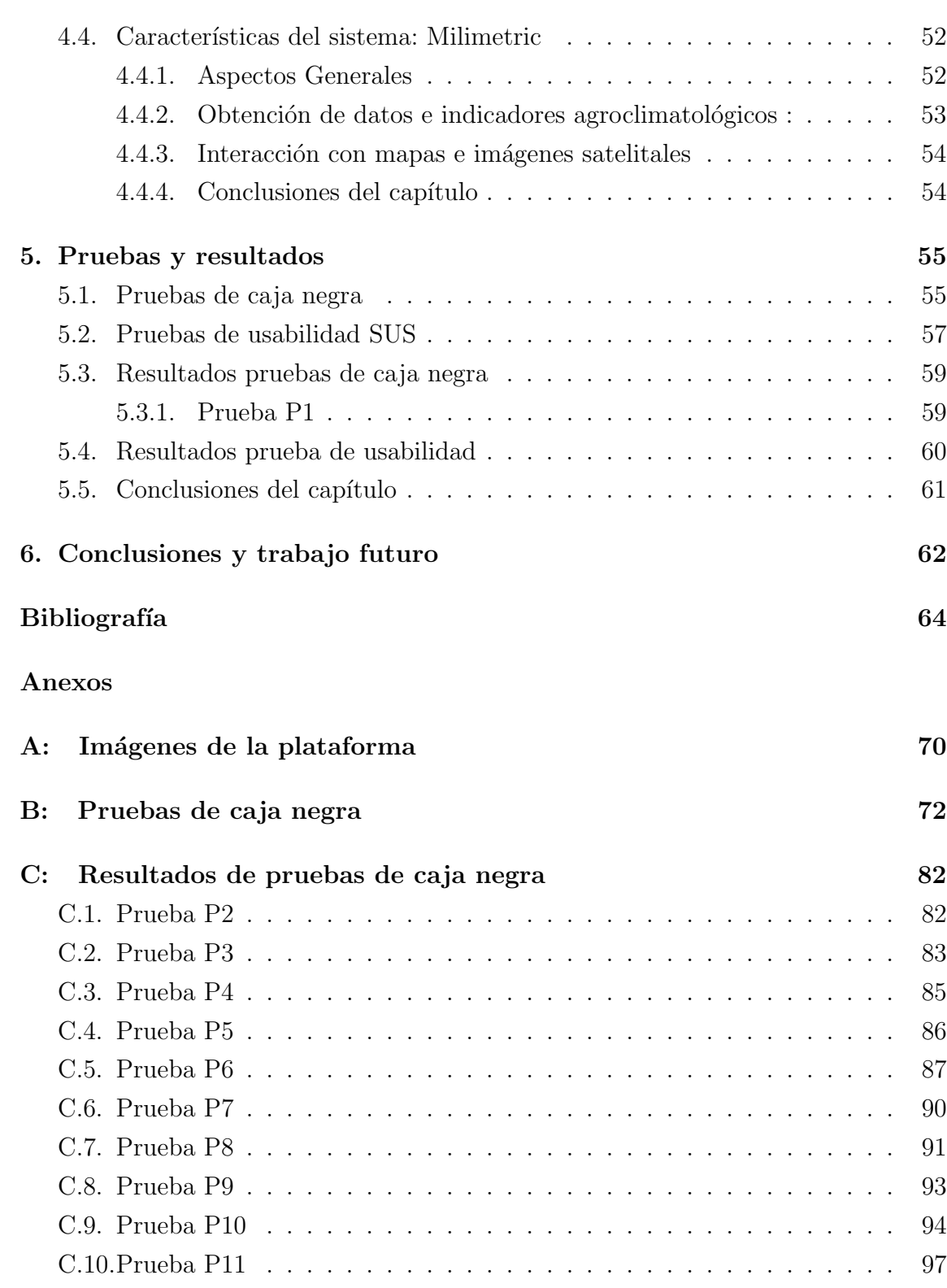

D: Resultados prueba SUS 100

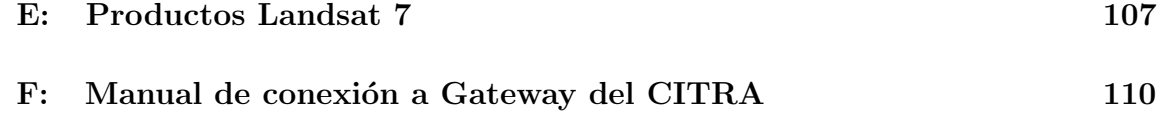

## ÍNDICE DE FIGURAS

página

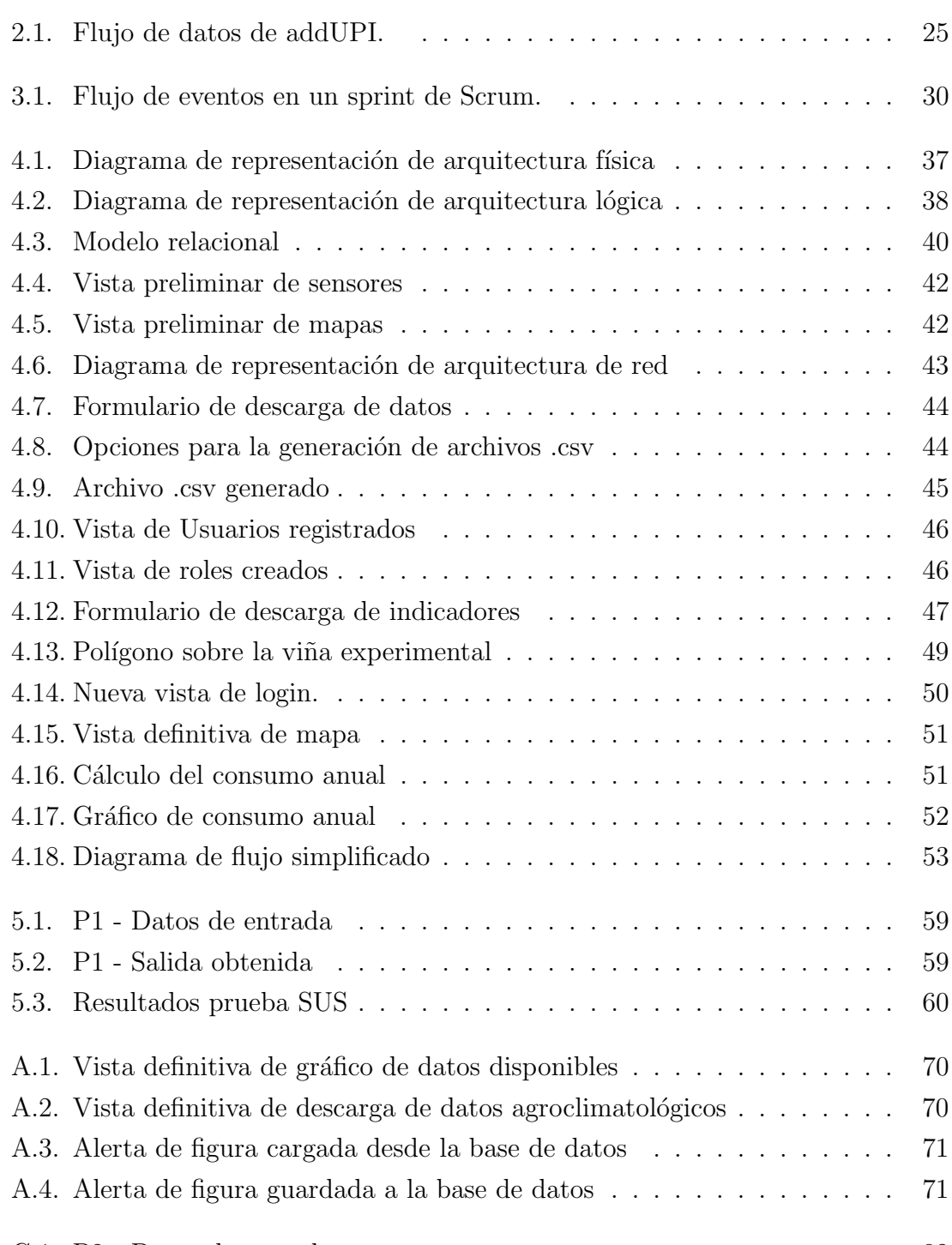

C.1. P2 - Datos de entrada . . . . . . . . . . . . . . . . . . . . . . . . . . 82

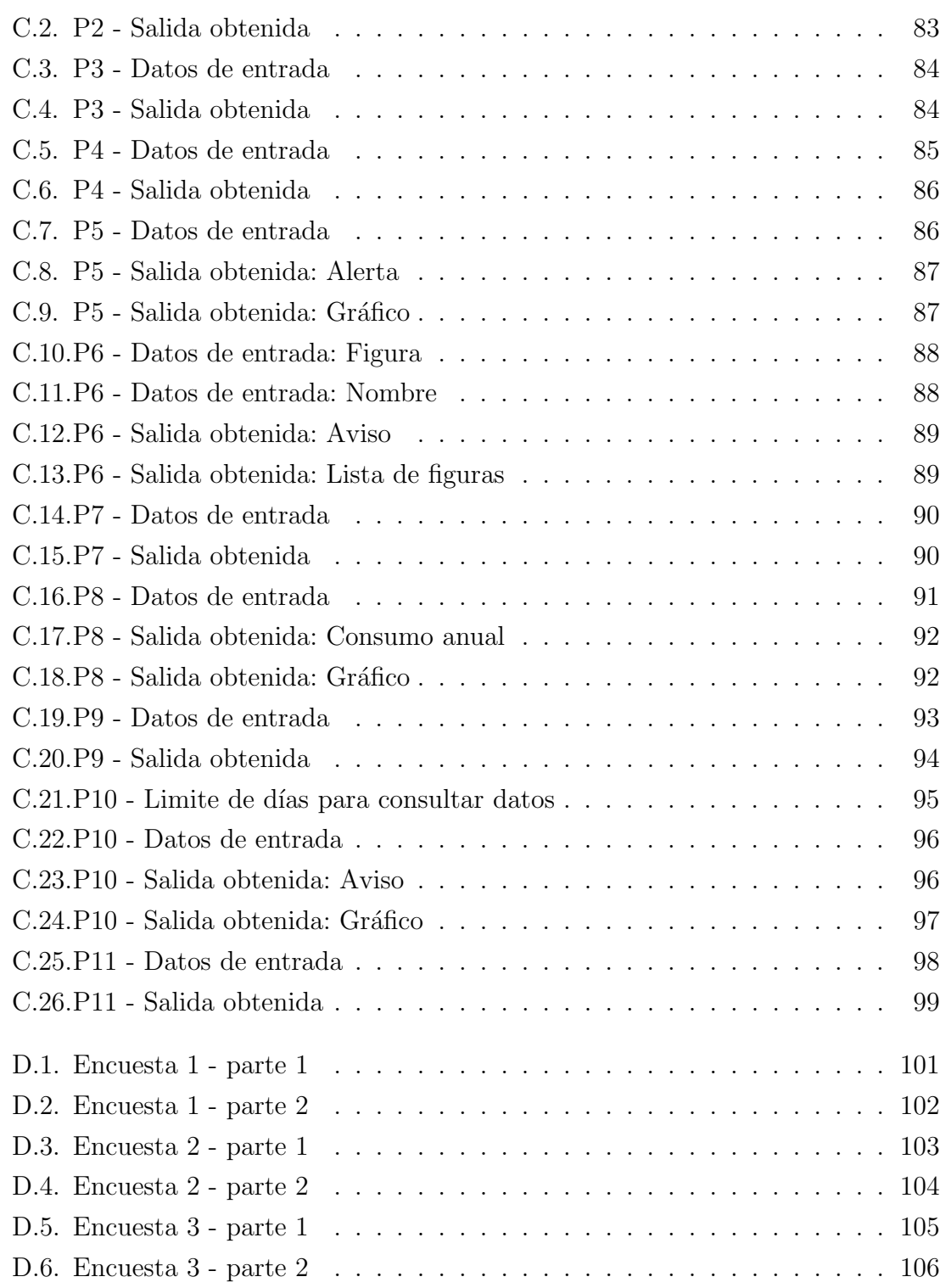

## ÍNDICE DE TABLAS

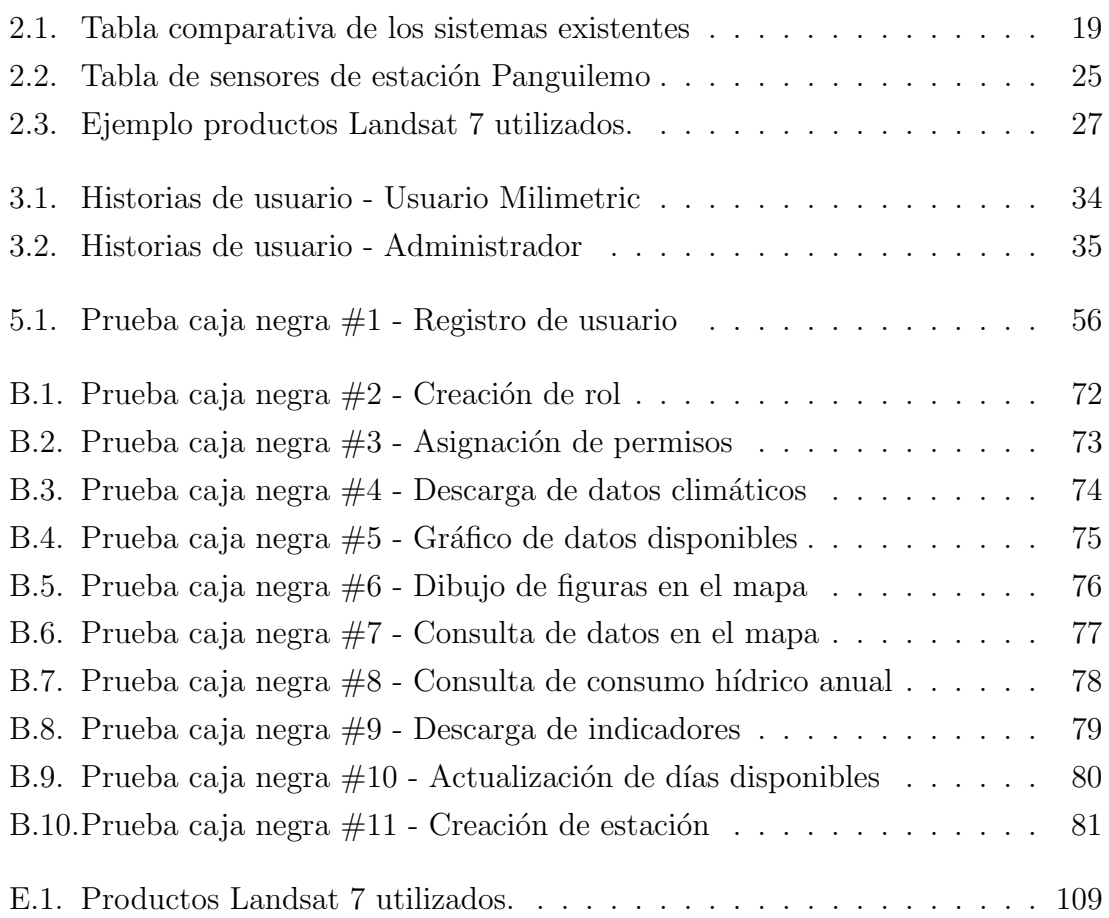

#### RESUMEN

El acelerado crecimiento urbano, la falta de lluvias y el cambio climático son algunos factores que aumentan el déficit de los recursos hídricos actualmente disponibles para la agricultura. De acuerdo a recientes proyecciones, podr´ıan verse disminuidos hasta en un 40 por ciento hacia finales del siglo. Por esta razón, es crítico desarrollar soluciones de amplia cobertura y enfrentar esta problemática como una oportunidad para el desarrollo de herramientas tecnológicas a partir de la aplicación de modelos validados que permitan acercar el conocimiento cient´ıfico al sector productivo. En la actualidad, la definición de los requerimientos hídricos de los cultivos es realizada mediante mediciones de campo que requieren tiempo, equipamiento y personal especializado, lo que se traduce en altos costos, que muchas veces los productores no pueden asumir. Esta limitación genera que solo un pequeño grupo de ellos tengan acceso a estas tecnologías.

En consecuencia, es clave la utilización de herramientas que favorezcan la eficiencia en la utilización del agua, por lo que el desarrollo de un sistema que acerque y democratice el acceso a la agricultura de precisión, no sólo se torna como una clara oportunidad de desarrollo, sino que tambi´en permite proyectar importantes impactos ambientales y sociales.

En este proyecto se desarrolló una plataforma web que permite acceder e interactuar con mapas basados en información geoespacial, e información meteorológica localizada, permitiendo estimar el consumo hídrico de frutales y cultivos.

Esta plataforma fue construida utilizando la metodología de desarrollo Scrum. Se detallan aspectos claves para el desarrollo de la plataforma tales como la arquitectura física, lógica y el modelo de objetos. Para finalizar, la validación de la plataforma se realiza usando pruebas de caja negra para comprobar la completitud de las historias de usuario, y prueba de usabilidad SUS para identificar las apreciaciones de los usuarios de la plataforma. El resultado estas pruebas confirma el logro de los objetivos propuestos y de facilidad de interacción de los usuarios con la plataforma.

# 1. Introducción

El crecimiento de la población, el desarrollo económico y las tendencias climáticas convergen en el pronóstico de un escenario futuro con escasez de recursos hídricos [22]. Uno de los sectores que se verá más afectado con este problema será la agricultura, debido a que esta actividad consume la mayor parte del agua dulce del planeta [21]. Hoy en día se hace necesario optimizar el aprovechamiento de los recursos hídricos de manera tal que las condiciones de disponibilidad limitada, tengan un menor impacto posible sobre el rendimiento y desarrollo de los cultivos.

El consumo de agua, o evapotranspiración real (ETa) puede ser estimado utilizando la metodología propuesta por la FAO [11], la cual considera el producto de la evapotranspiración de referencia (ETo) y un coeficiente de cultivo (Kc), el que habitualmente es obtenido de valores reportados en la literatura científica. Este procedimiento presenta imprecisiones en la estimación de ETa ya que los valores de Kc no son estándares y varían en función del suelo, clima y desarrollo del cultivo.

La obtención de valores más precisos de ETa es posible utilizando técnicas como el flujo de savia [36], lisímetros de pesada [27] o Eddy covariance [2]. La dificultad está en que estas metodolog´ıas son costosas y requieren de personal altamente calificado para su operación, haciéndolas prohibitivas en estudios a grandes escalas.

Actualmente, la introducción de nuevas tecnologías basadas en percepción remota (como las im´agenes satelitales) ofrecen la oportunidad de obtener valores de ETa con gran representatividad espacial y bajo costo [15]. A pesar de las grandes ventajas que proporciona el uso de esta tecnología, el manejo de las imágenes de alta resolución supone un problema a la hora de consultar simultáneamente series de datos históricos, lo que dificulta la extracción e implementación de estrategias de manejo hídrico, tanto para ingenieros agrónomos como para los propios agricultores.

## 1.1. Contexto del proyecto

La demanda por los recursos hídricos ha aumentado de manera significativa durante los últimos años, impulsada principalmente por el aumento de la población mundial [46]. M´as personas demandan una mayor cantidad alimentos y eso significa un mayor gasto en el agua para su producción. Ante esta problemática, el sector agrícola ha adaptado nuevas tecnologías como la percepción remota, que permiten el desarrollo de métodos más eficientes para determinar las necesidades hídricas de los cultivos.

En este contexto es importante señalar que la percepción remota es una técnica que consiste en la obtención de información relativa a objetos, a través del análisis de datos recolectados por instrumentos que no están en contacto físico con los objetos [13] [15]. Esta técnica ha significado una revolución tecnológica, que aplicada en la agricultura y la gestión del agua, posibilita un incremento significativo en la eficiencia del uso del agua [30]. Una aplicación practica de esta técnica corresponde al procesamiento de imágenes satelitales para estimar la ETa a través de algoritmos como Mapping EvapoTranspiration with High Resolution and internalized calibration [13] METRIC y Shuttleworth & Wallace [37] SW.

El modelo METRIC corresponde una de las formulaciones con mas referencias en la literatura para estimar la evapotranspiración actual (ETa), ya que en su implementación no se requiere conocer el tipo de cultivo ni estado de desarrollo [12]. Por otro lado, el modelo de SW ha sido ampliamente divulgado en la literatura y recientemente se ha implementado a escala satelital [24]. Ambos modelos permiten entonces obtener valores espacialmente distribuidos de ETa, lo que permite estudiar la variabilidad espacial y temporal del consumo hídrico de frutales y cultivos.

A la fecha estos modelos han sido utilizado para estudiar parcelas experimentales, sin embargo, también pueden ser utilizados a escala regional, permitiendo obtener resultados más precisos de acuerdo a las características locales. La mayor limitación que existe para su implementación, es la falta de un sistema integrado que permita procesar, administrar y desplegar automáticamente, grandes volúmenes de información; de manera que un usuario no entrenado en programación pueda acceder a la información histórica y pueda gestionar apropiadamente los requerimientos hídricos de su cultivo.

## 1.2. Definición del problema

Uno de los desafíos que enfrenta la agricultura del Maule es la estimación del uso del agua a través de las temporadas, considerando la sequía que afecta a la región desde hace años. De esta manera, el problema general de esta investigación corresponde a: ¿C´omo incrementar la eficiencia del uso del agua de los agricultores en la región del Maule?

Para abordar el problema anterior, diversos organismos Públicos y privados han trabajado en el desarrollo de modelos, con el objetivo de incrementar el valor de los productos horto-fruticolas. En el ámbito Académico el laboratorio de agromática del CITRA, ha calibrado y validado modelos de estimación del consumo hídrico. Sin embargo, estos procesos se han efectuado de forma localizada, ante la dificultad de analizar y manejar grandes volúmenes de información.

Contar con un sistema capaz de capturar, centralizar y gestionar la información espacial supone un gran avance en la toma de decisiones a nivel predial, ya que posibilita expandir el uso de esta tecnología y por tanto mejorar la eficiencia del uso del agua del rubro. Lo anterior no ha sido realizado exitosamente por otros estudios, debido a las dificultades técnicas para integrar modelos matemáticos complejos y al costo de levantar un sistema de estas caracter´ısticas. Sin embargo, gracias al financiamiento otorgado íntegramente por la empresa Biovision Agrícola en combinación con la información publicada y de libre acceso que han generado científicos locales, se espera resolver esta brecha mediante la realización de esta memoria.

#### 1.3. Propuesta de solución

Para resolver el problema planteado, se propone el desarrollo e implementación de una plataforma web, que permita el monitoreo constante y detallado del consumo de agua y características de los cultivo, tanto en el tiempo (durante la temporada agrícola) como en el espacio (entre campos o en un mismo cuartel). A esta aplicación se incluyen im´agenes satelitales y datos clim´aticos, que ayuden para tomar decisiones productivas, disminuir costos, maximizar recursos, mejorar calidad y aumentar los rendimientos.

El sistema de mapas está asociado a reportes visuales y gráficos para cada usuario, creando así una plataforma integral de agricultura de precisión, que permite obte-

ner un diagnostico real de lo que ocurre en los cultivos. De esta manera es posible indicar manejos en los huertos para orientar su producción a la cantidad o calidad. Conjuntamente con los mapas, esta iniciativa pretende desarrollar un sistema integral que fusiona tanto la recopilación de información de datos meteorológicos de estaciones, como la interpretación de la misma, posibilitando a las empresas vitivinícolas, hortícolas y frutícolas, dar una respuesta rápida y acertada a sus problemáticas productivas y reducir los costos de muestreo.

La plataforma propuesta pretende beneficiar a pequeños y medianos agricultores  $(1-100$  hectáreas  $(ha)$ ), concentrados en el valle central de la región del Maule, sin embargo, este desarrollo puede ser escalado a todo territorio nacional. Dentro de los usuarios objetivos de esta plataforma se encuentran:

- $\blacksquare$  Empresas vitivinícolas
- $\blacksquare$  Empresas hortícolas
- $\blacksquare$  Exportadoras y empresas frutícolas
- Organismos gubernamentales Universidades
- Centros de investigación como CITRA
- Otros agentes gubernamentales como INDAP

## 1.4. Objetivos

En esta sección se especifica el objetivo general y los objetivos específicos a alcanzar para implementar la solución.

#### 1.4.1. Objetivo general

Desarrollar e implementar una Plataforma geoespacial para estimar el consumo hídrico en cultivos y huertos frutales.

#### 1.4.2. Objetivos específicos

Desarrollar subsistema que gestione y recupere de manera eficiente y confiable los datos históricos de estaciones climatológicas.

- Implementar los modelos biomatemáticos de METRIC y Shuttleworth Wallace para el calculo del consumo hídrico.
- Facilitar el acceso a la información del consumo hídrico, integrando los resultados de la implementación de los modelos biomatemáticos a una plataforma geoespacial.

## 1.5. Alcance del proyecto

La plataforma web se centra en la estimación del recurso hídrico y la obtención de datos climatológicos de la estación meteorológica en Panguilemo de la Universidad de Talca en la región del Maule, por tanto contempla las siguientes funcionalidades:

- $\blacksquare$  Acceso diferenciado a la información mediante tipos de usuarios.
- El desarrollo utiliza imágenes de los satélites Landsat  $7 \times 8$ . path: 233, row: 085.
- La estimación del consumo hídrico se hace mediante modelos biomatemáticos.
- C´alculo de modelos matem´aticos son pre procesados y no en tiempo real para reducir el tiempo de respuesta.
- Para el desarrollo y estimación se utilizan datos de la estación meteorológica de Panguilemo.
- Procesamiento para la temporada 2009 y 2010 para validar los datos obtenidos.

Por otro lado, se dejan para pr´oximas investigaciones las estimaciones a futuro respecto a la producción agrícola o consumo de agua.

## 1.6. Descripción de Contenidos

El Contenido de este documento se encuentra organizado como sigue:

El capítulo 2 son mencionados los antecedentes y herramientas necesarias para la comprensión del contexto en que el proyecto es desarrollado.

- El capítulo 3 habla sobre las metodologías utilizadas en la construcción de este proyecto y de los requisitos capturados.
- El capítulo 4 desarrolla el diseño de la aplicación, arquitecturas utilizadas, y la ejecución de las iteraciones para la construcción del software.
- El capítulo 5 explica las pruebas realizadas a la plataforma y los resultados obtenidos.
- Por último, el capítulo 6 entrega conclusiones de la plataforma desarrollada y los resultados obtenidos. Además se menciona el trabajo futuro derivado de este proyecto.

# 2. Marco teórico

El presente capítulo está enfocado en entregar los conocimientos necesarios para comprender cada uno de los conceptos referentes al desarrollo de la plataforma, así como el trabajo relacionado, modelos biomatemáticos e información sobre las tecnologías utilizadas para construir la solución al problema planteado en el capítulo anterior.

## 2.1. Conceptos básicos del proyecto

Para comprender el proyecto desarrollado es necesario comprender ciertos conceptos agronómicos que tienen relación con tópicos expuestos en la introducción. Además de conceptos computacionales respecto a las tecnologías a utilizar para desarrollar y gestionar el proyecto.

- Clima: Conjunto de condiciones atmosféricas propias de un lugar, constituido por la cantidad y frecuencia de lluvias, la humedad, la temperatura, los vientos, etc., y cuya acción compleja influye en la existencia de los seres sometidos a ella [18].
- Riego: Aportación de agua realizada con el fin de suplir las necesidades hídricas del cultivo, tiene que haber agua disponible en el suelo que va a depender del tipo de textura del suelo [38].
- Agricultor: Persona que se dedica a cultivar o labrar la tierra en una explotación agraria para la extracción y explotación de los recursos.
- Agromática: La Agromática aplica técnicas de informática y computación a los sistemas agropecuarios para aumentar la productividad. Dentro de las lineas de investigación y aplicación se encuentran: Modelos de producción de cultivos agricultura de precisión, información geográfica, monitoreo y automatización de cultivos [40].
- TIFF: Utilizado para el almacenamiento e intercambio de datos. La naturaleza general de TIFF permite su uso en cualquier entorno operativo, y se encuentra en la mayoría de las plataformas que requieren almacenamiento de datos de imágenes [4].
- **Evapotranspiración**: La evapotranspiración es un indicador que engloba la pérdida de agua de los cultivos por transpiración y del suelo por evaporación. En la práctica se utiliza en la elaboración de calendarios de riego y así optimizar el recurso hídrico durante el ciclo de un cultivo, para obtener los rendimientos deseados [42].
- **CITRA:** Centro de Investigación y Transferencia en Riego y Agroclimatología perteneciente a la Facultad de Ciencias Agrarias de la Universidad de Talca. Realiza investigación científica y aplicada en temas de riego, modelamiento biomatemático y agricultura de precisión  $[3]$ .
- **Radiación solar**: Energía proveniente del sol con longitudes de onda entre  $300 \text{ y } 2500 \text{ nm}$ . Las plantas utilizan esta energía para producir carbohidratos en base a agua y carbono[32].
- Scrum: Es un framework para el desarrollo y el mantenimiento de proyectos complejos basada en los pilares de transparencia, inspección y adaptación  $[6]$ .
- NDVI: Es el Índice de Vegetación de Diferencia Normalizada. Es un indicador utilizado para estimar la cantidad y desarrollo de la vegetación considerando la intensidad de la radiación de las bandas roja e infrarroja del espectro electromagnético que la vegetación emite o refleja. Además ayuda a diferenciar la vegetación de otros tipos de cobertura del suelo [10].
- LAI: Es el Índice de área foliar o leaf area index. representa la cantidad de material foliar en un área y se define geométricamente como el área total de

tejido fotosint´etico por unidad de superficie del suelo. Las mediciones pueden ser realizadas por métodos como recolección, fotografía o transmisión de luz [26].

### 2.2. Trabajo relacionado

Respecto al software existente para administrar los datos que involucran el funcionamiento de un campo, se mencionan las siguientes alternativas.

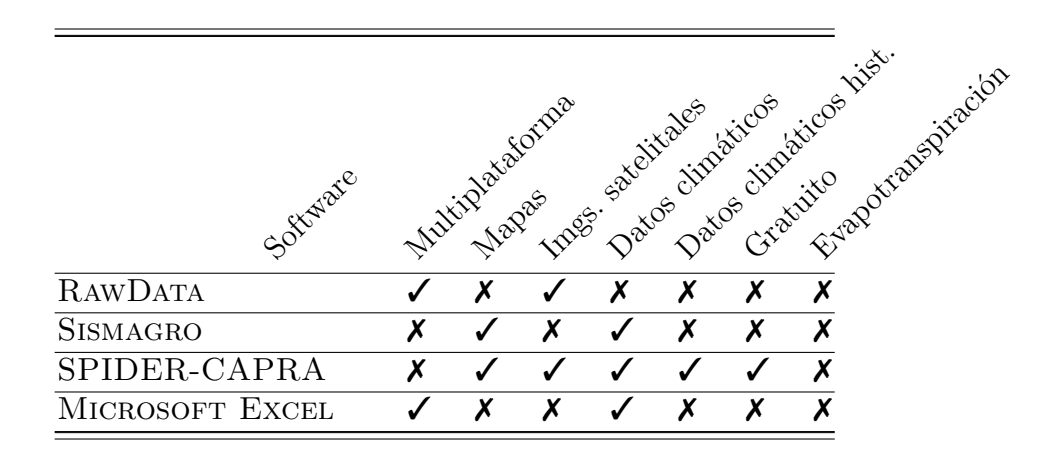

Cuadro 2.1: Tabla comparativa de los sistemas existentes

- 1. **RawData** [41]. Plataforma española para la gestión de los datos agronómicos que considera: planificación, asesoramiento, gestión de compra, control y mejora, seguimiento, control de riego, organización de los trabajos agrícolas y gestión de la venta de cosechas [41]. Sin embargo se enfoca principalmente al aumento de rentabilidad para el agricultor y para acceder a las funcionalidades mas avanzadas con imágenes satelitales y datos climáticos históricos se debe pagar.
- 2. Sismagro [44]. Plataforma Argentina que considera la gestión de funcionalidades como: labores y costos, stock de galpones, margen y rendimientos agrícolas, planificación de campaña agrícola, reportes, gestión de contactos. Su principal foco es el agricultor y su negocio, y no para un ámbito de investigación. Por otro lado al ser un software privativo, es de pago y no puede ser modificado para agregar nuevas funcionalidades como el manejo de imágenes satelitales.
- 3. SPIDER-CAPRA [31]. En Chile se ha utilizado este sistema WebSIG propiedad del INIA, perteneciente al ministerio de Agricultura y desarrollado por la Universidad de Castilla La Mancha. Solo utiliza la evolución temporal del índice de vegetación diferencial normalizado (NDVI), para caracterizar el crecimiento de la vegetación y en base a esto, estimar su potencial de transpiración y potencial productivo.
- 4. Microsoft Excel. Actualmente para el manejo de datos, números y valores, incluyendo información climática son gestionados utilizado planillas en hojas de c´alculo donde se registran los datos capturados en terreno, y carpetas reales con formularios impresos en papel. Con la interfaz de celdas y texto, solo permite su utilización a personas familiarizadas con las planillas históricas.

Si bien todas resuelven un problema particular de la gestión de la información de un predio, pocas herramientas est´an enfocadas a mejorar la eficiencia del trabajo de investigadores y agricultores, a través de imágenes satelitales y específicamente con las características de los cultivos en Chile.

## 2.3. Algoritmos utilizados para la estimación del consumo hídrico

Esta sección describe brevemente los modelos biomatemáticos utilizados para calcular la evapotraspiración diaria de la planta.

### 2.3.1. Shuttleworth & Wallace

El modelo de Shuttleworth & Wallace combina un modelo unidimensional de transpiración de cultivos y un modelo unidimensional de evaporación del suelo. Es por eso llamado como un modelo de dos capas, que estima la evapotranspiración del suelo y la transpiración del cultivo por separado [37].

#### 2.3.2. METRIC

METRIC es un modelo de procesamiento de imágenes basado en satélites para calcular la evapotranspiración como un residuo del balance de energía superficial [12]. METRIC utiliza como base el proceso pionero de balance de energía SEBAL

desarrollado en los Pa´ıses Bajos, eliminando la necesidad obtener una temperatura superficial absolutamente precisa, y la necesidad de medición de la temperatura del aire.

El balance de energía de la superficie se calibra internamente usando la ET<sub>o</sub> de referencia terrestre para reducir los sesgos en el procesamiento computacional propios del balance de energía basado en la teledetección y para proporcionar congruencia con los m´etodos tradicionales para ET.

Los algoritmos de METRIC están diseñados para una aplicación rutinaria por parte de ingenieros capacitados y otros profesionales técnicos que tengan nociones con el Balance de energía superficial y la física básica de la radiación. Las entradas primarias para el modelo son im´agenes satelitales termales de onda corta y larga, por ejemplo, los satélites Landsat y MODIS, un DEM o modelo de elevación digital y datos meteorológicos terrestres medidos dentro o cerca del área de interés.

Estos modelos tienen la ventaja de trabajar con datos espacializados, es decir, las entradas y salidas son mapas construidos con imágenes satelitales por lo que es posible obtener valores para indicadores agroclimatol´ogicos como ETa, NDVI o LAI para toda la zona contenida en estas im´agenes, evitando as´ı realizar el proceso para cada coordenada en especifico.

## 2.4. Tecnologías utilizadas

Para construir la propuesta de solución mencionada en el capítulo 1, existen muchas tecnologías para el desarrollo de plataformas web dentro de las cuales se encuentra: PHP, Ruby on rails, WordPress, Wix, entre otras. En este proyecto se utiliza ASP.NET Core 2.2, pues es un framework de código abierto, multiplataforma, sólido, robusto tanto para proyectos pequeños, grandes o con gran potencial de crecimiento [5]. Adem´as, soporta lenguajes orientado a objetos como C#, posee el gestor de paquetes NuGet para las gestión de librerías creadas por Microsoft o por la comunidad, y es compatible con Node.js.

Posee una implementación del patrón MVC que separa una aplicación en tres grupos principales de componentes: modelos, vistas y controladores.

A continuación se detallan brevemente descripciones de las principales Herramientas utilizadas en el desarrollo de la aplicación.

#### 2.4.1. Arquitectura MVC

Es un estilo de arquitectura de software que separa los datos de una aplicación, la interfaz de usuario, y la lógica de control en tres componentes distintos:

- **Modelo:** Es donde se encuentran los datos que maneja el sistema, la lógica de negocio y los mecanismos de persistencia.
- Vista: Es la información que la aplicación muestra al cliente a través de la interfaz de usuario obtenida de los datos almacenados en el Modelo.
- **Controlador:** Se encarga de actuar como puente para el envío de información entre el Modelo y la Vista. Además, se realizan las transformaciones necesarias para adaptar los datos a las necesidades de cada uno.

Con este patrón, las solicitudes de los usuarios son enviadas a un controlador, quien es responsable de trabajar con el modelo asociado a ese controlador para realizar las acciones del usuario y / o recuperar los resultados de las consultas. El controlador se encarga de gestionar la vista que se mostrar´a al usuario y le entrega los datos del modelo que necesita.

#### 2.4.2. Del lado del cliente

#### Javascript [19]

Es un lenguaje de programación multiplataforma, interpretado y orientado a objetos. Cuando el c´odigo es escrito para ser utilizado del lado del cliente, permite implementar p´aginas web din´amicas e interactivas agregando efectos visuales, controlando de elementos HTML o actualizando automáticamente las vistas. incluso puede enviar y recibir datos desde el servidor con extensiones como AJAX.

#### Bootstrap - CSS [45]

HTML es un lenguaje de marcado de hipertextos el cual dispone de un conjunto de etiquetas que son insertadas en un documento que puede mostrar la información a través de un navegador web. Este cuenta además con Razor, que es una sintaxis basada en C# que permite usarse como motor de programación en las vistas HTML.

Por su parte, CSS es un lenguaje de diseño gráfico que describe cómo es la presentaci´on de un documento estructurado escrito en HTML, para establecer colores de fondo y tipos de letra, y distribución del contenido en múltiples columnas, etc.

#### 2.4.3. Del lado del servidor

#### ASP.NET Core [34]

Es un framework diseñado para la creación de aplicaciones modernas conectadas a Internet, al multiplataforma puede funcionar en ambientes Windows, Linux y macOS.

Es uno de los proyectos m´as importantes Microsoft en el mundo del software open-source [35]. Soporta un gran conjunto de herramientas como web apps, web APIs, aplicaciones por línea de comandos, librerías y aplicaciones.

#### Lenguaje de Programación R

Lenguaje de programación para el análisis estadístico, interpretado y open source. Uno de los más utilizados en investigación científica [39]. Al ser open source posee un gran desarrollo de librerías, algunas para el manejo de datos geoespaciales, coordenadas terrestres, lectura y gestión datos Tiff, entre otras. Por tanto es una poderosa herramienta para la implementación de los modelos biomatemáticos METRIC y SW.

#### PHP [29]

Lenguaje de programación adaptado para el desarrollo web y para scripting. Es open source gratuito, multiplataforma y con una gran comunidad que contin´ua desarrollando nuevas extensiones y funcionalidades. Comúnmente utilizado en el lado del servidor por ser r´apido y liviano al ser incrustado en paginas HTML, lo que también le añade una gran compatibilidad con los navegadores web.

#### 2.4.4. Bases de datos

#### MySQL [17]

Es un sistema de gestión de bases de datos relacional de código abierto, multiplataforma y el sistema mas usado en todo el mundo [28] lo que lo transforma en una base de datos ampliamente probada e ideal para aplicaciones web. Una de las grandes ventajas de utilizar MySQL es la gestión de las transacciones, pues son atómicas,

es decir que las transacciones son ejecutadas cuando son completas, consistentes, lo que asegura que solo existan datos validos, aisladas (isolated), por tanto una transacción no afectara a otra y **durable**, asegurando la persistencia y disponibilidad de los datos. Por todo lo anterior se dice que es ACID-Compliant.

#### GeoServer [25]

GeoServer es un servidor de código abierto escrito en Java que permite la carga de datos geoespaciales, como son las imágenes satelitales, polígonos, mapas, etc. Est´a dise˜nado para la interoperabilidad de distintos sistemas y permite consultas de datos desde el cliente mediante el lenguaje CQL. GeoServer es la implementación de referencia de los estándares Web Feature Service (WFS) y Web Coverage Service (WCS) del Open Geospatial Consortium (OGC), as´ı como un Web Map Service (WMS). GeoServer forma un componente central de la Web geoespacial.

## 2.5. Concepción del proyecto

El proceso previo para el despliegue de la información geoespacial desde la plataforma desarrollada, comienza con la obtención de los datos agroclimatológicos históricos de la estación de Panguilemo operada por el CITRA para su correcta gestión. Así mismo, es necesario obtener las imágenes satelitales de la misión Landsat 7 de la USGS alojadas en la NASA y descargadas con un script y api correspondiente para esta tarea.

Una vez que estos datos e imágenes están disponibles de manera local, son utilizados como entrada para los modelos matem´aticos Shuttleword & Wallace y METRIC escritos en R, y modificados para el funcionamiento de este proyecto.

#### 2.5.1. Estación meteorológica - Datos climáticos

La estación de Panguilemo se encuentra en la región del Maule, Provincia de Talca, Comuna de Talca (35° 22'13" S, 71° 35'42" W) está conformada por los sensores:

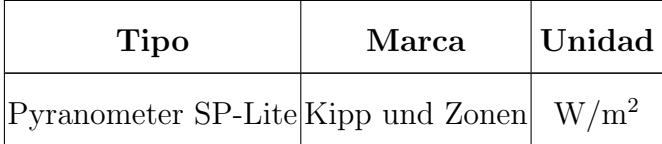

| Temperature       | Vaisala OY                  | $^{\circ}C$ |
|-------------------|-----------------------------|-------------|
| Relative Humidity | Vaisala OY                  | $\%$        |
| Precipitation     | Pronamic                    | mm          |
| Wind Direction    | Schiltknecht $AG grados(°)$ |             |
| Wind Speed        | Schiltknecht AG             | km/h        |

Cuadro 2.2: Tabla de sensores de estación Panguilemo

Esta estación envía datos automáticamente cada 15 minutos hacia un nodo central operado por el hardware Adcon Gateway que mediante comunicación UHF  $y/\sigma$ GPRS es capaz de gestionar cada sensor según su estación asociada.

Este Gateway utiliza el protocolo propietario addUPI [9] basándose en hardware y software con capacidades TCP/IP y HTTP tanto en el cliente como en el servidor.

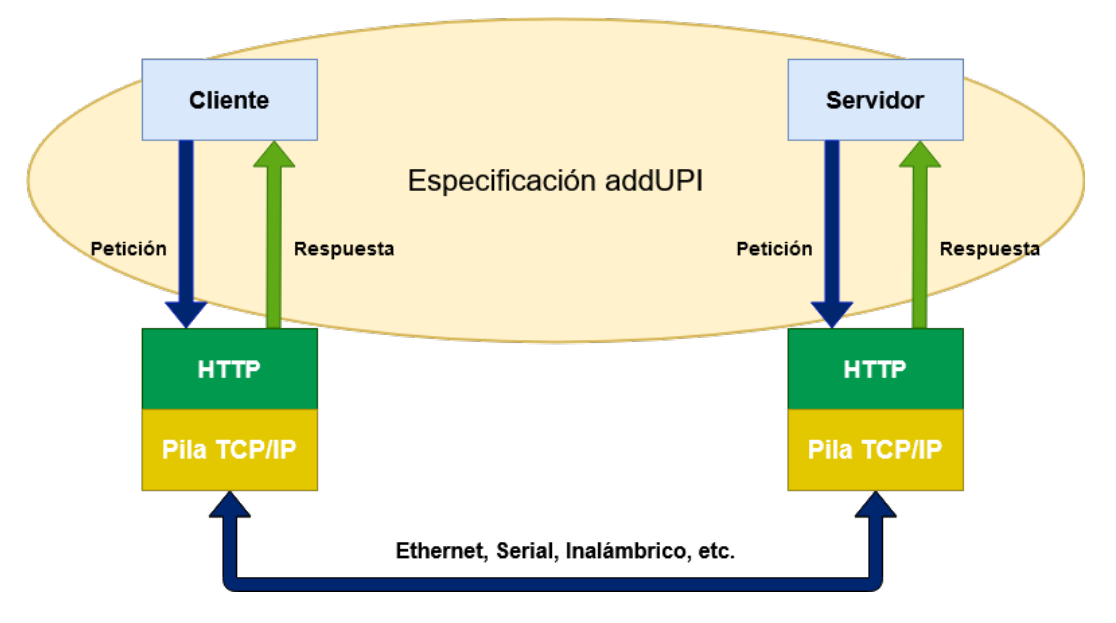

Figura 2.1: Flujo de datos de addUPI.

Como se observa en la figura 2.1, el cliente realiza una petición HTTP al servidor donde se encuentra alojado el software del Gateway, y este retorna un documento XML con los datos solicitados pudiendo ser un token de autenticación, datos de una estación o datos de un sensor. Para la conexión con el Gateway configurado en el CITRA se realizo un manual durante el desarrollo de este proyecto, que puede ser consultado en el apartado de anexos.

#### 2.5.2. Imágenes satelitales

Para el desarrollo de este proyecto se consideraron las imágenes satelitales Landsat 7 (path/row 233/85) descargadas mediante un script de Python y desarrollado exclusivamente para esta tarea, el que se encarga de descomprimir los productos ya descargados en directorios específicos previamente definidos para su posterior procesamiento.

Como se ha mencionado en el capítulo 2, las imágenes utilizadas corresponden a los a˜nos 2008, 2009 y 2010 filtrando por el porcentaje de nubes inferior o igual al 30 % de la imagen. Los productos obtenidos pueden ser revisados en el apartado de anexos. A modo de ejemplo se incluye la explicación de la nomenclatura del product ID [48] y una tabla con un producto Landsat 7.

## Landsat Colletion Product Identifier

### LXSS LLLL PPPRRR YYYYMMDD yyyymmdd CC TX

- **L**: Landsat.
- $\bullet$  **X**: Sensor.
- SS: Satélite (07 = Landsat 7, 08 = Landsat 8).
- LLLL: Nivel de corrección de procesamiento.
- **PPP:** WRS path.
- **RRR: WRS row.**
- **YYYYMMDD:** Año(YYYY) mes(MM) y día(DD) de adquisición.
- yyymmdd:  $\angle$ no(yyyy) mes(mm) y día(dd) de procesamiento.
- $\bullet$  CC: Numero de colección.
- $\blacksquare$  TX: Categoría de la colección.

|      | Temporada Product ID                                      | Fecha | DOY |
|------|-----------------------------------------------------------|-------|-----|
| 2008 | LE07_L1TP_233085_20080101_20161231_01_T1  01-01-2008  353 |       |     |

Cuadro 2.3: Ejemplo productos Landsat 7 utilizados.

El satélite Landsat 7 está equipado con el sensor "Enchanced thermatic mapper plus" ( $ETM+$ ), un radiómetro multiespectral de ocho bandas que mide la superficie terrestre en el espectro visible, infrarrojo cercano, infrarrojo medio, infrarrojo térmico y banda pancromática, con una resolución de 60 a 15 metros dependiendo de la longitud de onda [20]. Las imágenes se almacenan en 8 archivos .tiff correspondiente a cada banda. Las primeras tres (B1, B2, B3) corresponden al espectro visible (RGB), la cuarta banda $(B4)$  al infrarrojo cercano $(NIR)$ , la quinta y séptima  $(B5, B7)$  para el infrarrojo medio(IRM), la sexta banda (B6) para el infrarrojo térmico (IRT) y finalmente la octava  $(B8)$  para la pancromática [47] [20]. El tamaño estimado de la escena es de 170 km de norte-sur por 180 km de este a oeste. Junto con la generación de las bandas se crea el archivo de meta-datos (MTL) que contiene información específica de la escena como coordenadas de la imagen, hora de paso del satélite, sensores utilizados, etc. El archivo de meta-datos es un texto en formato Object Description Language (ODL) y es utilizado como entrada para el procesamiento posterior con Shuttleworth & Wallace y METRIC.

## 2.6. Conclusiones del capítulo

En este capítulo se explicó algunos conceptos agronómicos básicos mencionados en la introducción y da pie para comprender de mejor manera el trabajo realizado en esta memoria describiendo, las tecnolog´ıas, algoritmos utilizados y el contexto de los datos necesarios para ejecutar esos algoritmos.

# 3. Metodología y requisitos

## 3.1. Metodología

Esta sección desarrolla los conceptos básicos sobre la metodología de desarrollo, la adaptación de la misma para ejecutarla por una persona y las metodologías de evaluación utilizadas en el proyecto.

### 3.1.1. Scrum

Scrum es un framework de gestión para el desarrollo iterativo e incremental de productos con requisitos din´amicos en el tiempo y que entrega productos funcionales en cada termino de iteración [8]. Dentro de los roles, ceremonias y artefactos que se utilizan en la implementación de este framework de desarrollo [43] se encuentran:

- **Product Owner:** El Product Owner es la persona responsable de darle un valor agregado al producto resultante del trabajo del Equipo de Desarrollo. Se encarga de hablar con el cliente por lo que debe tener dominio del ámbito del negocio.
- Scrum Master: El Scrum Master es un líder al servicio el equipo de desarrollo. Se encarga de que todos los miembros del equipo comprendan y apliquen la filosofía de Scrum. También es el encargado de solucionar cualquier problema o impedimento que surja en el equipo durante el desarrollo de un sprint.
- Develelopment Team: El Equipo de Desarrollo está formado por profesionales que se encargan de realizar las tareas priorizadas por el product owner. Solo

los miembros del equipo de desarrollo desarrollan las funcionalidades. El equipo debe estar estructurado y empoderado para organizar y gestionar su propio trabajo. Esta autonomía busca la eficiencia y eficacia general del equipo.

#### 3.1.2. Eventos de Scrum

- Sprint: Es el núcleo de la metodología, corresponde a un periodo de tiempo de un mes o menos en el que se realiza un incremento del producto, utilizable y candidato para producción. Cuando el Sprint actual concluye, inmediatamente comienza el siguiente sprint. El Sprint es el marco donde ocurren los dem´as eventos de Scrum.
- Sprint Planning: Las tareas a realizar durante el sprint son planificadas en el Sprint Planning. En este plan de trabajo participa todo equipo de Scrum. La Planificación se realiza en un máximo de ocho horas para Sprints de un mes de duración. Para Sprints más cortos, el evento también reduce su duración. El equipo se hace las siguientes preguntas:
	- ¿Qué se va a hacer en el sprint? Con la respuesta a esa pregunta son elegidas las tareas desde el product backlog.
	- ¿Cómo se va a hacer? El equipo define los pasos necesarios para alcanzar las tareas elegidas en la pregunta anterior.
- **Daily meeting:** El Daily meeting es una reunión de 15 minutos realizada por el equipo de desarrollo y se lleva a cabo todos los d´ıas al principio de cada Sprint. El equipo de desarrollo planea el trabajo a realizar durante el día. Esto permite mejorar la cooperación y el desempeño al revisar el trabajo desde el último Scrum diario y definir el próximo trabajo. En esta reunión los integrantes del equipo de desarrollo deben hacerse las siguientes tres preguntas:
	- ¿Qué hice desde la última reunión?
	- ¿Qué voy a hacer hoy?
	- ¿Tengo algún problema para realizar mis tareas?
- Sprint review: Es la revisión del Sprint. Se realiza al final de este para inspeccionar los avances y adaptar el backlog de ser necesario. El equipo y el

product owner demuestra las funcionalidades desarrolladas. El cliente valida o rechaza estas funcionalidades y adem´as entrega feedback sobre nuevas tareas que el product owner pueda agregar al Product backlog.

**Sprint retrospective:** Es la retrospectiva del Sprint. El último elemento del sprint y comienza justo después del sprint review pero antes de la planificación del pr´oximo Sprint. Esta instancia es usada para que el equipo se inspeccione y evalúe la aplicación de la metodología para poder mejorar la productividad. Para Sprints de un mes, esta reunión suele tardar tres horas aproximadamente.Para Sprints más cortos, el evento también reduce su duración. El scrum master es el encargado de velar para que se cumpla esta ceremonia y que los asistentes entiendan su objetivo.

A continuación, la figura 3.1 indica el flujo de eventos que ocurre en cada sprint de Scrum según "The Scrum Guide".

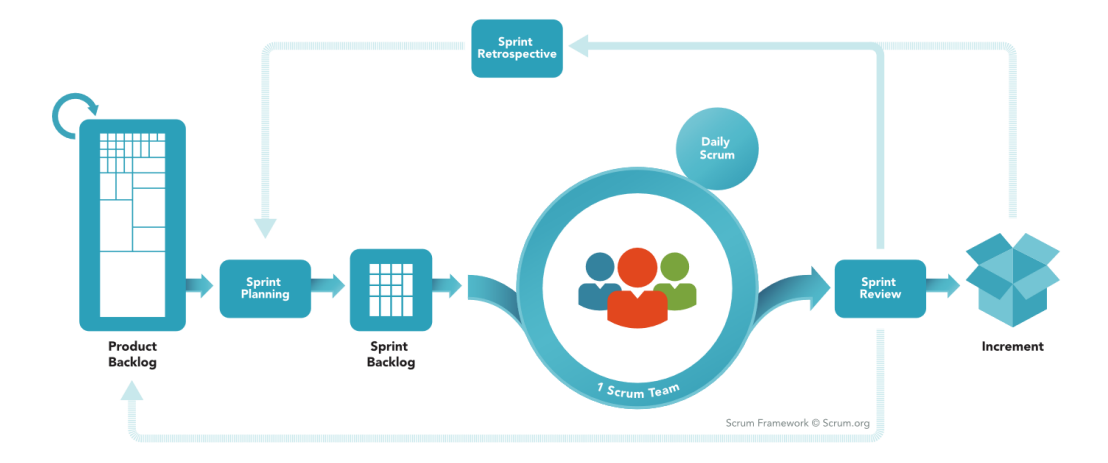

## **SCRUM FRAMEWORK**

Figura 3.1: Flujo de eventos en un sprint de Scrum.

#### 3.1.3. Metodología de desarrollo

Para el desarrollo de este proyecto se ha escogido la metodología Scrum, pero una versión modificada para ser utilizado por un equipo de desarrollo de un solo hombre,

adaptando la ceremonia de la metodología (Sprint plannig, Srprint review, Sprint retrospective, Daily scrum meeting) para ser realizado por una sola persona [7].

Esta adaptación de Scrum de un solo hombre se basa en los principios de:

- Enviar y compartir: Entregar productos de manera regular, ya sea al product owner, profesor guía o usuario final, para así no perder tiempo en características que nadie va a usar, pues al trabajar una sola persona es fácil perder la perspectiva en la importancia de ciertas tareas.
- Priorizar y cuantificar la productividad: La medida mas importante del Scrum de un solo hombre es la productividad, por tanto, es necesario ir midiendo que tan valioso es el trabajo semana a semana.
- Autorreflexión e iteración significativa: Es importante conocerse y conocer los propios procesos de trabajo para poder ir mejorando en productividad.

Las ceremonias utilizadas en esta adaptación tienen directa relación con las de Scrum normal:

- Daily scrum: Como se ha dicho anteriormente, es el núcleo de la metodología Scrum, se responde a las preguntas ¿Qué hice ayer?, ¿Qué hago hoy? ¿Qué problemas tengo para hacerlo? Todo en un minuto.
- Story time: En esta etapa se revisa la retroalimentación de los usuarios, se realizan lluvias de ideas para agregar nuevas funcionalidades a la aplicación, y se organiza el sprint en función de las tareas en el product backlog.
- Sprint release: Uno de los principios de Scrum es entregar productos funcionales de las tareas completadas, desde una funcionalidad a un cambio de interfaz. El objetivo de presentar algo nuevo y funcional obtener la retroalimentación del usuario.
- Retrospective: Es la instancia para analizar el sprint que ha acabado, verificar el nivel de productividad y detectar errores que puedan estar afectando el desarrollo del proyecto. Algunas preguntas para realizar la retrospectiva son:
	- *i* Cuales fueron los logros?
	- ¿Se alcanzó el objetivo del sprint?

La finalidad de esta etapa es obtener una reflexión de como mejorar en los siguientes Sprints.

Para mantener organizado y controlar la ejecución como el desarrollo del proyecto se utiliza la metodolog´ıa Kanban (Por hacer, Haciendo, Terminado) en la plataforma Trello. Para el control de versiones se utiliza Git bajo el cliente Gitkraken.

## 3.2. Metodología de evaluación del proyecto

En esta sección se identifica las metodologías a utilizar para realizar las pruebas a la plataforma. Estas pruebas están enfocadas a demostrar el cumplimiento de los objetivos.

#### 3.2.1. Pruebas de caja negra

Es una metodología basada en pruebas funcionales que demuestren el cumplimento de los objetivos propuestos mediante experimentos controlados donde las entradas de las pruebas se mantengan invariantes, en otras palabras se realizan pruebas al software sin conocer el funcionamiento interno para contrastar los resultados con obtenidos con los esperados [16] como lo har´ıa un usuario normal. El detalle en profundidad de la definición y aplicación de las pruebas de caja negra se desarrolla en profundidad en el capitulo 5.

#### 3.2.2. Pruebas de usabilidad (SUS)

El Sistema de escala de usabilidad (System Usability Scale) es una herramienta confiable y de fácil implementación  $[14]$ , esta consiste en una encuesta de 10 preguntas puntuando de 1 a 5, muy en desacuerdo y muy en acuerdo respectivamente. Con este tipo de pruebas, se pretende demostrar el grado de usabilidad  $y/\sigma$  satisfacción del sistema por parte de los usuarios. El detalle en profundidad de la definición y aplicación de pruebas de usabilidad es tratado en el Capítulo 5.

## 3.3. Historias de usuarios

Para poder explicar mejor los requisitos del software, a continuación se presentan y definen las historias de usuarios en la presente sección.

Estas historias de usuario son utilizadas en el desarrollo ágil para describir una funcionalidad del software desde la mirada del usuario que la describe. Así mismo, una épica describe una gran funcionalidad o historia de usuario que abarca transversalmente las características del software.

**Épica:** Yo, como Cliente, quiero un sistema que integre imágenes satelitales y datos de sensores de estaciones climáticas, para mejorar el consumo del recurso hídrico.

| Código Yo, como usuario del sistema Milimetric quiero                                                              |  |
|----------------------------------------------------------------------------------------------------|--|
| HU-01  Ver las estaciones meteorológicas que hay disponibles.                                                      |  |
| HU-02 Ver gráficamente la disponibilidad de datos en una estación para<br>evitar la descarga de datos incompletos. |  |
| HU-03  Seleccionar datos por fecha para filtrar resultados por temporada.                                          |  |
| HU-04. Poder descargar la información de los sensores, para generar<br>reportes.                                   |  |
| HU-05  Descargar datos de grados días y horas frío, para estimar el<br>crecimiento vegetativo.                     |  |
| HU-06  Dibujar formas en un mapa de la región del maule para seleccio-<br>nar un área específica.                  |  |

Historias de usuario para usuario Milimetric

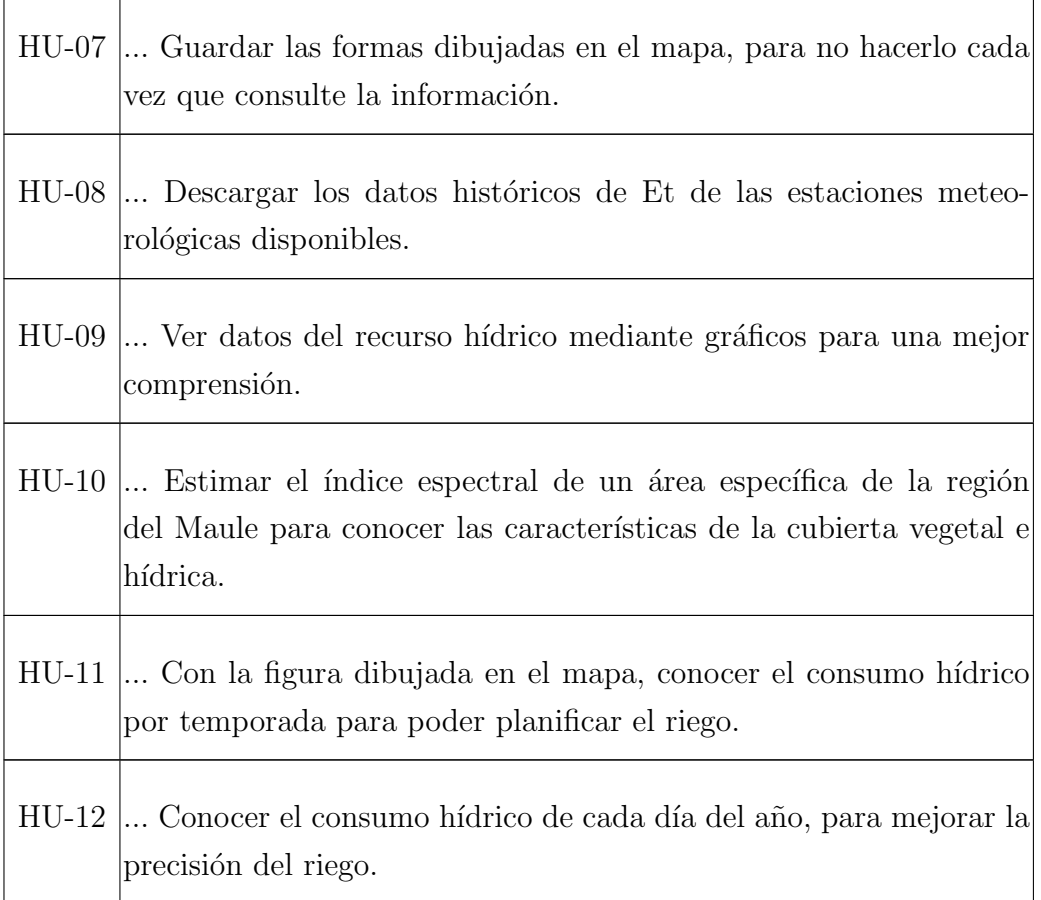

Cuadro 3.1: Historias de usuario - Usuario Milimetric

## Historias de usuario para usuario Administrador

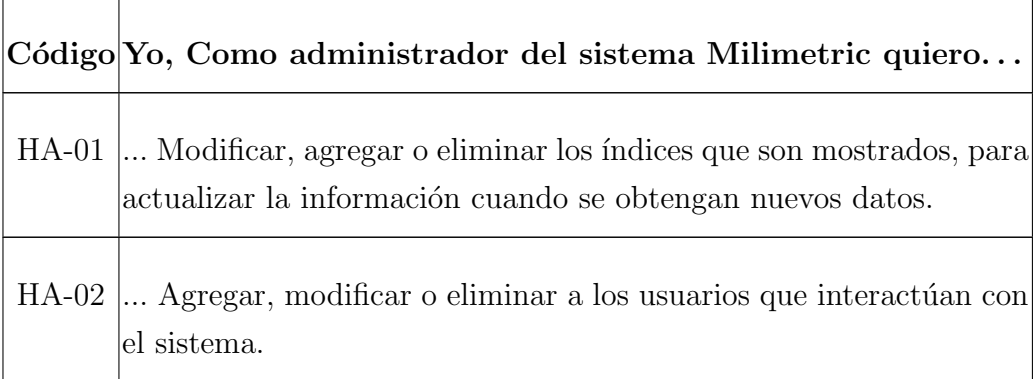
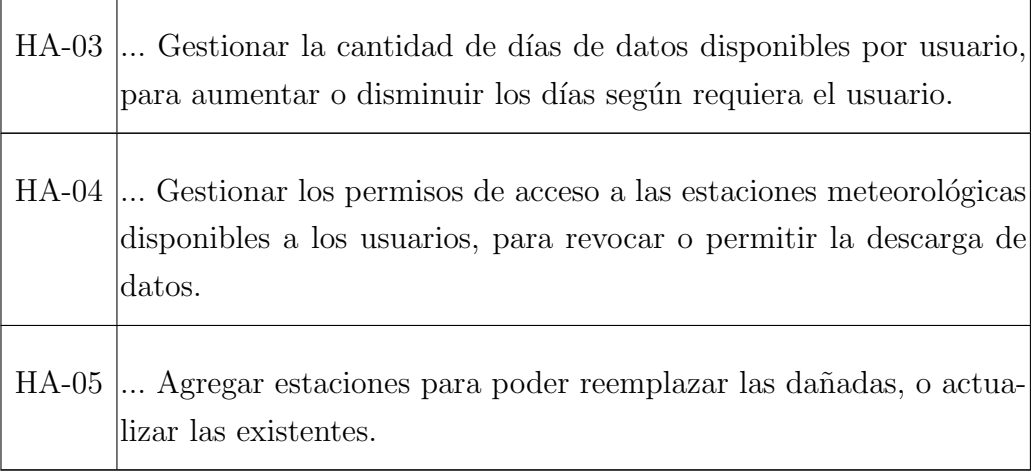

Cuadro 3.2: Historias de usuario - Administrador

#### 3.4. Conclusiones del capítulo

En este capitulo se describió las metodologías utilizadas para desarrollar y validar la plataforma de datos geoespaciales adaptado al contexto y equipo de un solo hombre. El describir las funcionalidades de la plataforma como historias de usuario, facilita comprobar la realización de las mismas.

## 4. Desarrollo

En este capítulo se describe el diseño general de la plataforma y etapas ejecutadas de la fase de desarrollo de software descritas en el capítulo anterior, para construir este proyecto.

#### 4.1. Diseño

Esta sección refiere una de las más críticas dentro del desarrollo de software; el diseño del software. Esta etapa abarca la definición de la arquitectura física y lógica del sistema, así como el de las interfaces visuales. La importancia de esta etapa está en la correcta especificación para evitar la propagación de errores en la implementación.

#### 4.1.1. Arquitectura física

La arquitectura física esta descrita a continuación en la figura 4.1

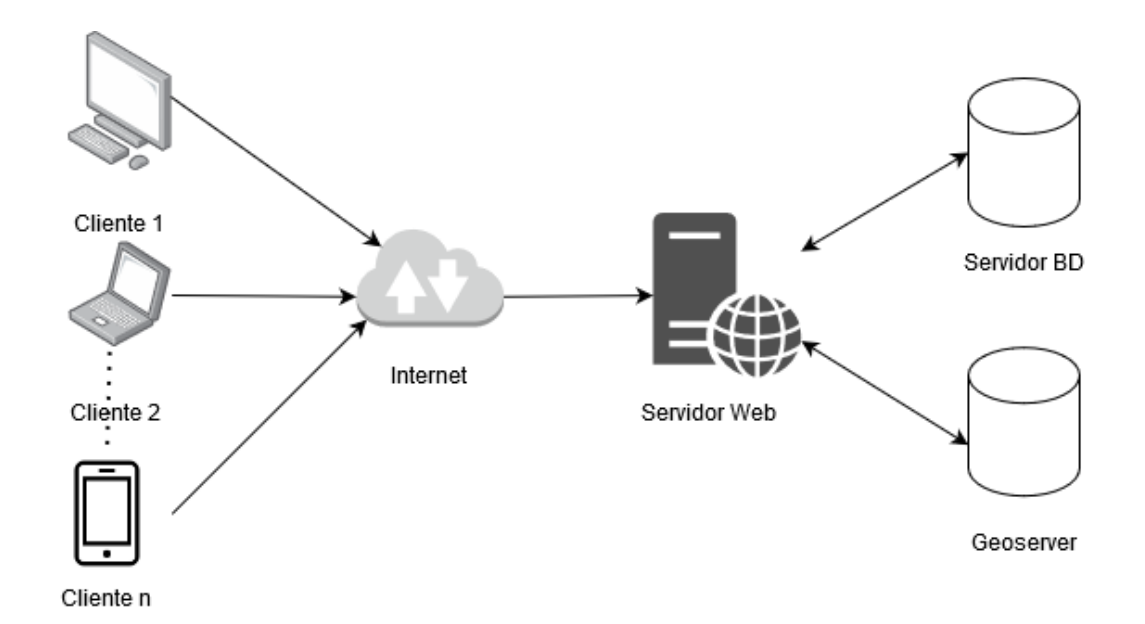

Figura 4.1: Diagrama de representación de arquitectura física

Corresponde a una arquitectura cliente-servidor de tres capas. La primera, la capa de clientes, representa a los usuarios que interactúan con la plataforma, la segunda, la del servidor web, es donde reside la plataforma y a donde se conectan los clientes, y la tercera, la capa de datos de donde se alimenta la plataforma.

Dependiendo de la instalación de la plataforma, la base de datos puede estar en el mismo servidor web por lo que seria una arquitectura de dos capas. Esto último no afecta al usuario final, pues la plataforma funciona de la misma manera estando el servidor web y de datos en el mismo dispositivo físico.

Una de las ventajas de esta arquitectura es que la plataforma se ejecuta en un dispositivo sin importar del dispositivo que utilice el usuario, porque hacen peticiones al servidor web lo que permite interoperatividad de la plataforma independiente del sistema operativo o artefacto para el acceso.

Por otro lado, solo el servidor web se comunica con la base de datos para enviar y recibir la información lo que añade una capa pasiva de seguridad.

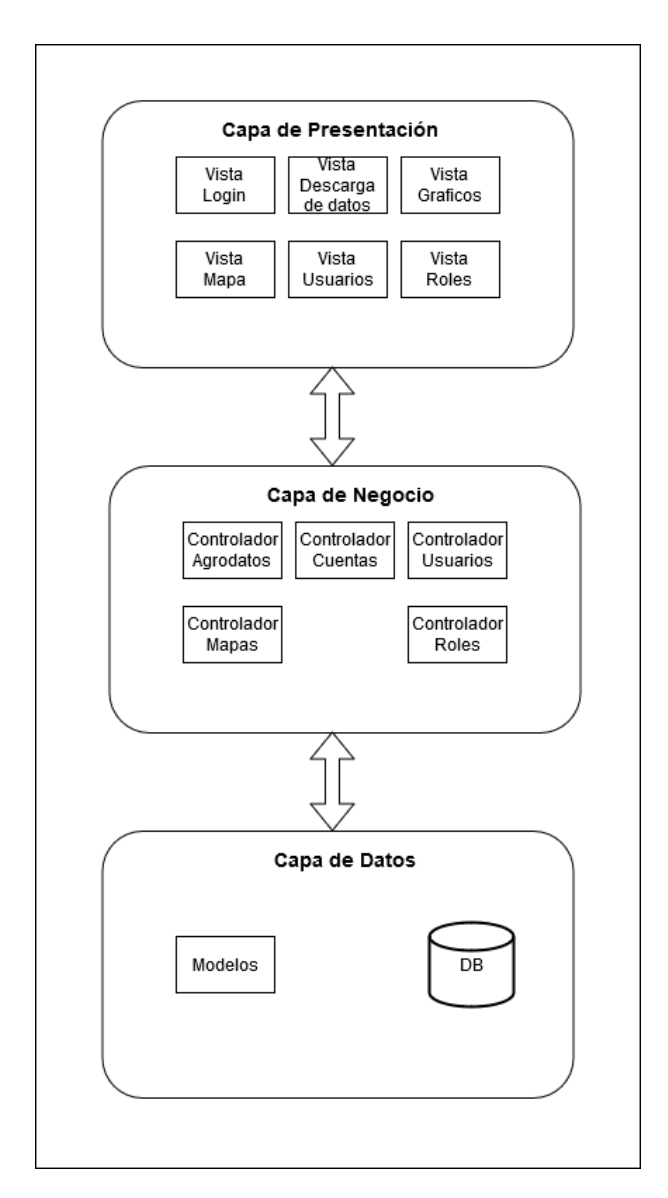

#### 4.1.2. Arquitectura lógica

Figura 4.2: Diagrama de representación de arquitectura lógica

La arquitectura lógica del sistema está descrita por la figura 4.2. La capa de presentación es la encargada de actuar como interfaz para la interacción del usuario con la plataforma, la capa de negocio encargada de modelar algunas necesidades propias del contexto del problema y la capa de datos que se encarga de controlar y comunicar las acciones desde la capa de negocio a la base de datos.

El desarrollo de este sistema es implementado con el framework ASP.NET Core

MVC, que como su nombre lo indica, implementa el patrón modelo vista controlador. La capa de presentación en CSHTML corresponde a las vistas y permite la inyección de código de C# dentro del código HTML logrando la comunicación con la capa de negocio junto con la utilización de javascript y Ajax. El estilo de las paginas HTML es definido con CSS y Bootstrap 4.

La capa del negocio es asumida por los controladores quienes se encargan de responder a las llamadas http de las vistas. En cada llamada realizada para recuperar o escribir información desde la base de datos el controlador debe acceder mediante Pomelo, un proveedor de Entity Framework para conexiones con MySQL utilizando los Modelos definidos en la capa de datos. Para la recuperación de datos con Geoserver, se realizan peticiones directas al api mediante peticiones Ajax.

#### 4.2. Modelo de datos

El diagrama de la figura 4.3 representa el modelo relacional de la base de datos, en el que se puede observar como las tablas de datos se comunican entre si. Gracias a Pomelo entity framework y su herramienta de scaffolding, se construyeron los modelos utilizados en el desarrollo de la plataforma, pues permite generar automáticamente el código en que contiene los datos y métodos para conectar la aplicación con la base de datos y por tanto facilita la creación de los CRUDs. Si bien la herramienta de scaffolding genera la lógica de comunicación entre el servidor web y el servidor de base de datos, la lógica del sistema en general (controladores), y la interacción con el usuario (vistas) se escribió en sintonía con las historias de usuario previamente definidas.

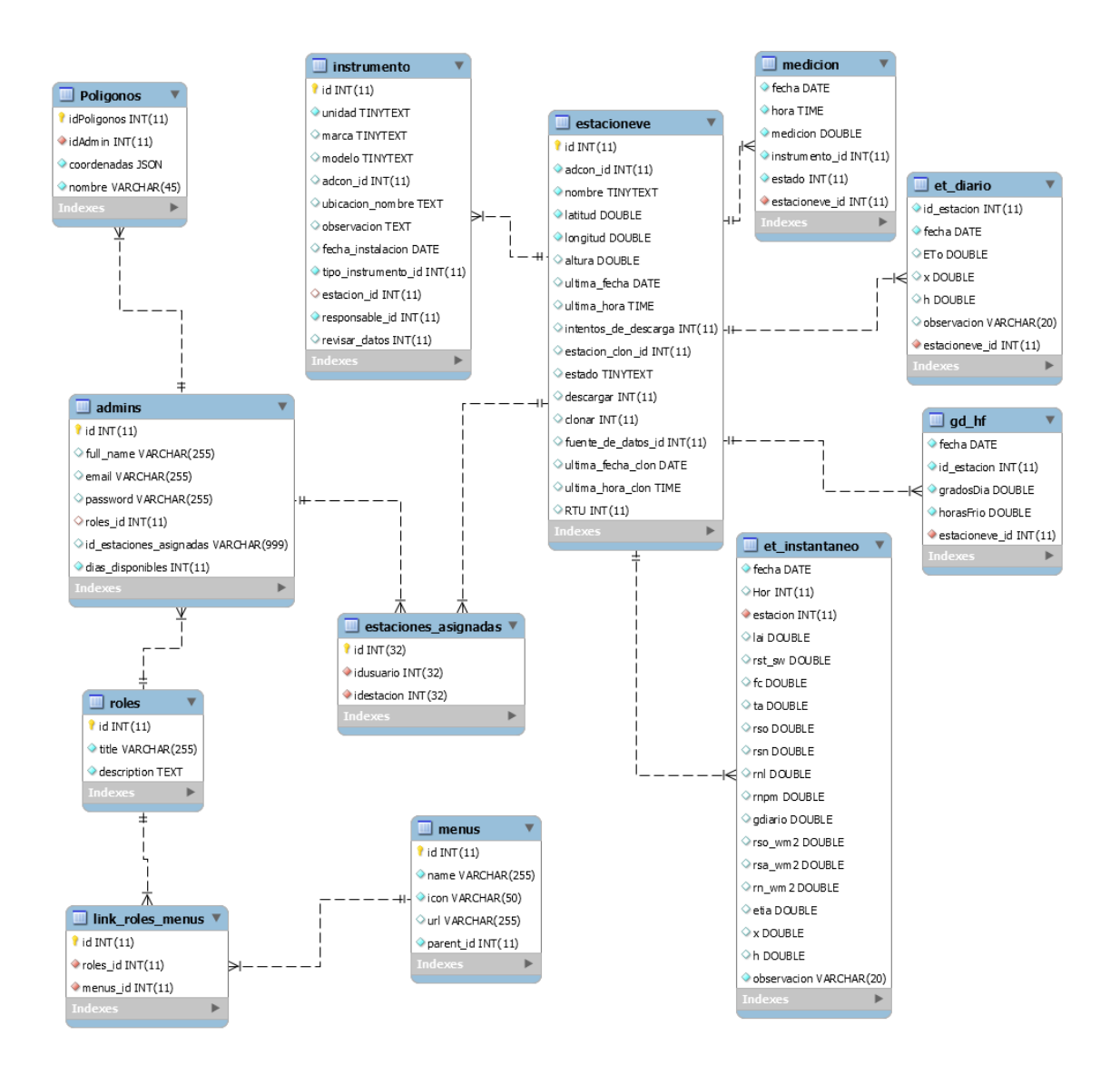

Figura 4.3: Modelo relacional

#### 4.3. Iteraciones

Como se ha descrito anteriormente, se ha usado la metodología Scrum para el desarrollo del proyecto, con sprints de dos semanas. Aplicando modificaciones necesarias en la planificación propias del desarrollo ágil por retrasos en el desarrollo, se han ejecutado un total de 11 iteraciones. Los siguientes puntos describen las iteraciones realizadas y sus resultados.

#### 4.3.1. Iteración 1

Siendo la primera iteración, y siguiendo con la metodología de desarrollo, se realizan entrevistas a los Stakeholders para conocer el contexto del problema. Las tareas realizadas dentro de esta iteración fueron:

- Conocer en terreno el proceso de la captura de datos de una estación meteorológica.
- Entrevistas con ingenieros agrónomos del CITRA definir las historias de usuarios.
- Definición de herramientas y modelos de datos.
- Construcción de mockups de plataforma.

#### 4.3.2. Iteración 2

En esta iteración se empieza a construir la plataforma en base a los mockups presentados, se utiliza Asp .Net Core 2, el template Core UI y MySql para la BD. Se comienza con las vistas de primeras historias de usuario HU-02, HU-03, HU-04, HU-06 utilizando las ya creadas desde el mockup. Ya conocido el flujo de datos involucrados, se define la arquitectura de red del sistema. Por ultimo, se toma conocimiento de un ejemplo de im´agenes satelitales Landsat 8 con las que se trabajaran

Las tareas realizadas en esta iteración son:

- Conexión y lectura de datos de prueba con la BD de MySql.
- Creación del controlador de datos climatológicos.
- Implementación de Openlayers para desplegar mapas y capas.
- Estudio de las imágenes satelitales y como manipularlas.

| $\bigcirc$ COREUI $\equiv$ Home |            |                 | Sensores                    | Datos Agro | Contact | MapaDePrueba | TestMap |  |   |         | Register          | Login |
|---------------------------------|------------|-----------------|-----------------------------|------------|---------|--------------|---------|--|---|---------|-------------------|-------|
| <b>O</b> Dashboard              | <b>NEW</b> |                 |                             |            |         |              |         |  |   |         |                   |       |
| <b>AYUDA</b>                    |            | <b>Sensores</b> |                             |            |         |              |         |  |   |         |                   |       |
| <b>C</b> Tutoriales             |            |                 |                             |            |         |              |         |  |   |         |                   |       |
| <b>FUNCIONALIDADES</b>          |            |                 |                             |            |         |              |         |  |   |         |                   |       |
| <b>Graficos</b>                 |            | M               |                             |            | т       |              | н       |  | л | $\circ$ |                   |       |
| $\hat{z}$ icons                 | $\epsilon$ |                 |                             |            |         |              |         |  |   |         |                   |       |
| <b>EXTRAS</b>                   |            |                 |                             |            |         |              |         |  |   |         |                   |       |
| <b>Pages</b>                    | $\prec$    |                 |                             |            |         |              |         |  |   |         |                   |       |
|                                 |            |                 |                             |            |         |              |         |  |   |         |                   |       |
|                                 |            |                 |                             |            |         |              |         |  |   |         |                   |       |
|                                 |            |                 |                             |            |         |              |         |  |   |         |                   |       |
|                                 |            |                 |                             |            |         |              |         |  |   |         |                   |       |
|                                 | ≺          |                 | CoreUI © 2018 creativeLabs. |            |         |              |         |  |   |         | Powered by CoreUI |       |

Figura 4.4: Vista preliminar de sensores

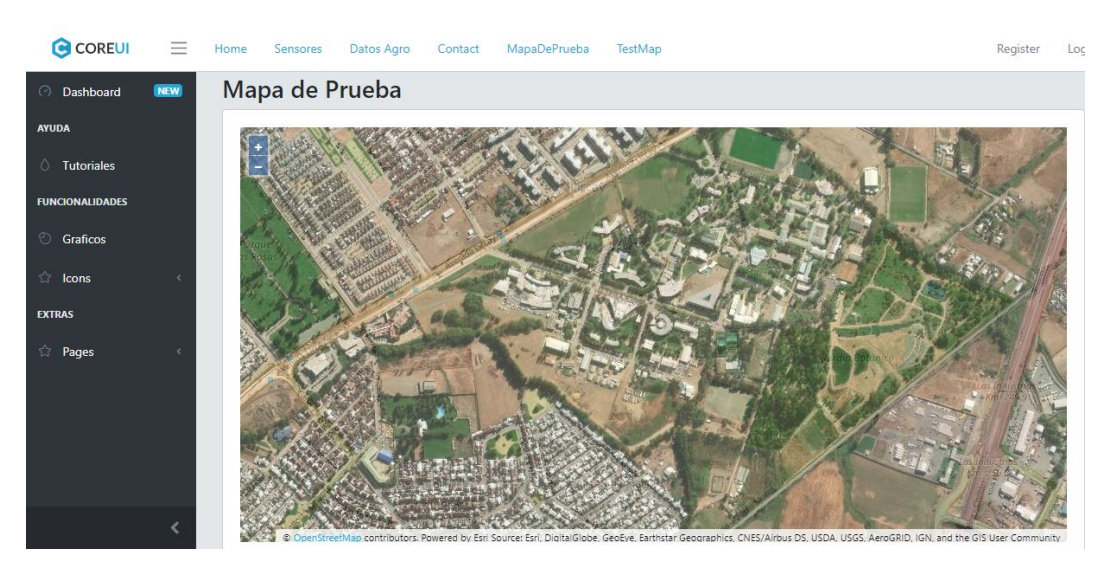

Figura 4.5: Vista preliminar de mapas

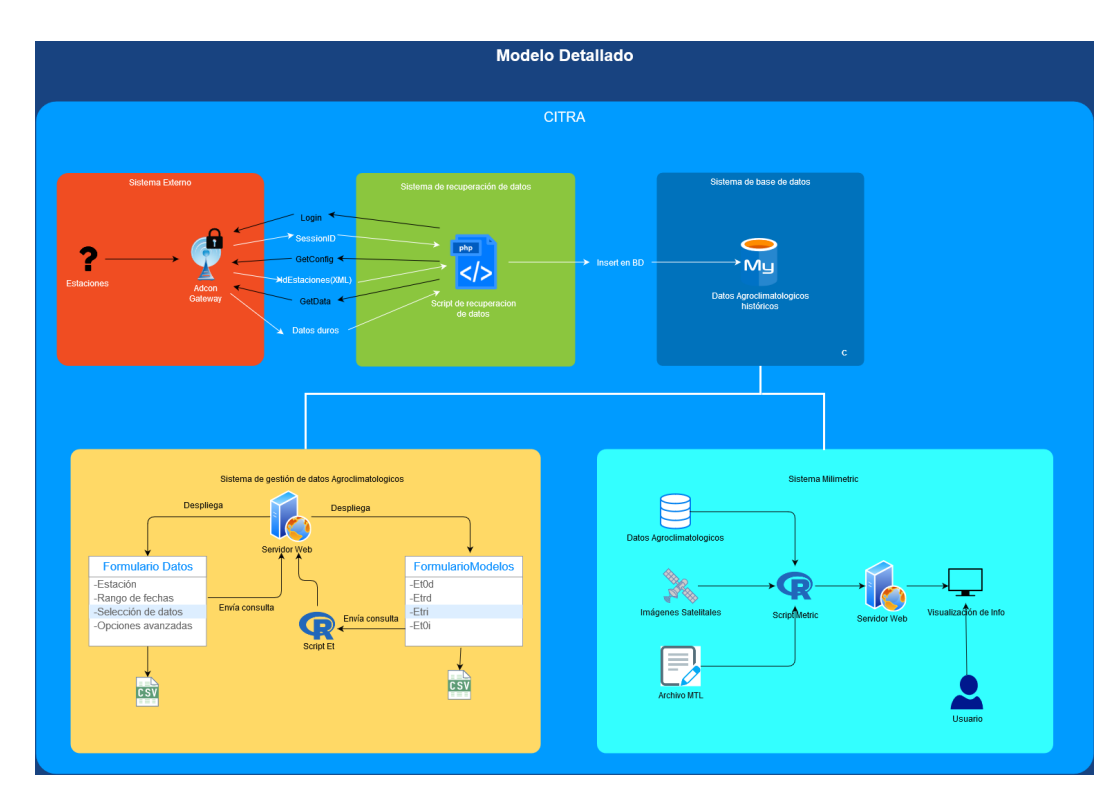

Figura 4.6: Diagrama de representación de arquitectura de red

#### 4.3.3. Iteración 3

Continua el desarrollo, con énfasis en las historias HU-01, HU-03, HU-04 que logran ser completadas. Ahora la plataforma permite que los usuarios seleccionen un rango de fechas para poder recuperar datos de las estaciones mediante la generación de un archivo .CSV. El usuario puede elegir una serie de opciones para la generación del archivo.

Para el manejo de los datos, se utilizó la estructura de base de datos ya definida por el CITRA, realizando modificaciones para adaptarla a este sistema. Gracias a Entity Framework se realizó un Scaffolding a esa BD para generar algunos modelos. Para generar el reporte se utiliza un modelo Reporte que contiene los datos recuperados específicos de una estación en particular.

Para poblar la base de datos se escribió un script en PHP que se comunica con las estaciones meteorológicas gestionadas por un Gateway de la empresa Adcon, que mediante peticiones http escucha los nuevos datos y va poblando la base de datos. Además, se actualizó de versión de .Net core a 2.2 para evitar conflictos con extinciones NuGet y se migró todo lo desarrollado con anterioridad. En el aspecto visual el template utilizado fue cambiado a AdminLTE y bootstrap 3.

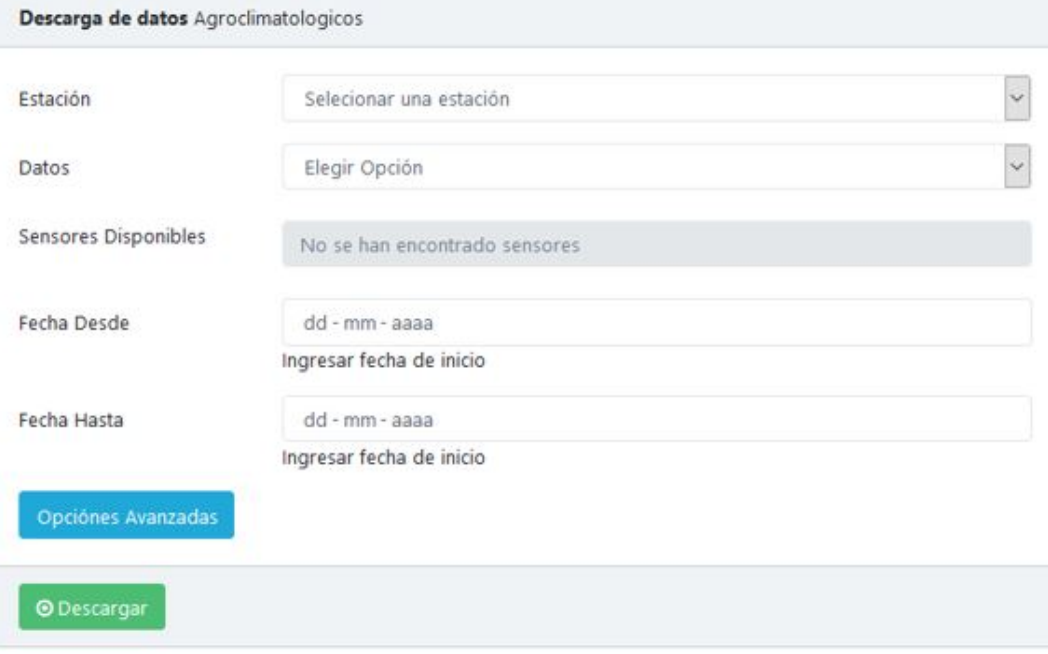

Figura 4.7: Formulario de descarga de datos

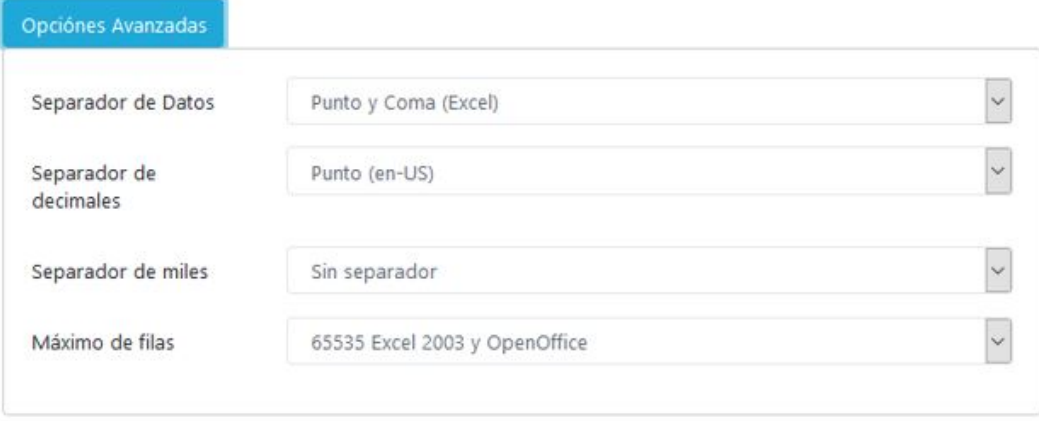

Figura 4.8: Opciones para la generación de archivos .csv

|                | А                | B       | C            | D            | E      | F      | G      | H        |
|----------------|------------------|---------|--------------|--------------|--------|--------|--------|----------|
|                | $01 - 01 - 2010$ | 0:00:00 | 0            | 0            | 239,12 | 73,48  | 14,09  | $\Omega$ |
| $\overline{2}$ | 01-01-2010       | 0:15:00 | 0            | 0            | 239,12 | 74,774 | 13,748 | 0        |
| 3              | 01-01-2010       | 0:30:00 | 0            | 0            | 239,12 | 75,995 | 13,651 | 0        |
| 4              | 01-01-2010       | 0:45:00 | $\Omega$     | 0            | 239,12 | 77,558 | 13,382 | $\Omega$ |
| 5              | $01 - 01 - 2010$ | 1:00:00 | $\mathbf{0}$ | 0            | 239,12 | 78,193 | 13,089 | 0        |
| 6              | 01-01-2010       | 1:15:00 | $\Omega$     | $\circ$      | 239,12 | 79,56  | 12,747 | 0        |
| $\overline{7}$ | $01 - 01 - 2010$ | 1:30:00 | $\Omega$     | $\Omega$     | 239,12 | 81,538 | 12,332 | $\Omega$ |
| 8              | 01-01-2010       | 1:45:00 | 0            | $\mathbf{0}$ | 239,12 | 83,077 | 12,063 | $\bf{0}$ |
| $\overline{9}$ | $01 - 01 - 2010$ | 2:00:00 | $\Omega$     | 0            | 239,12 | 84,835 | 12,088 | 0        |
| 10             | 01-01-2010       | 2:15:00 | $\Omega$     | 0            | 239,12 | 83,199 | 11,99  | $\bf{0}$ |
| 11             | 01-01-2010       | 2:30:00 | 0            | 0            | 239,12 | 86,447 | 11,575 | 0        |
| 12             | 01-01-2010       | 2:45:00 | ŋ            | $\Omega$     | 239,12 | 85,885 | 11,868 | 0        |
| 13             | $01 - 01 - 2010$ | 3:00:00 | O            | 0            | 239,12 | 83,468 | 12,234 | 0        |
| 14             | $01 - 01 - 2010$ | 3:15:00 | 0            | 0            | 239,12 | 85,543 | 11,917 | O        |
| 15             | 01-01-2010       | 3:30:00 | o            | o            | 239,12 | 88,62  | 11,575 | 0        |
| 16             | $01 - 01 - 2010$ | 3:45:00 | o            | $\Omega$     | 227,16 | 86,862 | 12,21  | $\Omega$ |
| 17             | $01 - 01 - 2010$ | 4:00:00 | $\Omega$     | 0,147        | 204,84 | 83,98  | 12,503 | $\Omega$ |
| 18             | $01 - 01 - 2010$ | 4:15:00 | 0            | 0,244        | 96,879 | 84,493 | 12,625 | 0        |

Figura 4.9: Archivo .csv generado

#### 4.3.4. Iteración 4

En esta iteración se completa las historias de usuario HU-06 y HA-02, agregando la funcionalidad de dibujar polígonos mediante puntos en el mapa para los usuarios en general y la creación de cuentas para el administrador en particular. Las cuentas tienen asignado un rol que les permite el acceso a las funcionalidades de la plataforma. Solo el o los administradores pueden hacer modificaciones y crear nuevos roles. Adem´as, se hicieron modificaciones a las funcionalidades anteriores para validar los datos ingresados, por ejemplo para seleccionar fechas validas y que el intervalo sea coherente entre la fecha inicial y final. Tareas realizadas:

- Creación de login con autenticación.
- CRUD de Roles y usuarios.
- $\blacksquare$  Validación de fechas.
- Dibujo de polígonos en el mapa.

| Usuarios       |                   |                          |                        |                  |                                                    |                       |  |  |  |
|----------------|-------------------|--------------------------|------------------------|------------------|----------------------------------------------------|-----------------------|--|--|--|
|                | Lista de Usuarios |                          |                        |                  |                                                    |                       |  |  |  |
| Id             | lä.               | Nombre                   | Ιî<br><b>Email</b>     | <b>LT</b><br>Rol | <b>Estacion</b>                                    | Jî<br><b>Acciones</b> |  |  |  |
| ÷              |                   | Alvaro Elgueda           | zerling@hotmail.com    | Admin            | Asignar<br>Selecionar una estación<br>$\checkmark$ | Editar   Borrar       |  |  |  |
| $\overline{2}$ |                   | Juan Cordero             | juan@hotmail.com       | Supervisor       | Selecionar una estación<br>Asignar<br>$\checkmark$ | Editar   Borrar       |  |  |  |
| 3              |                   | <b>Nicolas Pradenass</b> | nico@hotmail.com       | Normal           | Asignar<br>Selecionar una estación<br>$\checkmark$ | Editar   Borrar       |  |  |  |
| 4              |                   | <b>Fernando Fuentes</b>  | ffuentes@milimetric.cl | Admin            | Selecionar una estación<br>Asignar<br>$\checkmark$ | Editar   Borrar       |  |  |  |
|                |                   |                          |                        |                  |                                                    |                       |  |  |  |

Figura 4.10: Vista de Usuarios registrados

| <b>Roles</b>                |                       |                     |                                               |               |  |  |  |  |
|-----------------------------|-----------------------|---------------------|-----------------------------------------------|---------------|--|--|--|--|
| <b>Roles Table</b>          |                       |                     |                                               |               |  |  |  |  |
| Id                          | Jà.                   | <b>Title</b><br>Jî. | 14<br><b>Description</b>                      | <b>Action</b> |  |  |  |  |
|                             |                       | Admin               | Super Admin Con todos los Poderes             | Edit   Delete |  |  |  |  |
| $\overline{2}$              |                       | Supervisor          | Puede Ver/agregar Agrodatos, Usuarios y Roles | Edit   Delete |  |  |  |  |
| 6                           | Normal                |                     | Puede ver Agrodatos y Usuarios                | Edit   Delete |  |  |  |  |
| Showing 1 to 3 of 3 entries | Previous<br>Next<br>1 |                     |                                               |               |  |  |  |  |

Figura 4.11: Vista de roles creados

#### 4.3.5. Iteración 5

En este sprint se desarrolla las historias de usuario HU-05 y HU-08 en que se procesan los datos clim´aticos previamente obtenidos para calcular indicadores de interés agronómico, como son los grados día, horas frío, y la evapotranspiración $(ET)$ diaria e instantánea para los datos de la estación de Panguilemo. Los resultados de estos procesamientos son guardadas en sendas tablas en la base de datos, a las que los usuarios realizan peticiones mediante la plataforma y no requieren de procesamiento en tiempo real. Para llevar a cabo estos procesamientos se adapta un script en R para el calculo de ET al que se conecta directamente a la base de datos para el acceso de los datos climatol´ogicos para automatizar el proceso, y se le agrega el calculo de grados día y horas frío.

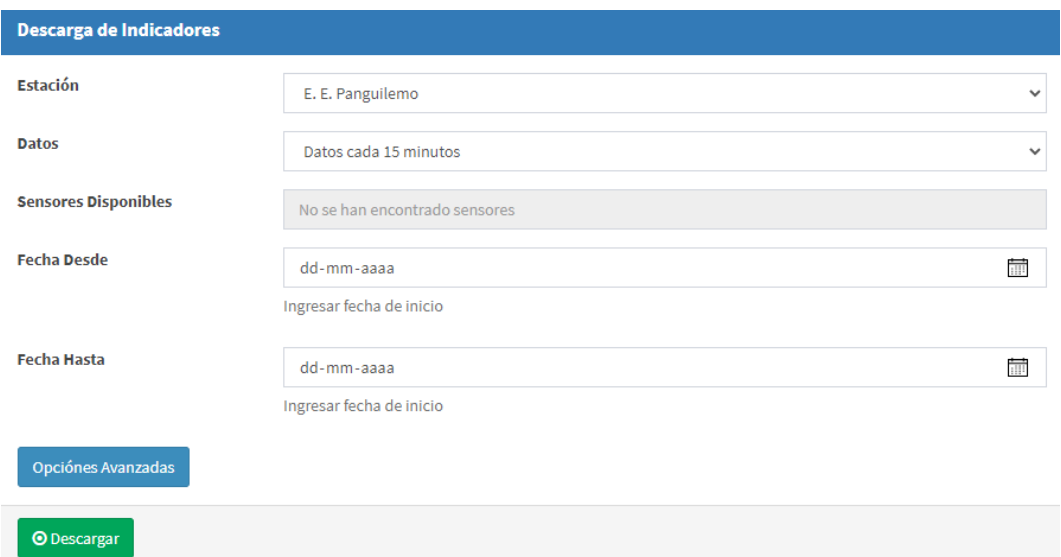

Figura 4.12: Formulario de descarga de indicadores

#### 4.3.6. Iteración 6

Para esta iteración se completan los requisitos HA-02 y HA-03, además se realizan pruebas en AWS para desplegar la aplicación web de manera pública (acceso a los usuarios desde internet), con una máquina del servicio EC2 en un ambiente Windows y una base de datos en RDS, pero las pruebas no fueron exitosas por conflictos con las librerías de npm. Entonces para sortear estas dificultades se crea u contenedor de Docker con el ambiente propicio para el funcionamiento de la plataforma. Finalmente, el servidor se configuro con Ubuntu 18.04 donde se instal´o Docker y fue desplegada la imagen del contenedor, gracias a eso son detectados errores de la plataforma en modo producci´on, por tanto, fue necesario debuggear el c´odigo para corregir los errores.

Por otro lado, comienza la adaptación de los modelos biomatemáticos escritos en R, partiendo por la carga de las imágenes satelitales, pero ocurren errores por la nomenclatura de las imágenes. Por eso que se deben leer las librerías de carga de imágenes raster de R y la documentación de las imágenes satelitales de la nasa.

#### 4.3.7. Iteración 7

En esta iteración se aplican los conocimientos obtenidos en el sprint anterior para continuar con la adaptación de los modelos biomatemáticos. Se logró cargar las im´agenes al script con el product identifier definido por la nasa. El script se

adaptó para correr en el hemisferio sur y específicamente en las coordenadas de la estación meteorológica de Panguilemo además de corregir errores de compilación y reescribirlo de manera lineal. Se logran obtener los primeros resultados de prueba para ETa, avanzando así en los requisitos HU-10 y HU-11.

Comienza el proceso de validación de los modelos con datos de la viña experimental para las temporadas 2008 a 2010 y se crean scripts en R para extraer información de es vi˜na y compararlos con estos modelos.

#### 4.3.8. Iteración 8

Continua el proceso de validación, como un paso mas para completar con las historias de usuario HU-09, HU-10, HU-11. Se generó un polígono para el área de estudio de la viña experimental a la que se le extrae estadística para comparar con un estudio previo realizado en la misma zona. Esta estad´ıstica se genera para los 12 d´ıas que se repiten los procesamientos, que comprenden la temporada 2007 a 2009. Además, se crearon sendos programas en Python para descargar imágenes de Landsat 7 y 8. Tareas realizadas en el sprint:

- Productos obtenidos por cada modelo aplicado: Ts, LAI, Rn, G, ETa, entre otros.
- Resumen de los resultados de indicadores Rn, G, Ts, Tsc, LAI, ETa e indicadores estadísticos de estos (min, max, mediana, desviación estándar)
- **Programa en python para descargar imágenes satelitales Landsat 7 desde USGS** EarthExplorer aplicando las credenciales necesarias y utilizando la librería landsatxplore.
- Programa en python para solicitar y descargar imágenes satelitales Landsat 8 desde USGS ESPA aplicando credenciales necesarias y utilizando las librerías landsatxplore, TQDM, y la API de USGS ESPA.

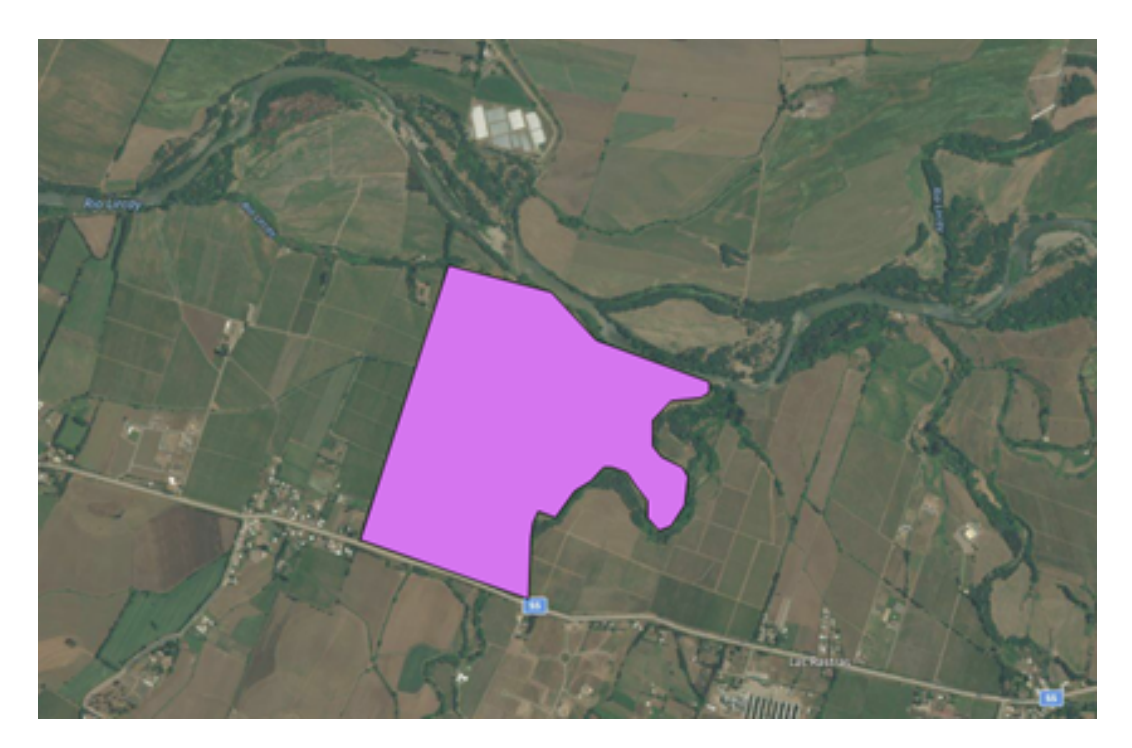

Figura 4.13: Polígono sobre la viña experimental

#### 4.3.9. Iteración 9

Los datos esperados de la viña experimental fueron revisados, analizados y comparados con los resultados obtenidos en los procesamientos, mediante gráficos para conocer el comportamiento de los indicadores Rn, G, H que son utilizados para realizar el balance de energía. La comparación muestra una correcta estimación de la radiación neta.

Para afinar el detalle con el resto de las variables, se creó un nuevo shape del sitio especifico de estudio llamado sito A22. Con este nuevo shape, se reprocesan los días y se crean nuevos gráficos del balance de energía desde el archivo resumen de las estadísticas y para las temporadas T0, T1, T2.

Respecto a la plataforma, se realizaron ajustes en las funcionalidades ya disponibles, como cambio en la pantalla de login, avisos de acciones realizadas, formato y validación de fechas, entre otros.

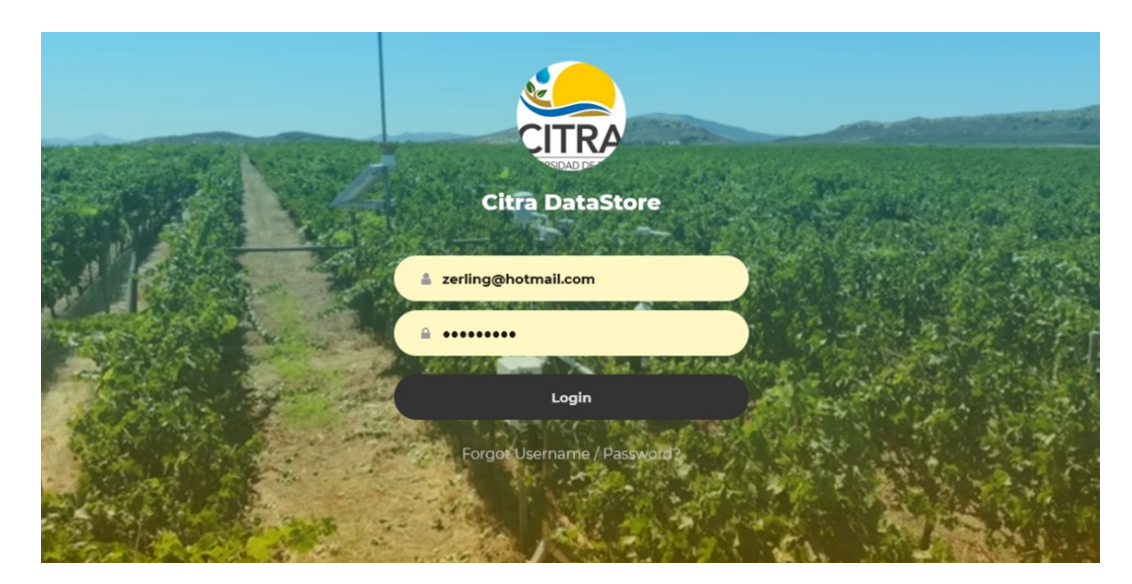

Figura 4.14: Nueva vista de login.

#### 4.3.10. Iteración 10

En esta iteración se completan las historias HU-07, HU-09, HU-10 y HA-04. El trabajo realizado en las iteraciones 7, 8 y 9 dan frutos y ya es posible obtener datos del consumo hídrico interactuando desde la plataforma con los datos obtenidos del procesamiento de los modelos Shuttleworth & Wallace y METRIC. Los datos se cargan de un directamente desde un raster y son leídos por un script y la librería geoblaze, pero hay problemas con el tiempo que se demora en cargar, por lo que se buscan alternativas para la siguiente iteración.

Se actualizó la interfaz con nuevo template y bootstrap 4 y todas las vistas de la plataforma, la vista del mapa fue rehecha para agregar las nuevas funcionalidades con las figuras creadas en el mapa y los datos como se muestra en la figura 4.15. Las demás vistas pueden ser consultadas en la sección de anexos.

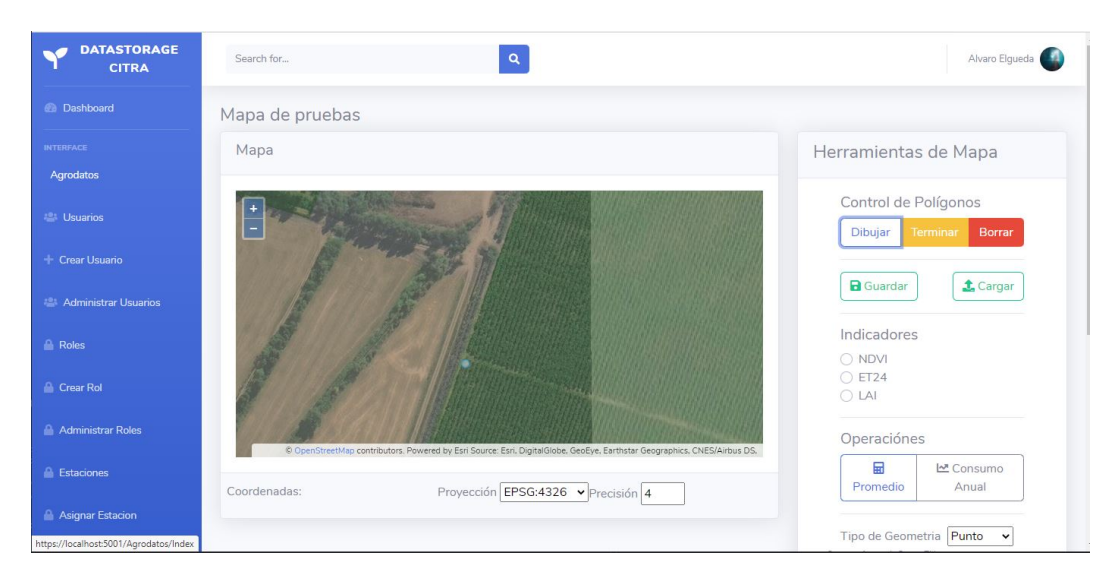

Figura 4.15: Vista definitiva de mapa

#### 4.3.11. Iteración 11

En esta última iteración se completan las historias HU-11, HU-12, HA-01 y HA-05 que agregan las funcionalidades de estimar el consumo hídrico mediante una regresión polinómica diario, anual y obtener gráfico representando ese consumo. Además, el administrador puede borrar o agregar nuevas estaciones al sistema.

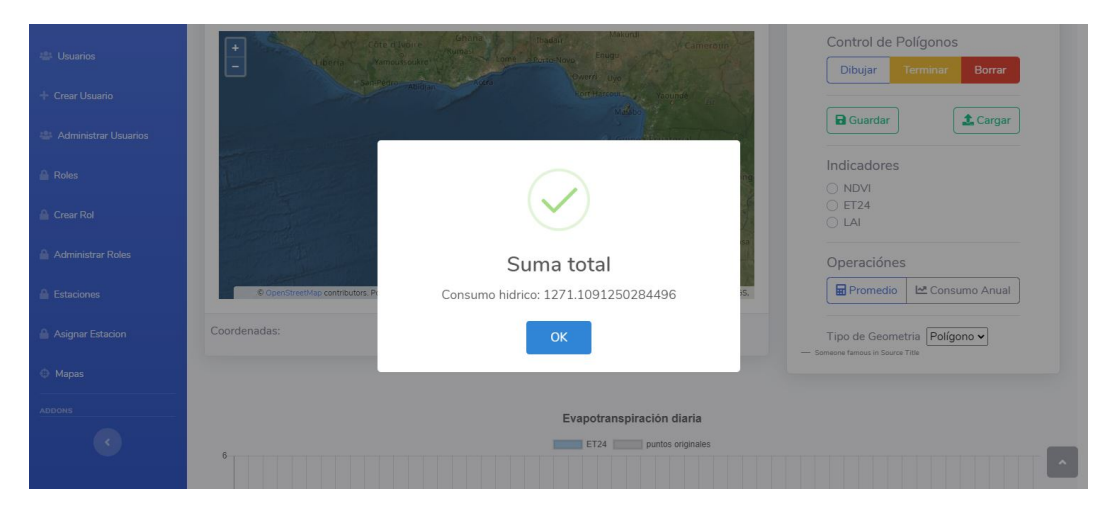

Figura 4.16: Cálculo del consumo anual

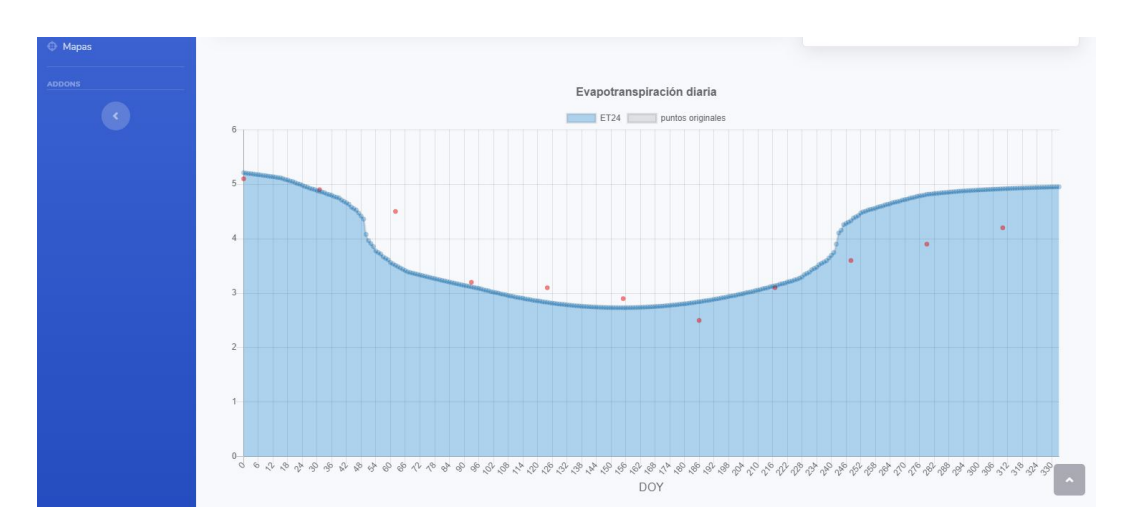

Figura 4.17: Gráfico de consumo anual

#### 4.4. Características del sistema: Milimetric

En esta sección se detallan las capacidades que posee la plataforma obtenida al completar las iteraciones descritas.

#### 4.4.1. Aspectos Generales

La plataforma Milimetric es un software GIS que reúne distintas herramientas de monitoreo agroclimatológico y espacial. Dentro de sus características se encuentran:

- La recuperación de datos climatológicos de estaciones disponibles en la región del maule que son monitoreadas o tienen relación con el CITRA de la Universidad de Talca.
- La obtención de indicadores de interés agronómicos como Horas Frío $(HF)$ , grados d´ıa(GD), ET0, ETa. obtenidos luego de preprocesar de los datos climatológicos anteriores.
- Despliegue de mapas satelitales donde el usuario delimita una zona de interés mediante una figura obtiene el valor contenido en el zona seleccionada para conocer el consumo hídrico.

A modo de ejemplo, la figura 4.18 representa las principales interacciones de la plataforma desarrollada.

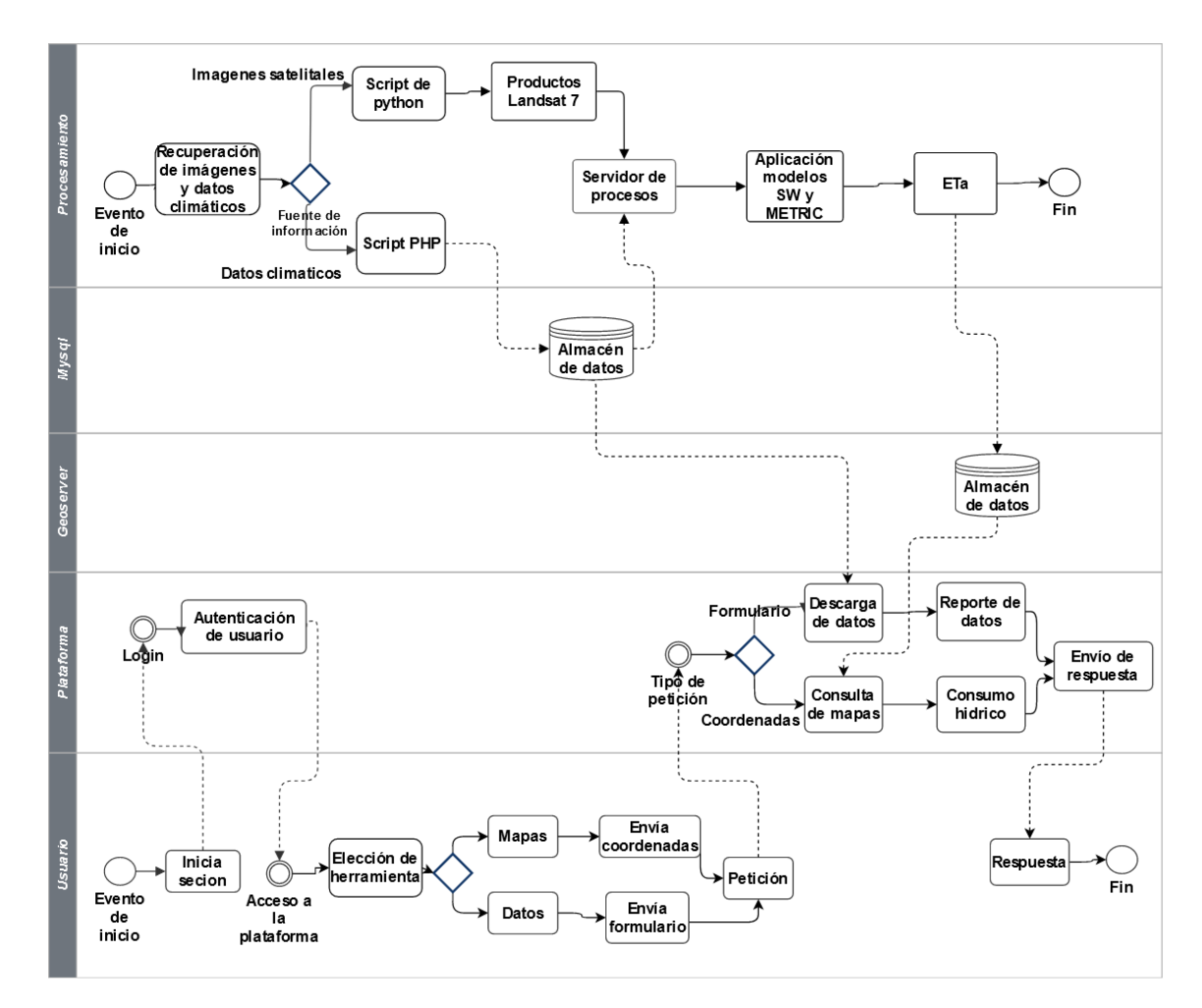

Figura 4.18: Diagrama de flujo simplificado

#### 4.4.2. Obtención de datos e indicadores agroclimatológicos :

Los datos climáticos son registrados mediante 92 estaciones meteorológicas dispuestas por toda la región del maule, de las cuales algunas son administradas por la Universidad de Talca, y algunas son solo experimentales y no poseen mas de una temporada de datos.

La plataforma Milimetric posee un sistema de consulta para las estaciones actuales o históricas y sus respectivos datos disponibles, mediante un formulario de solicitud de datos, en donde se define una estación objetivo, el o los sensores disponibles de la estación, y un intervalo de fechas, para descargar un archivo .CSV con los datos requeridos. Adicionalmente posee opciones del formato del archivo como la codificación del texto, separador de miles, separador de decimal.

Por otro lado la obtención de indicadores de interés es similar a la de datos climáticos, llenando el formulario es posible obtener los grados días, horas frío, y evapotranspiración.

También existe un visualizador gráfico de datos disponibles que facilita la verificación de la existencia de datos en la estación y periodo de tiempo objetivo en la que se requiere, pues por diversos motivos una estación podría dejar de enviar datos en ciertos periodos de tiempo por desperfectos, mantenciones etc.

#### 4.4.3. Interacción con mapas e imágenes satelitales

Otro de los sistemas de Milimetric es el de la visualización de mapas con imágenes satelitales de la región del maule, donde definiendo un área de interés mediante el dibujo de una figura es posible conocer el ´ındice de consumo h´ıdrico por temporada a través del tiempo.

Este índice es extraído realizando consultas a un servidor geoserver donde se encuentran almacenados los resultados del procesamiento de SW y METRIC desde un archivo tiff.

El resultado de la consulta es presentado por un gráfico de barra con el valor de ETa para cada día que se encuentra en la base de datos. Por otro lado para estimar el consumo hídrico se realiza una interpolación geométrica de los valores de ETa para estimar un valor para cada d´ıa del a˜no y donde la sumatoria de todos estos ETa representa el consumo hídrico anual.

#### 4.4.4. Conclusiones del capítulo

Este capítulo contiene el detalle de cada iteración desarrollada con sus respectivas historias de usuarios, las tareas realizadas y los problemas sorteados para completarlas. Todo lo desarrollado acaba en la construcción de la plataforma geoespacial Milimetric, que permite estimar el consumo hídrico y descargar datos climáticos históricos.

## 5. Pruebas y resultados

En este capitulo se describen, aplican y analizan las pruebas de caja negra y pruebas de usabilidad descritos en el capítulo 3.

#### 5.1. Pruebas de caja negra

En esta sección se describen las pruebas de caja negra realizadas. No obstante, los antecedentes de las pruebas realizadas se encuentran en el apartado de anexos.

#### Pruebas de historias de usuario:

La realización de las pruebas de caja negra con la técnica de prueba de historias de usuario se justifican para comprobar el cumplimiento de las historias de usuario.

- Los requerimientos de usuario son preparados en la forma de historias de usuario.
- La historia de usuario describe una funcionalidad (o parte de ella) que puede ser desarrollara y probada en una sola iteración.
- La historia de usuario describe la funcionalidad a implementar, requerimientos no funcionales y los criterios de aceptación.
- La cobertura mínima de pruebas para una historia de usuario está compuesta por los criterios de aceptación.
- Los casos de prueba se derivan de estos criterios de aceptación.

Esta metodología hace posible entender e identificar las entradas que son utilizadas en el desarrollo del software [1].

Para ejemplificar, se detalla la prueba P1. El resto de pruebas sólo se entrega la descripción en este capítulo, su definición completa se entrega en el Anexo B.

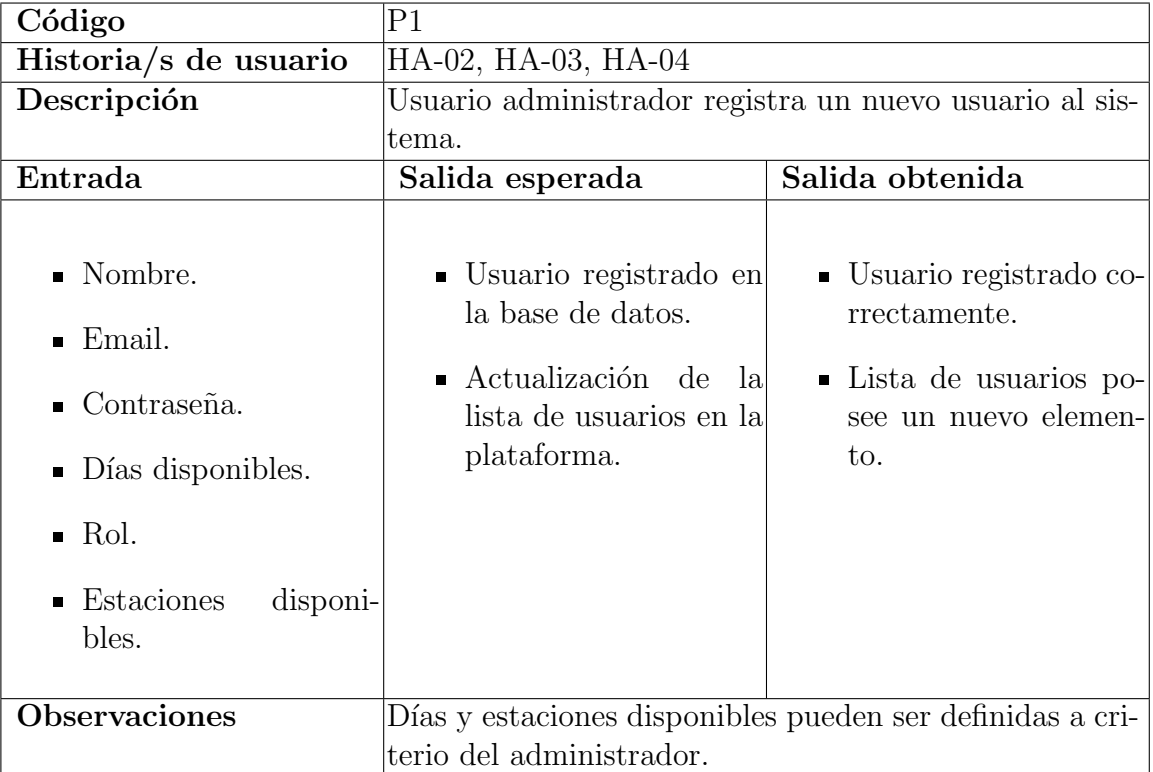

Cuadro 5.1: Prueba caja negra #1 - Registro de usuario

- **P2:** Usuario administrador puede crear un rol.
- P3: Usuario administrador asignar permisos a un rol existente.
- P4: Usuario normal realiza una descarga de datos climatológicos para una fecha y estación específicos.
- P5: Usuario normal verifica datos disponibles para una estación y fechas determinadas.
- P6: Usuario normal dibuja y guarda una figura en coordenadas especificas.
- **P7:** Usuario normal consulta datos desde el mapa dentro de la región del maule.
- **P8:** Usuario normal consulta consumo hídrico anual.
- **P9:** Usuario normal realiza descarga de indicadores para una estación y fechas determinadas.
- **P10:** Usuario administrador modifica días disponibles para descarga de datos.
- P11: Usuario administrador agrega una nueva estación

#### 5.2. Pruebas de usabilidad SUS

Como se define en la metodología de desarrollo, la prueba de usabilidad se basa en el framework SUS (System Usability Scale). Esta prueba se basa en una encuesta estándar de diez preguntas, siendo evaluadas con valores de 1 a 5, muy en desacuerdo y muy de acuerdo respectivamente [14].

El puntaje va desde 0 a 100 puntos, donde el promedio se ubica en los 68 puntos, en consecuencia cualquier puntaje bajo la media describe un sistema al que hay que hacerle importantes modificaciones para que los usuarios realmente lo utilicen. Por otro lado, un puntaje sobre la media se interpreta como un sistema aceptable y amigable de usar y que no supone un detractor entre el usuario y las acciones que desee realizar en el sistema [33].

A continuación se presentan las diez preguntas de la encuesta, siendo estas traducidas del inglés [23] y adaptadas levemente al contexto del proyecto en un lenguaje simple y entendible modificando lo menos posible el sentido de la pregunta.

#### System Usability Scale (SUS) UTALCA Milimetric Facultad de ingeniería

- 1. Creo que esta plataforma puede reemplazar a la que uso actualmente.
- 2. Creo que la plataforma es innecesariamente compleja.
- 3. Pensé que el la plataforma sería mas fácil de usar.
- 4. Necesito la ayuda de un técnico para utilizar la plataforma.
- 5. Creo que las distintas funciones de la plataforma se complementan entre ellas.
- 6. Creo que hay mucha inconsistencia en la plataforma.
- 7. Creo que la mayoría de las personas aprendería rápidamente como usar la plataforma.
- 8. Creo que la plataforma es complicada e incomoda de usar.
- 9. Siento confianza usando la plataforma.  $\begin{array}{|c|c|c|c|c|c|c|c|c|} \hline 1 & 2 & 3 & 4 & 5 \ \hline \end{array}$
- 10. Necesité aprender un montón de cosas antes de interactuar con la plataforma.

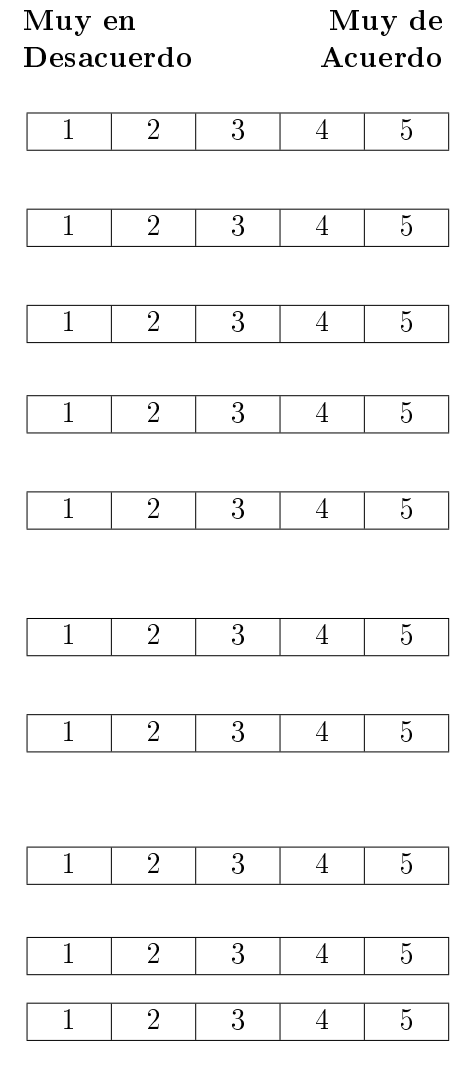

#### 5.3. Resultados pruebas de caja negra

Esta sección detalla la ejecución de las pruebas de caja negra y la completitud de la mismas. Para no abultar la extensión de esta sección sólo se incluye la primera de ellas, por otro lado, en el Anexo B se incluyen las pruebas restantes que demuestran la ejecución exitosa de todas las pruebas definidas en la sección anterior.

#### 5.3.1. Prueba P1

La figura 5.1 muestra los datos de nombre, email, password, días disponibles, rol y estaciones utilizados como entradas, como han sido descritos en la tabla 5.1. Ergo en la figura 5.2 muestra la salida obtenida, registrando exitosamente el usuario creado.

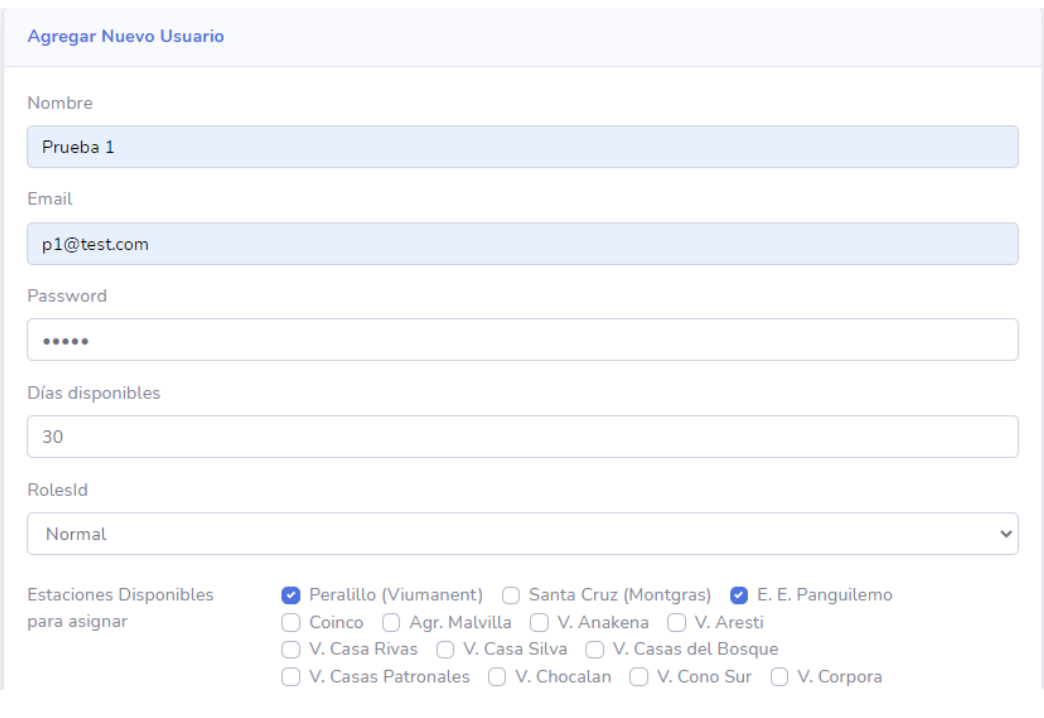

#### Figura 5.1: P1 - Datos de entrada

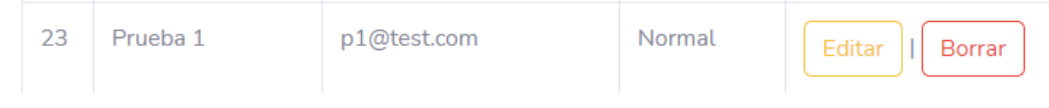

Figura 5.2: P1 - Salida obtenida

#### 5.4. Resultados prueba de usabilidad

La encuesta fue aplicada a tres investigadores del centro de investigación y transferencia en riego y agroclimatología. Esto puede restar valor estadístico a la validación de la plataforma, pero se contrarresta con el hecho de que se trata de los usuarios principales de la misma. Esto debido a que la plataforma está diseñada para que ellos sean los encargados de transferir esta herramienta tecnológica a los agricultores. Las encuestas realizadas pueden ser revisadas en el anexo D.

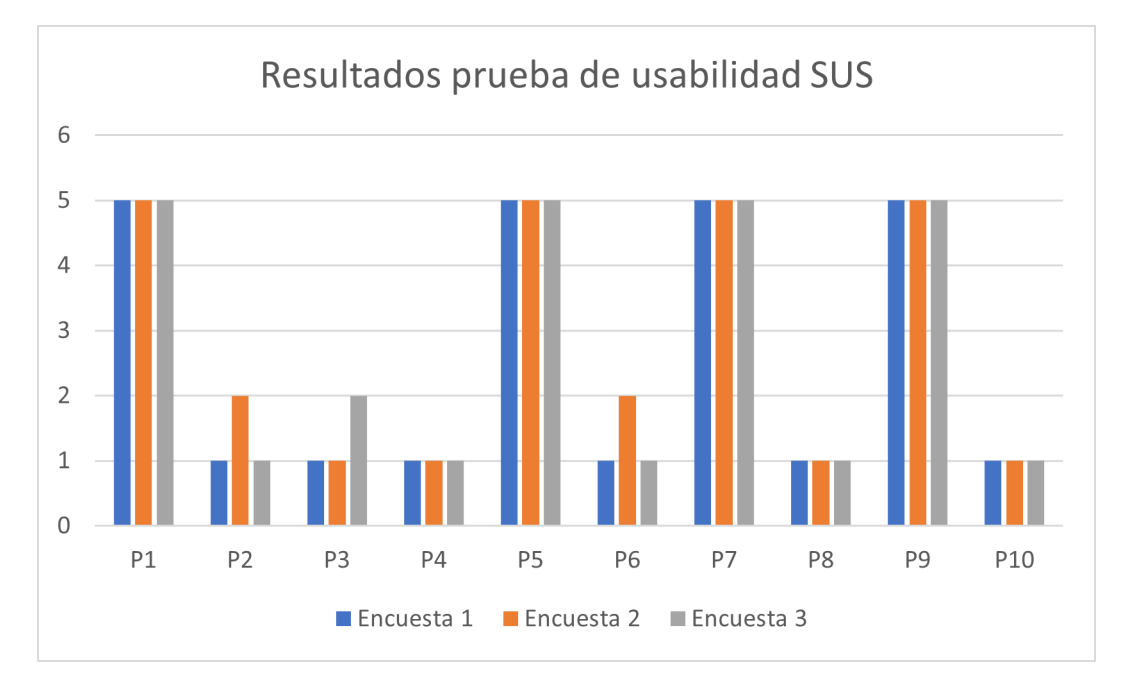

Figura 5.3: Resultados prueba SUS

El resultado al aplicar esta prueba, de un máximo total de 100 pts. es el siguiente:

$$
Resultado = (90 * 85 * 92)/3 = 267/3 = 89pts.
$$

Este resultado indica se encuentra mas alto que la media de 68pts. con 89pts. de lo que se infiere según lo descrito en la sección 5.2 que la plataforma posee una interfaz aceptable y amigable, y no representa un impedimento para que el usuario realice su trabajo.

Dentro de los comentarios obtenidos se destaca la facilidad de uso y que podría

reemplazar a la plataforma de uso actual.

### 5.5. Conclusiones del capítulo

Validar que la plataforma cumple con las pruebas propuestas es necesario para comprobar que tan cerca se encuentra lo desarrollado a los objetivos propuestos. Los resultados de las pruebas realizadas indican que la plataforma logró ser desarrollada con todas las funcionalidades solicitadas y que, además, es fácil de usar y trabajar con ella.

# 6. Conclusiones y trabajo futuro

Tal como se ha descrito al inicio de este documento, existe una latente escasez del recurso hídrico lo que afecta directamente a la actividad agrícola. Por tanto es necesario incrementar la eficiencia del uso del agua de los agricultores en la región del Maule.

El desarrollo de una plataforma web que permita conocer el consumo hídrico histórico y en un espacio determinado utilizando imágenes satelitales y datos climáticos ayudan a tomar decisiones para disminuir costos y maximizar los recursos. La presente memoria describe el diseño, metodología aplicada y desarrollo de una plataforma web geoespacial para estimar el consumo hídrico en cultivos y huertos frutales, que, en aspectos generales permite obtener datos climáticos históricos de la estación climática de Panguilemo de la Universidad de Talca, indicadores de interés agronómicos derivados de los datos de la estación, como horas frío, grados días, ET diario e instantáneo. Así también permite conocer gráficamente el consumo hídrico al interactuando con un mapa y enviando coordenadas de interés.

Esta plataforma ha sido validado mediante pruebas de caja negra. Estas pruebas fueron dise˜nadas para comprobar el cumplimiento de las historias de usuarios. En consecuencia, el cumplimiento de la totalidad de las pruebas de caja negra implica efectivamente que la plataforma cumple todas las funcionalidades definidas como historias de usuario. Por otro lado, después de aplicar la prueba de usabilidad SUS, se obtuvo una puntación de 89pts. de un posible de 100pts. ergo, se infiere que la plataforma en general es fácil de utilizar.

En base a las pruebas realizadas, se puede afirmar que los objetivos propuestos son cumplidos, pues el desarrollo de este proyecto entrega una plataforma que permite conocer el consumo hídrico, descarga datos climáticos, con un alto puntaje de usabilidad.

Finalmente, el trabajo futuro incluye extender el área de cobertura del consumo hídrico para toda la zona central de Chile, desde la región de Coquimbo a la región del Bio-Bio, creación de mapas de consumo hídrico sectorizados a nivel comunal, provincial o regional. Instalación de nuevas estaciones climáticas para obtener datos de nuevas regiones de Chile.

# **Bibliografía**

- [1] Albert einstein and empirical software engineering. https://pdfs.semanticscholar.org/589a/8858795db3919bb1ca05ab44640ce038b76e.pdf.
- [2] Chapter 16 vegetation production in terrestrial ecosystems. In Shunlin Liang, Xiaowen Li, and Jindi Wang, editors, Advanced Remote Sensing, pages 501 – 531. Academic Press, Boston, 2012.
- [3] Centro de investigación y transferencia en riego y agroclimatología. http://citrautalca.cl/citra18/presentacion/, 2020.
- [4] Formato tiff. https://es.ccm.net/contents/724-el-formato-tif, 2020.
- [5] Microsoft asp.net core. https://dotnet.microsoft.com/learn/aspnet/what-is-aspnetcore, 2020.
- [6] Scrum guide. https://www.scrumguides.org/scrum-guide.html, 2020.
- [7] Scrum of one how to bring scrum into your one person operation. https://www.raywenderlich.com/585-scrum-of-one-how-to-bring-scrum- intoyour-one-person-operation, 2020.
- [8] Scrum reference card. http://scrumreferencecard.com/ScrumReferenceCard.pdf, 2020.
- [9] AdconTelemetry. addupi url programming interface. https://www.adcon.com/products/base-stations-283/a850-telemetry-gateway-1497/, July 2009.
- $[10]$  Carlos Gonzaga Aguilar. Aplicación de índices de vegetación derivados de imágenes satelitales Landsat  $\gamma$  ETM y ASTER para la caracterización de la cobertura vegetal en la zona centro de la provincia de Loja, Ecuador. PhD thesis.
- [11] Pereira L.S. Raes-D. Smith M. Allen, R.G. Evapotranspiración del cultivo: Guías para la determinación de los requerimientos de agua de los cultivos. Estudio FAO Riego y Drenaje 56, Roma, Italia., 1998.
- [12] Tasumi M. Morse-A. Trezza R. Wright-J. Bastiaanssen W.-Kramber W. Lorite I. Robison C. Allen, R. Satellite-based energy balance for mapping evapotranspiration with internalized calibration (metric) applications. Journal of Irrigation and Drainage Engineering, (395-406), 2007.
- [13] B. Basso. Remotely sensed vegetation indices: theory and applications for crop management. Rivista Italiana di Agrometeorologia, (36–53.), 2004.
- [14] John Brooke. Sus: a retrospective. Journal of Usability Studies, 8:29–40, 01 2013.
- [15] E. Chuvieco. *Teledetección Ambiental*, la observación de la tierra desde el espacio. Editorial Ariel, S.A. España., 2008.
- [16] Software Testing Class. What is black box testing? https://www.softwaretestingclass.com/what-is-black-box-testing/, July 2020.
- [17] Oracle Corporation. Página oficial mysql. https://www.mysql.com/, 2020.
- [18] Dirección Meteorológica de Chile. Reporte anual de la evolución del clima en chile. https://climatologia.meteochile.gob.cl/application/index/reporteEvolucionClima, 2019.
- [19] MDN Web Docs. Javascript guide. https://developer.mozilla.org/en-US/docs/Web/JavaScript/Guide, 2020.
- [20] EOS. Landsat 7 imagery. https://eos.com/landsat-7/, October 2020.
- [21] FAO. Sistema para el seguimiento y análisis de tierras mediante teledetección., 1999.
- [22] Gonzalez-Dugo V. Fereres, E. Improving productivity to face water scarcity in irrigated agriculture. Crop physiology: applications for genetic improvement., page p123–143., 2009.
- [23] Kraig Finstad. The system usability scale and non-native english speakers. Journal of Usability Studies, 1:185–188, 09 2006.
- [24] Fernando Fuentes-Peñailillo, Samuel Ortega-Farías, César Acevedo-Opazo, and David Fonseca-Luengo. Implementation of a two-source model for estimating the spatial variability of olive evapotranspiration using satellite images and ground-based climate data. Water, 10(3):339, mar 2018.
- [25] GeoServer. Geoserver user manual. https://docs.geoserver.org/latest/en/user/, September 2020.
- [26] Selamawit Ghebremicael, C.W. Smith, and Fethi Ahmed. Estimating the leaf area index (lai) of black wattle from landsat etm+ satellite imagery. The Southern African Forestry Journal, 201:3–12, 05 2012.
- [27] Carlos Gonzalez, Quelbis Quintero, Harold Tafur, and Víctor Flórez Roncancio. Lisímetros de pesada, pages  $167-188$ . 05 2020.
- [28] Explore Group. The most popular databases 2019. https://www.exploregroup.com/blog/the-most-popular-databases-2019/bp46/, September 2020.
- [29] The PHP Group. Php guia de usuario. https://www.php.net/manual/es/introwhatis.php, 2020.
- [30] C.T. Guardia. Incorporacion de la teledeteccion a la gestion del agua en la agricultura. importancia económica del cultivo del manzano, 2010.
- [31] INIA. Centro de an´alisis para la agricultura de riego (capra) para mejorar la gestión de los recursos hídricos de la agricultura regional. https://www.inia.cl/blog/portfolio/centro-de-analisis-para-la-agricultura-deriego-capra/, September 2020.
- [32] Marcelo Martínez. RadiaciÓn solar conceptos y aplicaciones. Energía Sustentable para la Agricultura Intensiva bajo Condiciones de Zonas Aridas y Alta Radiación Solar RADIACIÓN SOLAR – CONCEPTOS Y APLICACIONES, 2016.
- [33] MeasuringU. 5 ways to interpret a sus score. https://measuringu.com/interpret-susscore/, 2020.
- [34] Microsoft. Asp.net documentation. https://docs.microsoft.com/enus/aspnet/core/?view=aspnetcore-5.0, 2020.
- [35] Microsoft. Overview of asp.net core mvc. https://docs.microsoft.com/enus/aspnet/core/mvc/overview?view=aspnetcore-5.0, 2020.
- [36] A. Christopher Oishi, Ram Oren, and Paul C. Stoy. Estimating components of forest evapotranspiration: A footprint approach for scaling sap flux measurements. Agricultural and Forest Meteorology,  $148(11):1719-1732$ , 2008.
- [37] S. Ortega-Farias, M. Carrasco, A. Olioso, C. Acevedo, and C. Poblete. Latent heat flux over cabernet sauvignon vineyard using the shuttleworth and wallace model. Irrigation Science, 25(2):161–170, sep 2006.
- [38] Raúl Ferreyra Pilar Gil, Gabriel Sellés. Manual de riego para paltos y cítricos. http://biblioteca.inia.cl/medios/biblioteca/apartado/NR40374.pdf, 2009. Instituto de Investigaciones Agropecuarias, INIA.
- [39] R project. What is r? https://www.r-project.org/about.html, 2020.
- [40] Luis Ram´ırez. Agrom´atica, innovando para el campo - ponencia preparada para virtual educa colombia 2017. https://acceso.virtualeduca.red/documentos/ponencias/colombia2017/VE17982agromatica−  $2C - innovando - para - el - campo.pdf$ , 2017.
- [41] RawData. Rawdata software agrícola. https://www.rawdata.es/software-agricola/, October 2020.
- [42] Dora Ma. Sangerman-Jarquín Rocío Cervantes-Osornio y Agustín Navarro Bravo Sandra Santiago-Rodríguez, Ramón Arteaga-Ramírez. Evapotranspiración de referencia estimada con fao-penman-monteith, priestley-taylor, hargreaves y rna. Revista mexicana de ciencias agrícolas, 2012.
- [43] Ken Schwaber and Jeff Sutherland. The scrum guide. https://www.scrumguides.org/docs/scrumguide/v2017/2017-Scrum-Guide-US.pdf, October 2017.
- [44] Simsagro. Simsagro software agropecuario y agrícola. https://www.sismagro.com/, October 2020.
- [45] Bootstrap team. Bootstrap getting started. https://getbootstrap.com/docs/4.5/getting-started/introduction/, 2020.
- [46] UNESCO. El agua en un mundo en constante cambio 3er informe sobre el desarrollo de los recursos hídricos en el mundo. http://www.unesco.org/new/es/naturalsciences/environment/water/wwap/facts-and-figures/all-facts-wwdr3/fact1 demographics-consumption/, 2009.
- [47] USGS. Landsat 7 data user's handbook. https://www.usgs.gov/core-sciencesystems/nli/landsat/landsat-7, October 2020.
- [48] USGS. Landsat collection 1 product identifier. https://www.usgs.gov/media/images/landsat-collection-1-product-identifier, 2020.

# ANEXOS

# A. Imágenes de la plataforma

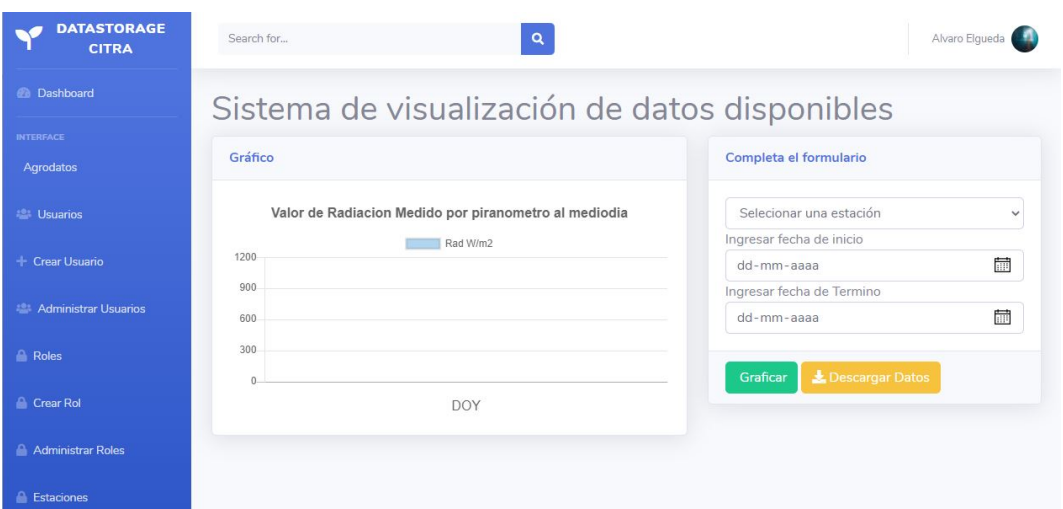

Figura A.1: Vista definitiva de gráfico de datos disponibles

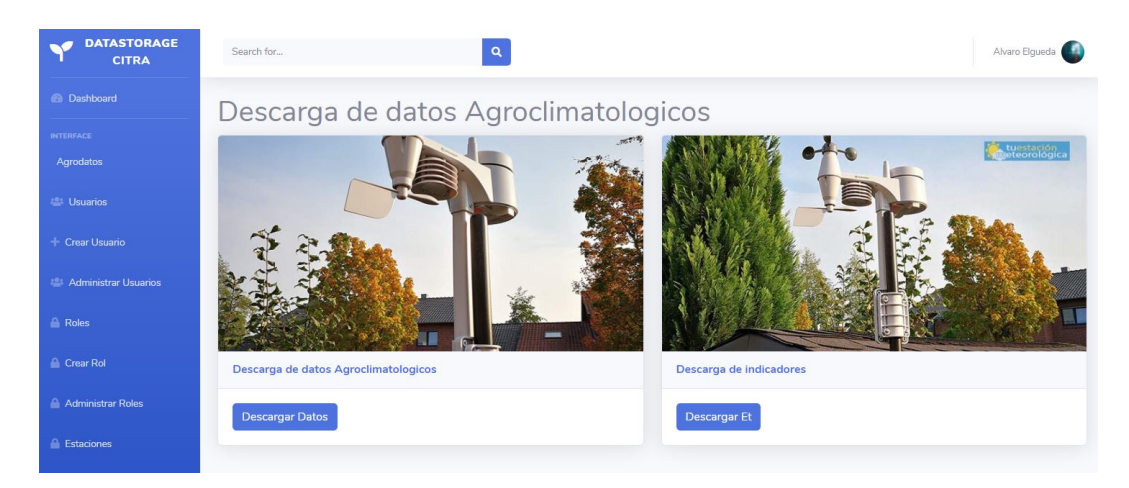

Figura A.2: Vista definitiva de descarga de datos agroclimatológicos
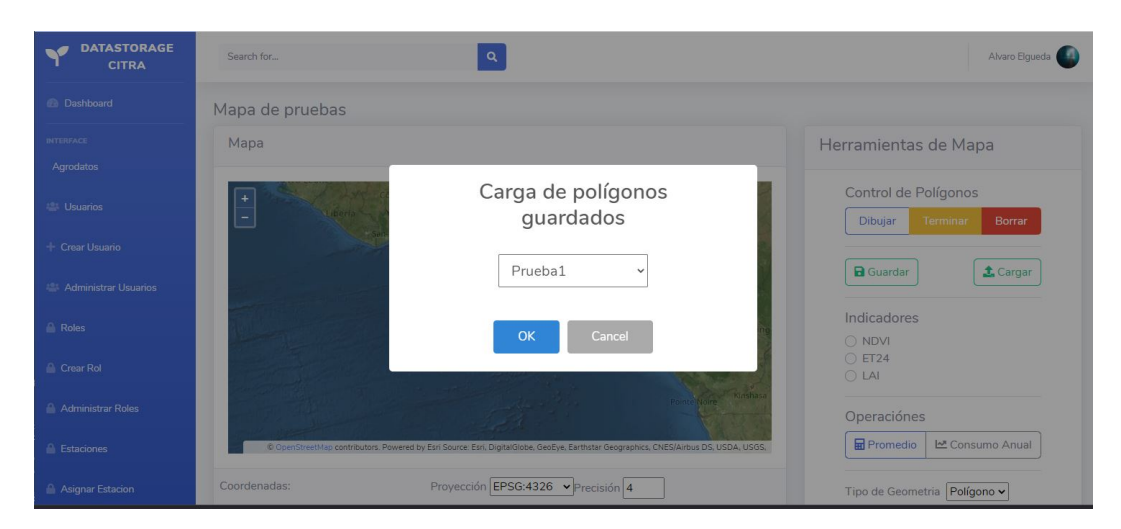

Figura A.3: Alerta de figura cargada desde la base de datos

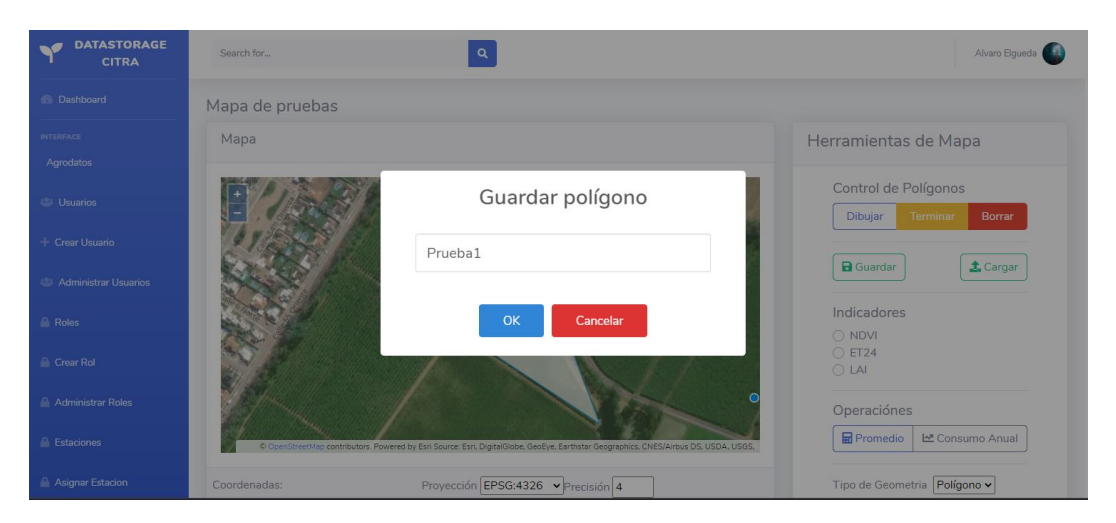

Figura A.4: Alerta de figura guardada a la base de datos

# B. Pruebas de caja negra

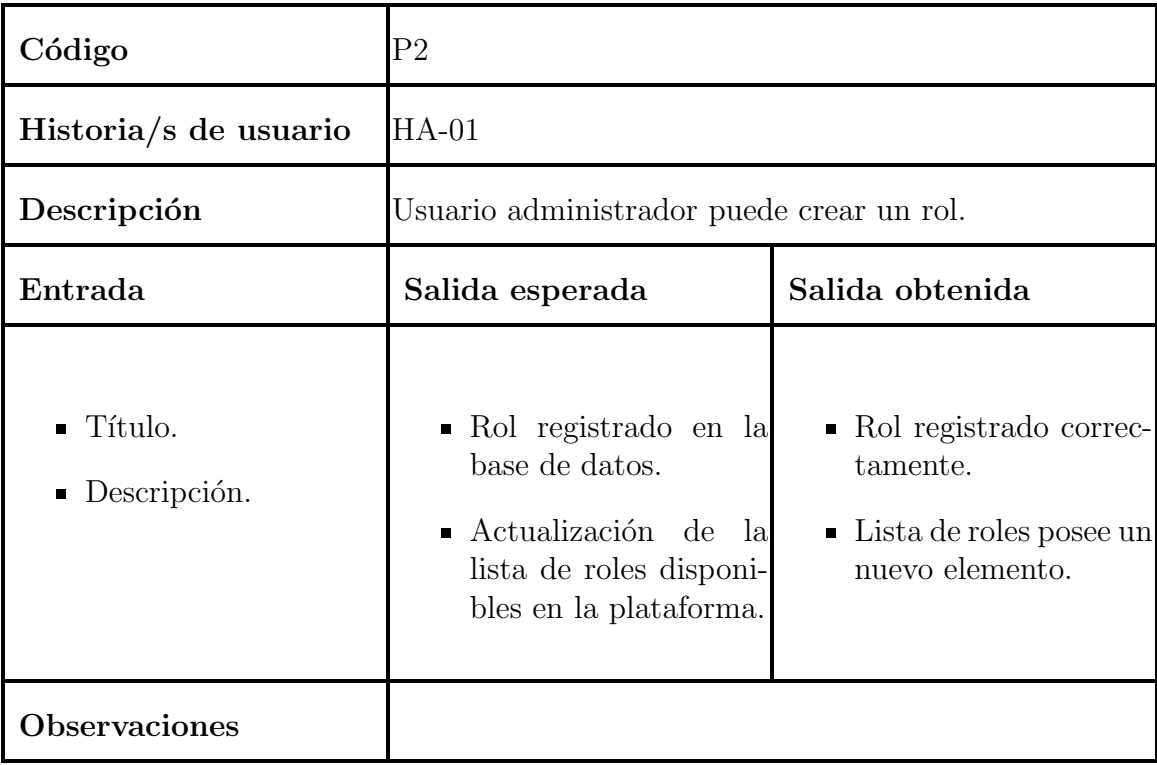

Cuadro B.1: Prueba caja negra  $\#2$  - Creación de rol

| Código                                                   | P3                                                                                                    |                                                                                                    |  |  |  |
|----------------------------------------------------------|----------------------------------------------------------------------------------------------------|----------------------------------------------------------------------------------------------------|--|--|--|
| Historia/s de usuario                                    | $HA-01$                                                                                                    |                                                                                                    |  |  |  |
| Descripción                                              | Usuario administrador asignar permisos a un rol exis-<br>tente.                                                |                                                                                                    |  |  |  |
| Entrada                                                  | Salida esperada                                                                                                | Salida obtenida                                                                                                    |  |  |  |
| • Permiso de acceso a<br>secciones de la plata-<br>forma | $\blacksquare$ Permisos de rol modi-<br>ficado en la base de<br>datos.<br>■ Usuario con acceso a<br>secciones. | • Interfaz actualizada<br>para el usuario con el<br>rol modificado.<br>■ Lista de roles posee un<br>nuevo elemento. |  |  |  |
| Observaciones                                            |                                                                                                    |                                                                                                    |  |  |  |

Cuadro B.2: Prueba caja negra  $\#3$  - Asignación de permisos

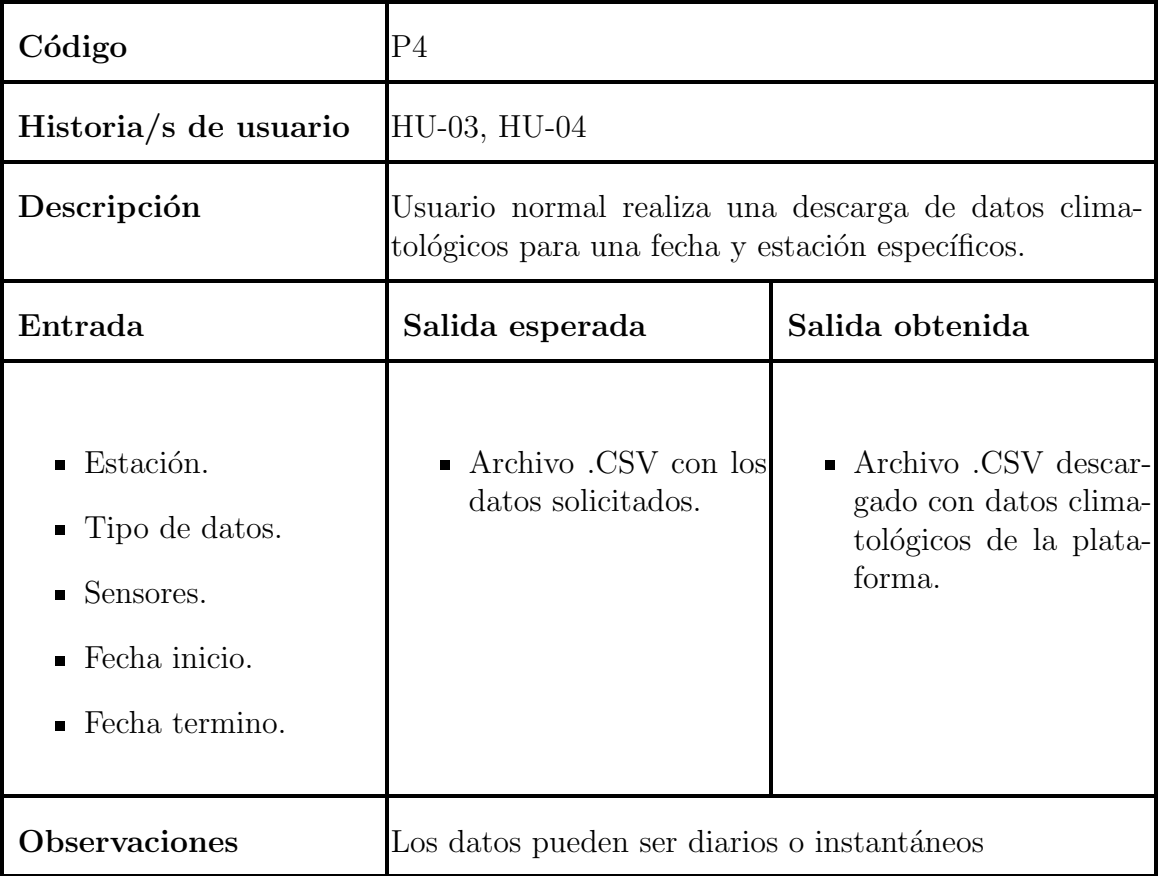

Cuadro B.3: Prueba caja negra  $\#4$  - Descarga de datos climáticos

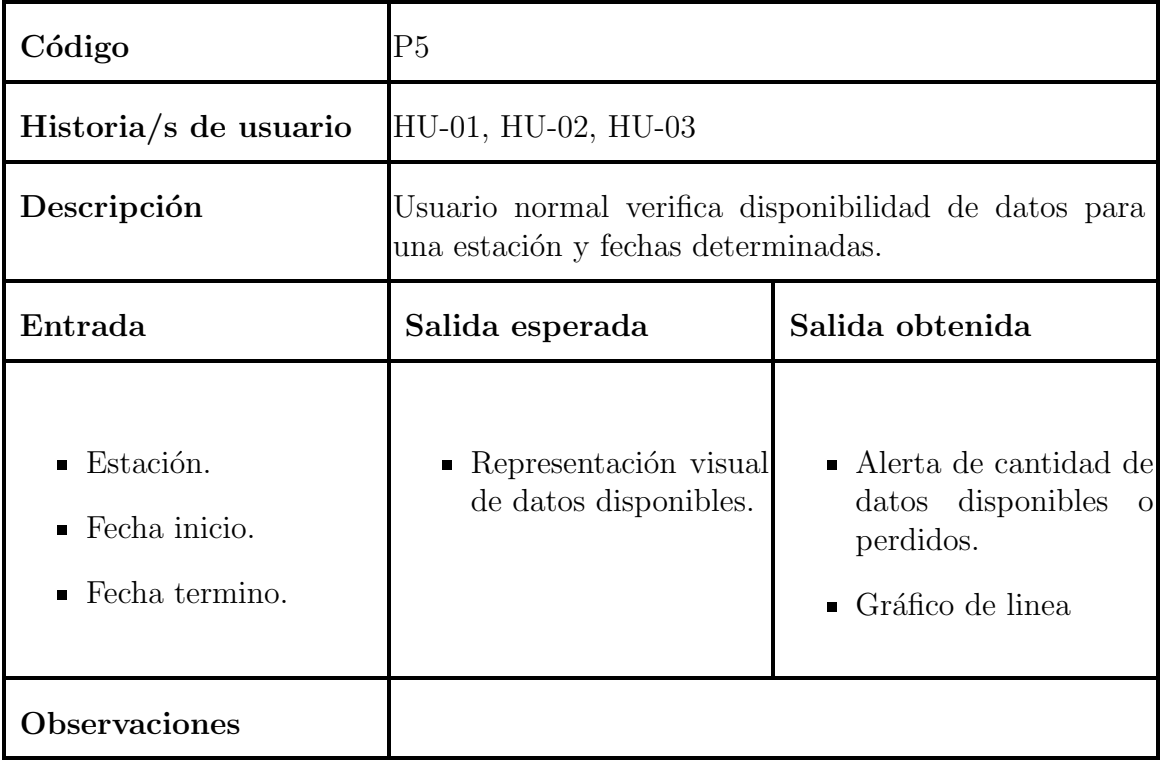

Cuadro B.4: Prueba caja negra  $\#5$  - Gráfico de datos disponibles

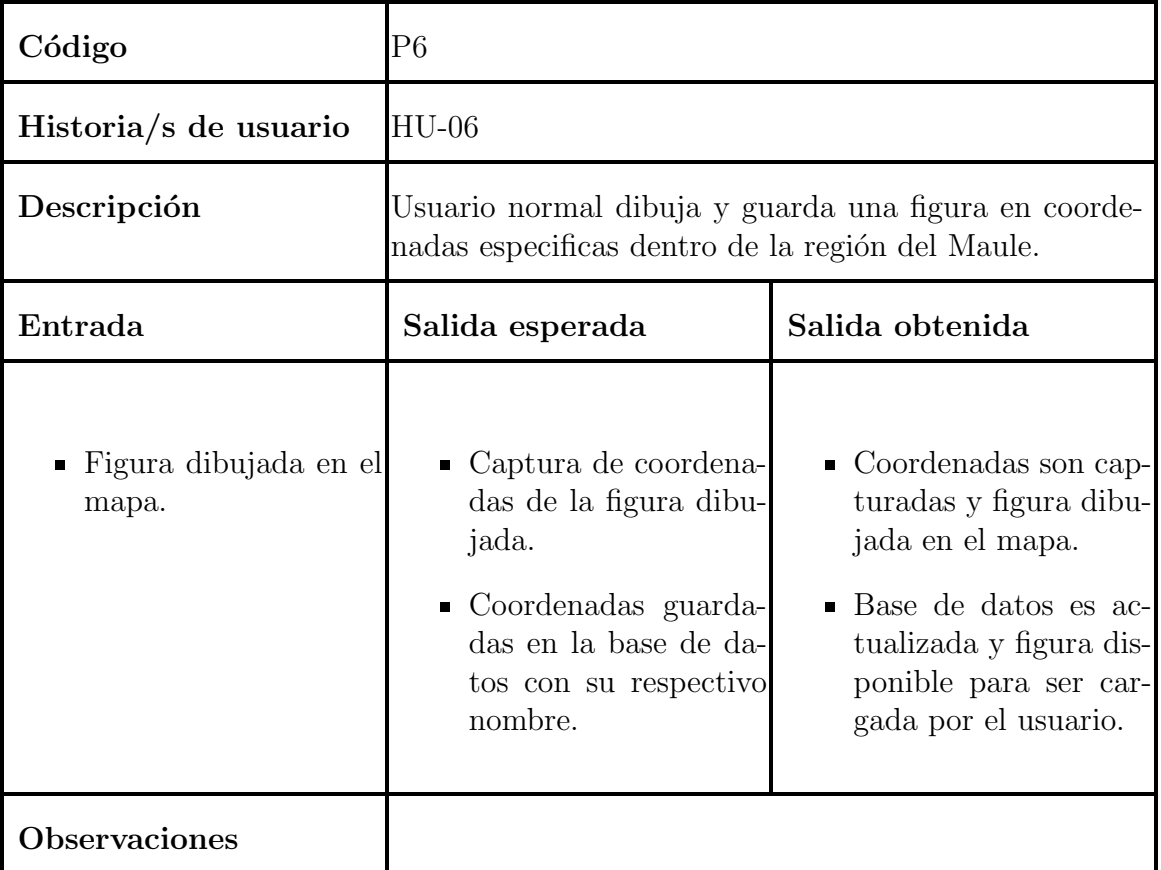

Cuadro B.5: Prueba caja negra #6 - Dibujo de figuras en el mapa

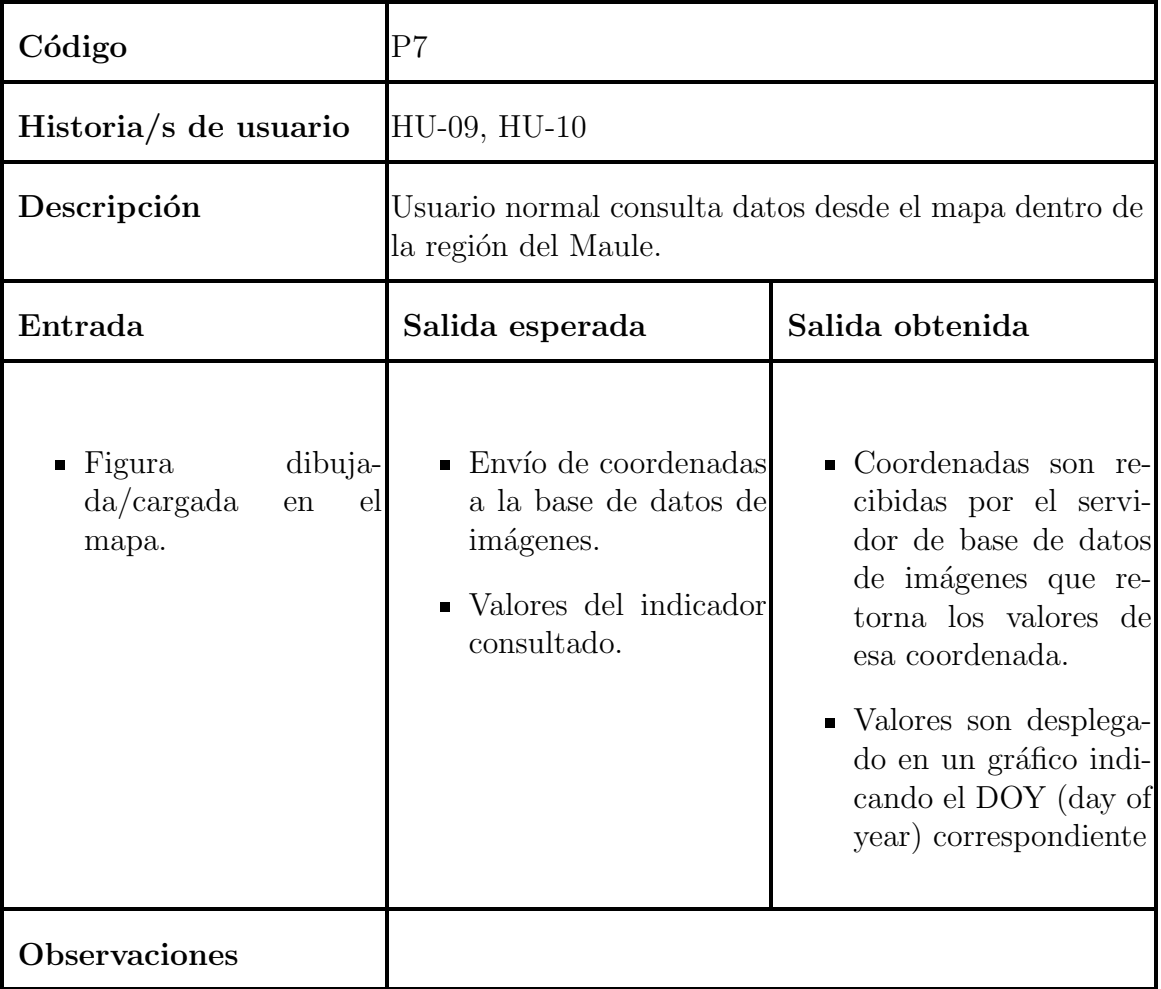

Cuadro B.6: Prueba caja negra #7 - Consulta de datos en el mapa

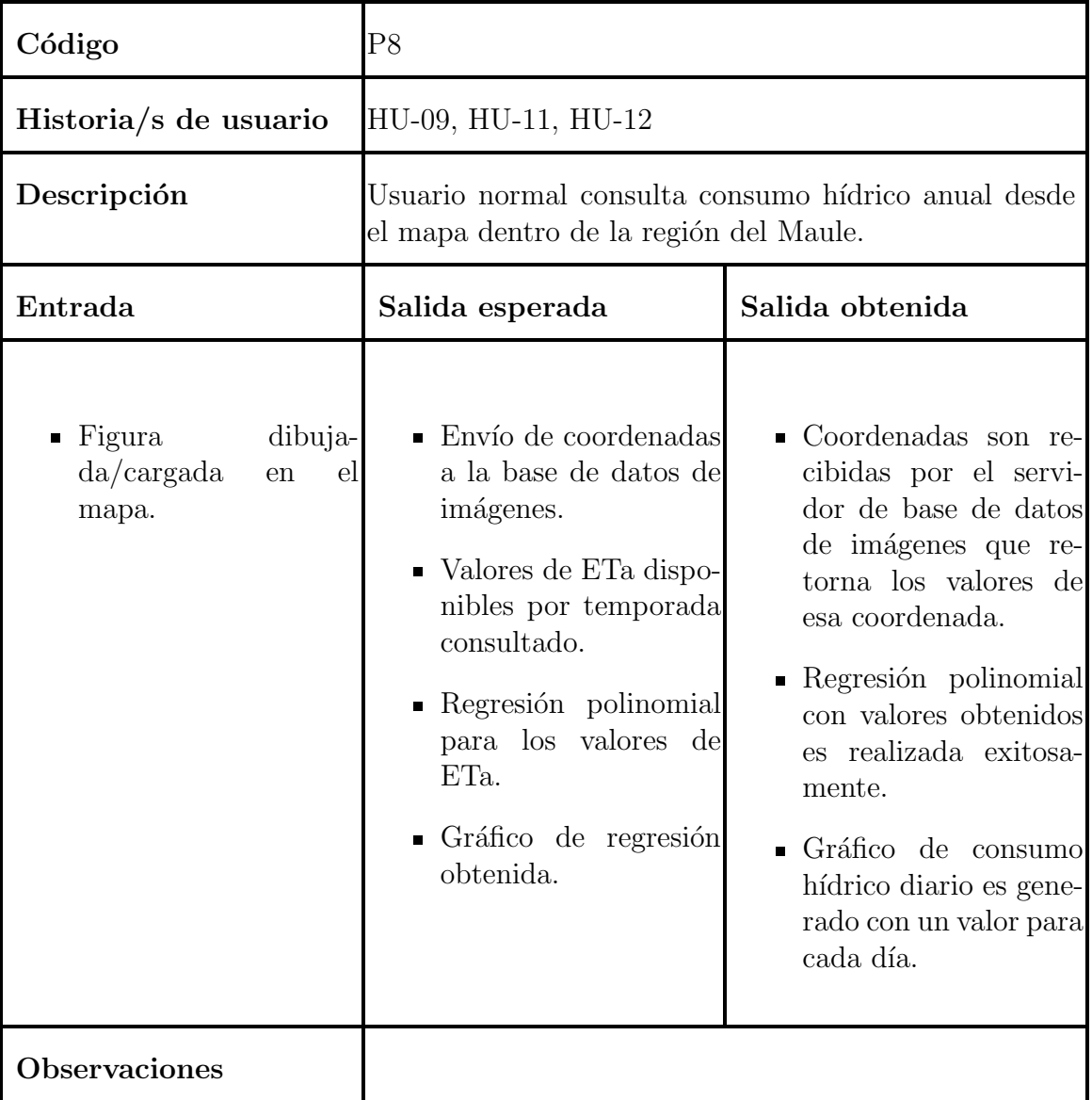

Cuadro B.7: Prueba caja negra  $\#8$  - Consulta de consumo hídrico anual

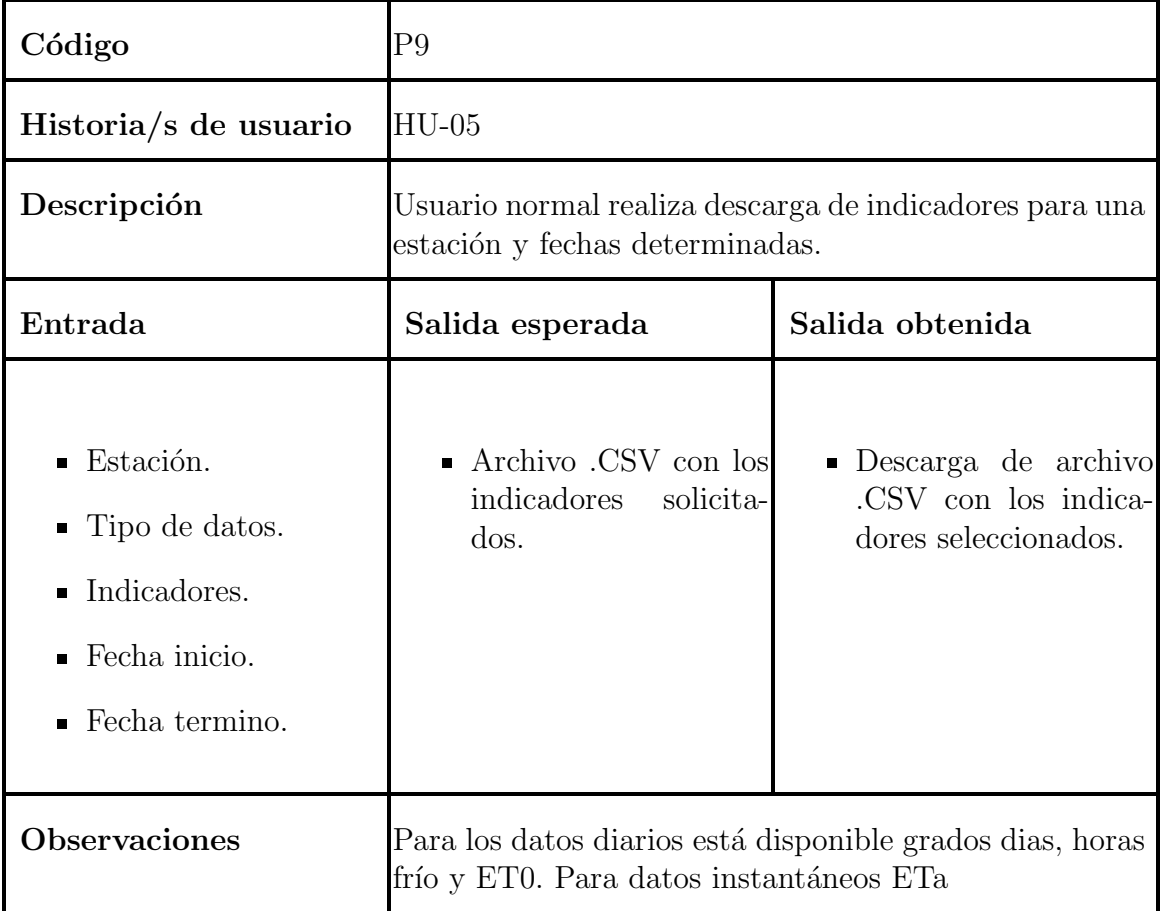

Cuadro B.8: Prueba caja negra #9 - Descarga de indicadores

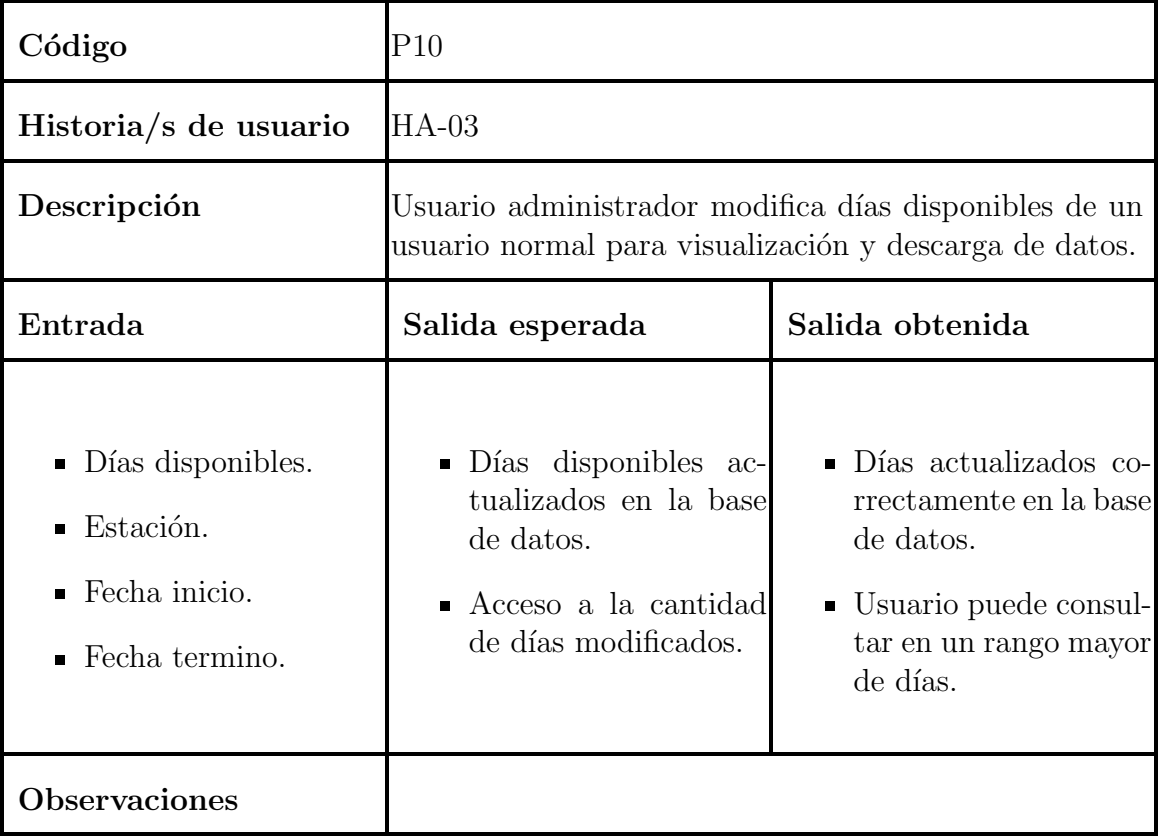

Cuadro B.9: Prueba caja negra  $\#10$  - Actualización de días disponibles

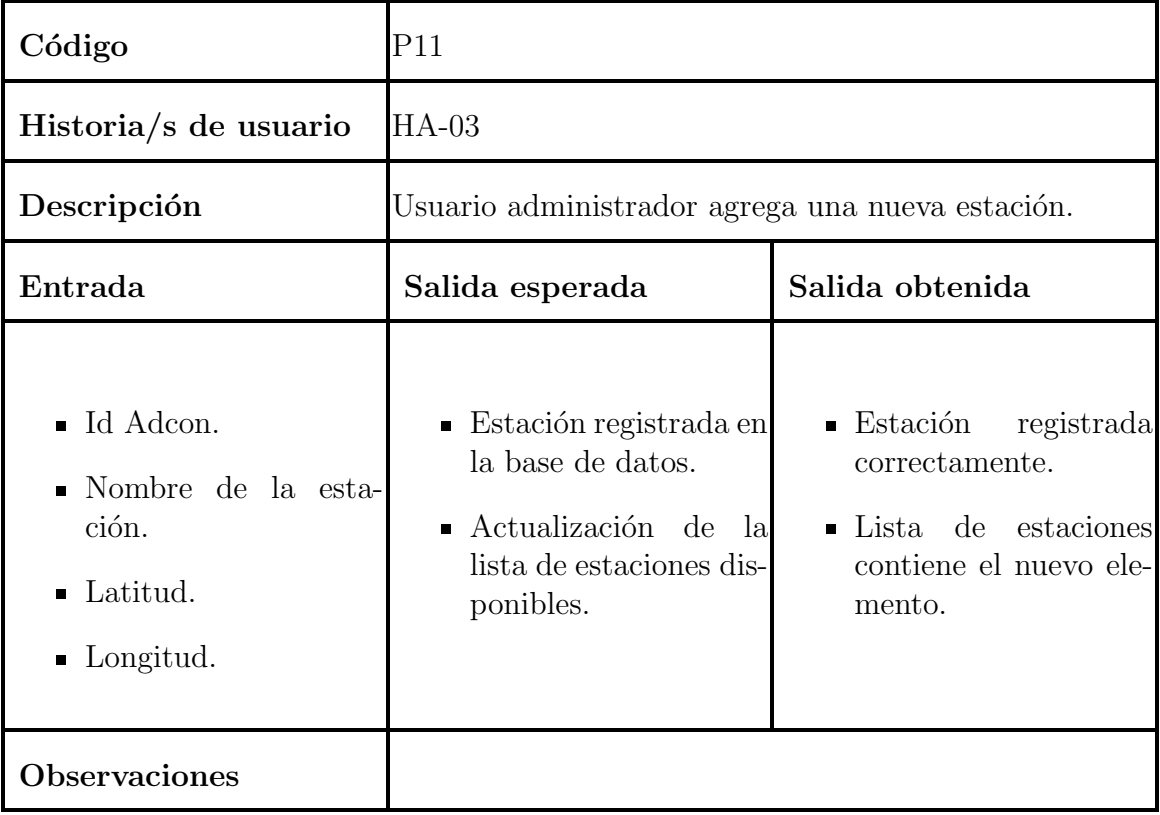

Cuadro B.10: Prueba caja negra  $\#11$  - Creación de estación

# C. Resultados de pruebas de caja negra

### C.1. Prueba P2

La figura C.1 muestra los datos de entrada para la creación de un rol. La figura C.2 muestra el resultado del registro del rol en la plataforma.

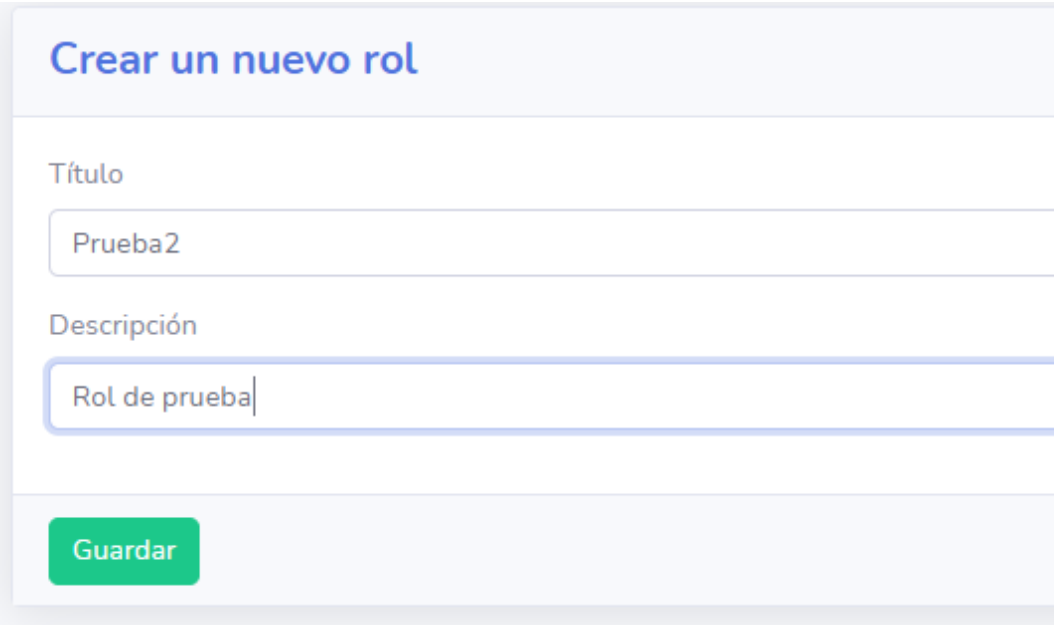

Figura C.1: P2 - Datos de entrada

| Tabla de roles |                     |                                               |                  |  |  |
|----------------|---------------------|-----------------------------------------------|------------------|--|--|
|                |                     |                                               |                  |  |  |
| Id             | Título              | Descripción                                   | Acción           |  |  |
| $\mathbf{1}$   | Admin               | Super Admin Con todos los Poderes             | Editar<br>Borrar |  |  |
| $\overline{2}$ | Supervisor          | Puede Ver/agregar Agrodatos, Usuarios y Roles | Editar<br>Borrar |  |  |
| 6              | Normal              | Puede ver Agrodatos y Usuarios                | Editar<br>Borrar |  |  |
|                | Prueba <sub>2</sub> | Rol de prueba                                 | Editar<br>Borrar |  |  |

Figura C.2: P2 - Salida obtenida

## C.2. Prueba P3

La figura C.3 muestra la modificación de el rol "Prueba2" para otorgarle el permiso de acceso a los mapas. La figura C.4 muestra el resultado al hacer login con el usuario "Prueba1" tiene acceso a la herramienta de mapas desde el menú lateral.

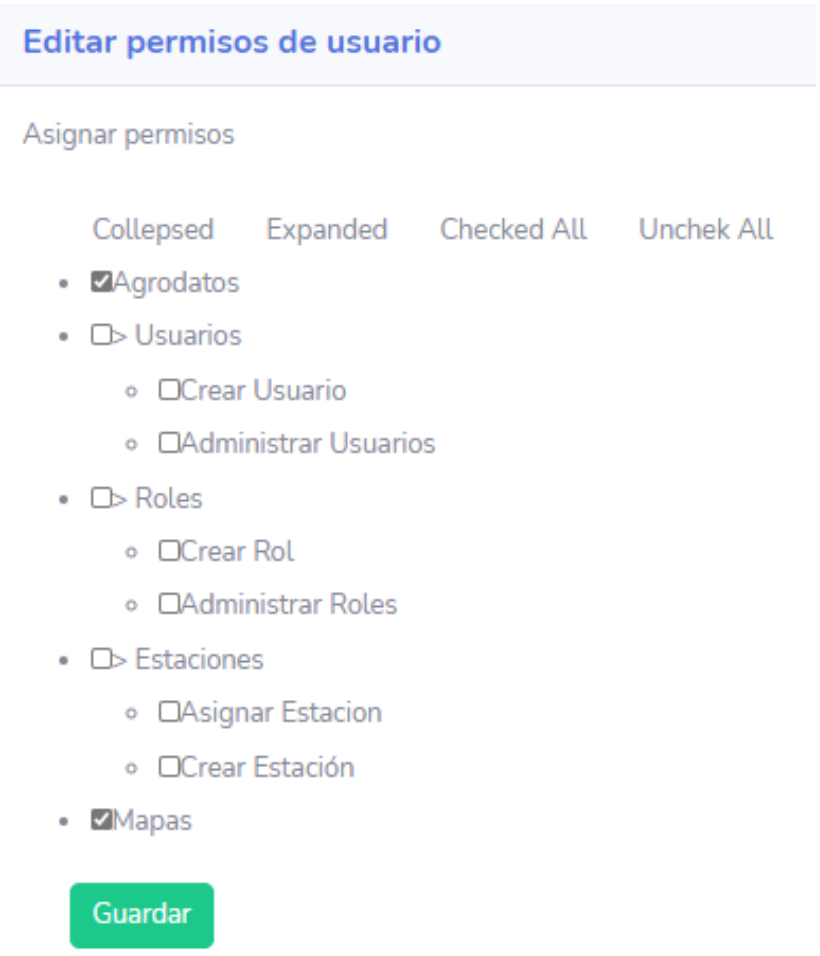

Figura C.3: P3 - Datos de entrada

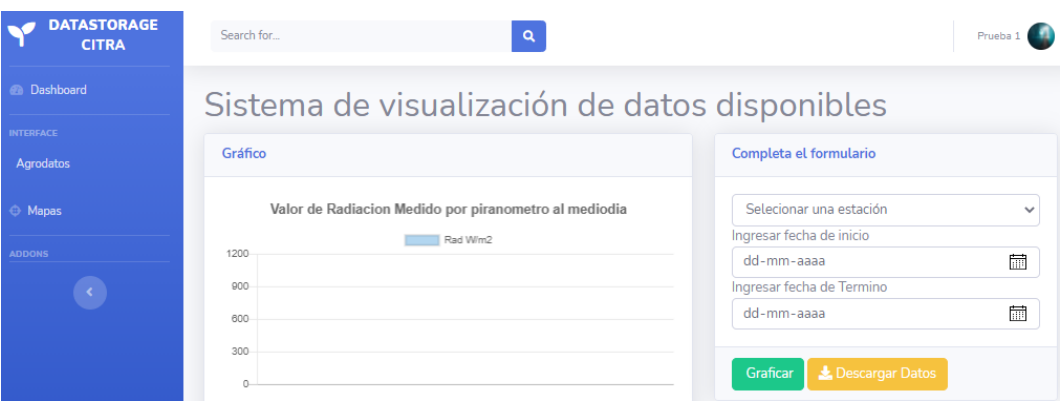

Figura C.4: P3 - Salida obtenida

### C.3. Prueba P4

La figura C.5 muestra como se llena el formulario de descarga de datos agroclimatológicos con los datos descritos en la prueba B.3. Así mismo la figura C.6 muestra el documento .CSV generado por la plataforma con los datos solicitados.

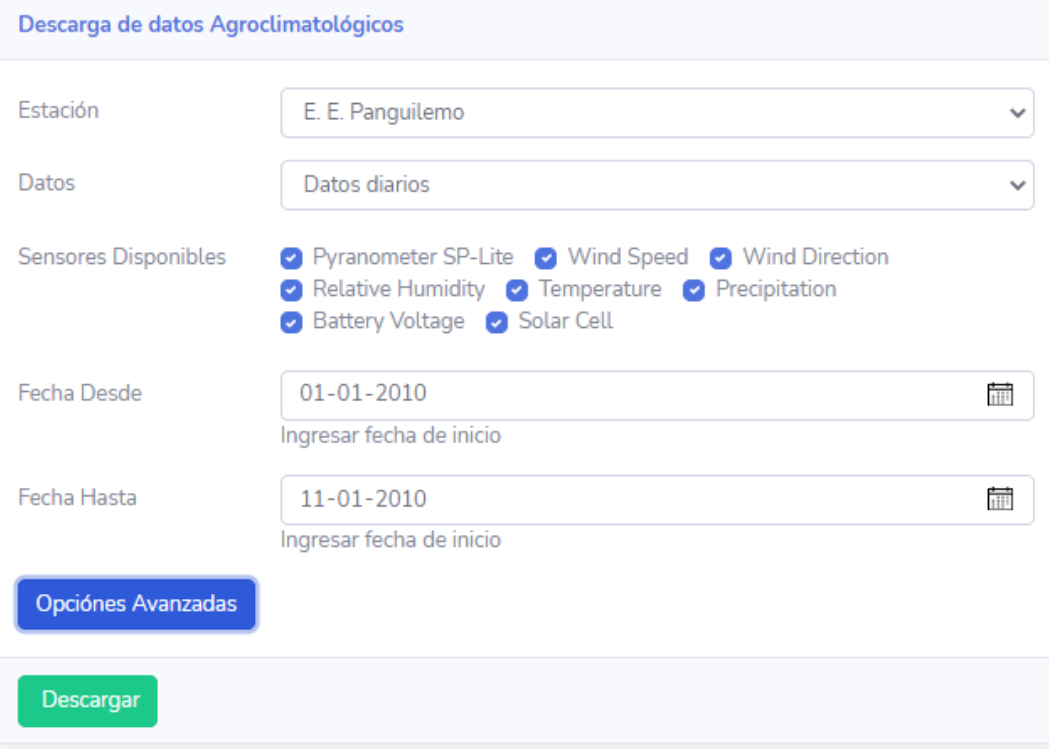

Figura C.5: P4 - Datos de entrada

|    | А          | B               | C      | D         | E             | F      | G      | н |
|----|------------|-----------------|--------|-----------|---------------|--------|--------|---|
|    | 01-01-2010 | 0:00:00         | 0      |           | 0 239.12      | 73.48  | 14.09  | 0 |
| 2  | 01-01-2010 | 1:00:00         | 0      |           | 0 239.12      | 78.193 | 13.089 | o |
| 3  | 01-01-2010 | 2:00:00         | 0      |           | 0 239.12      | 84.835 | 12.088 | o |
| 4  | 01-01-2010 | 3:00:00         | 0      |           | 0 239.12      | 83.468 | 12.234 | 0 |
| 5  | 01-01-2010 | 4:00:00         |        | 0 0.14652 | 204.84        | 83.98  | 12.503 | o |
| 6  | 01-01-2010 | 5:00:00         | 0      |           | 0 65.67       | 86.813 | 11.844 | o |
| 7  | 01-01-2010 | 6:00:00         |        | 0 0.2442  | 225.14        | 84.908 | 13.089 | 0 |
| 8  | 01-01-2010 | 7:00:00         | 68.376 |           | 1.514 217.05  | 82.686 | 13.846 | 0 |
| 9  | 01-01-2010 | 8:00:00         | 57.631 |           | 51.282 231.21 | 79.78  | 14.628 | 0 |
| 10 | 01-01-2010 | 9:00:00 185.1   |        | 8.84      | 211.6         | 75.238 | 15.385 | 0 |
| 11 | 01-01-2010 | 10:00:00 348.72 |        |           | 83.028 205.19 | 72.088 | 16.288 | 0 |
| 12 | 01-01-2010 | 11:00:00 775.58 |        |           | 81.074 224.53 | 63.394 | 19.072 | 0 |
| 13 | 01-01-2010 | 12:00:00 898.66 |        |           | 10.452 203.43 | 56.508 | 20.904 | 0 |
| 14 | 01-01-2010 | 13:00:00 1026.6 |        |           | 12.601 193.14 | 50.989 | 22.466 | 0 |
| 15 | 01-01-2010 | 14:00:00 1080.8 |        |           | 12.161 180.04 | 45.275 | 24.151 | 0 |
| 16 | 01-01-2010 | 15:00:00 1010.5 |        |           | 10.647 175.74 | 40.342 | 25.397 | 0 |
| 17 | 01-01-2010 | 16:00:00 972.89 |        |           | 11.917 200.18 | 36.093 | 26.276 | o |
| 18 | 01-01-2010 | 17:00:00 833.7  |        |           | 14.261 182.77 | 32.552 | 26.618 | 0 |

Figura C.6: P4 - Salida obtenida

### C.4. Prueba P5

La figura C.7 muestra los datos de entrada descritos en la tabla B.4 para obtener gráfico de datos disponibles. En consecuencia las figuras C.8 y C.9 muestran la alerta de completitud de datos disponibles y el gráfico generado con esos datos respectivamente.

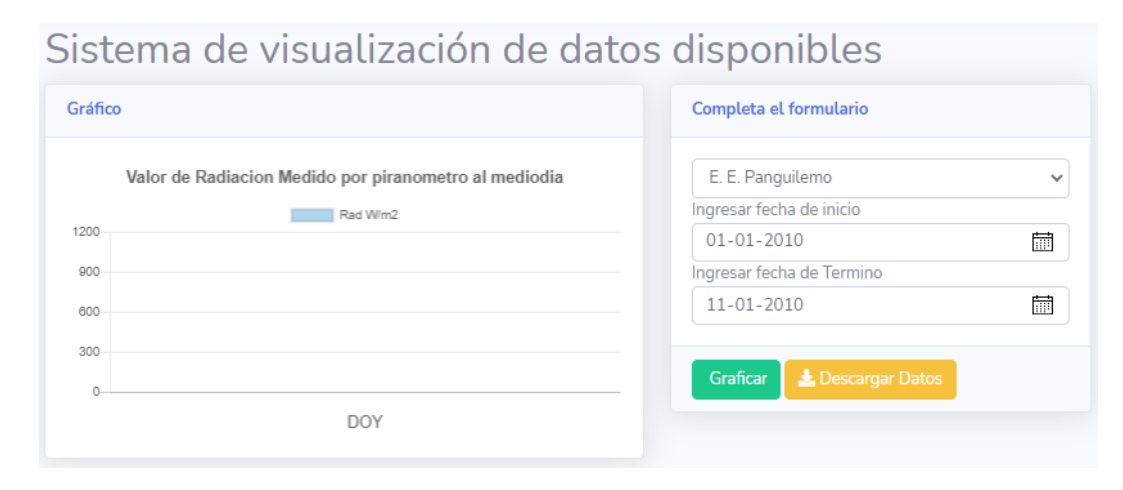

Figura C.7: P5 - Datos de entrada

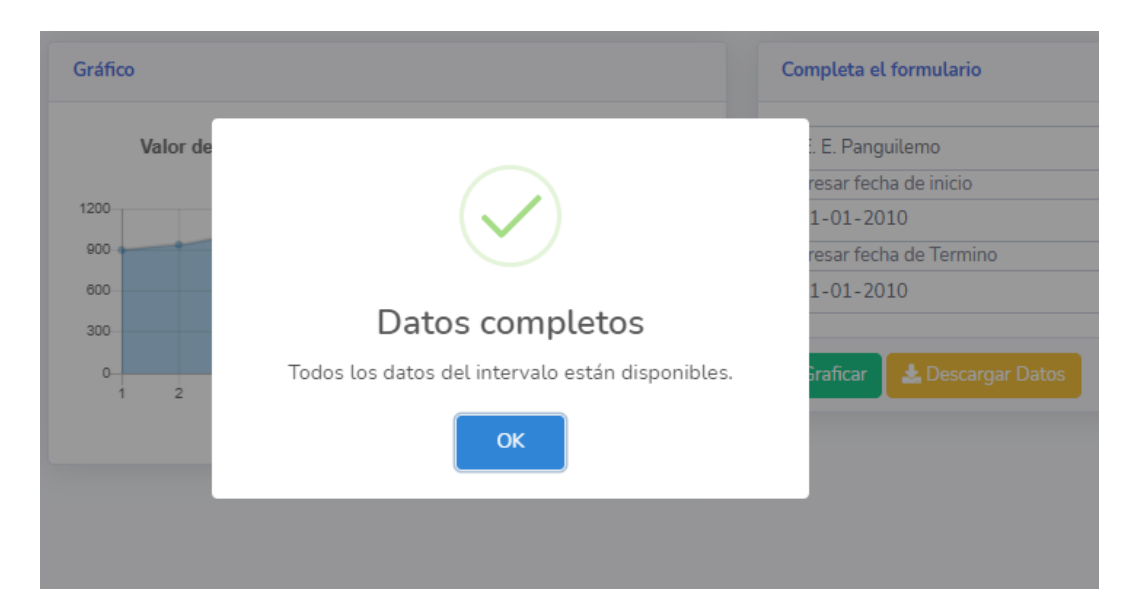

Figura C.8: P5 - Salida obtenida: Alerta

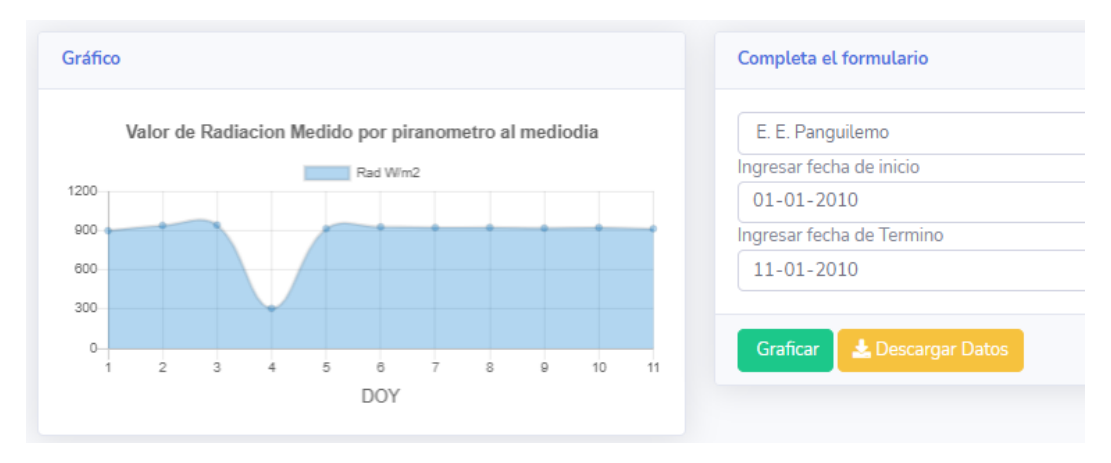

Figura C.9: P5 - Salida obtenida: Gráfico

#### C.5. Prueba P6

La figura C.10 y C.11 muestra la secuencia para guardar una figura dibujada en el mapa donde se selecciona un punto en el mapa y luego un nombre para esa figura. Por otro lado las figuras C.12 y C.13 muestran la salida obtenida siendo estas la confirmación de la figura guardada y la disponibilidad para cargar esa figura.

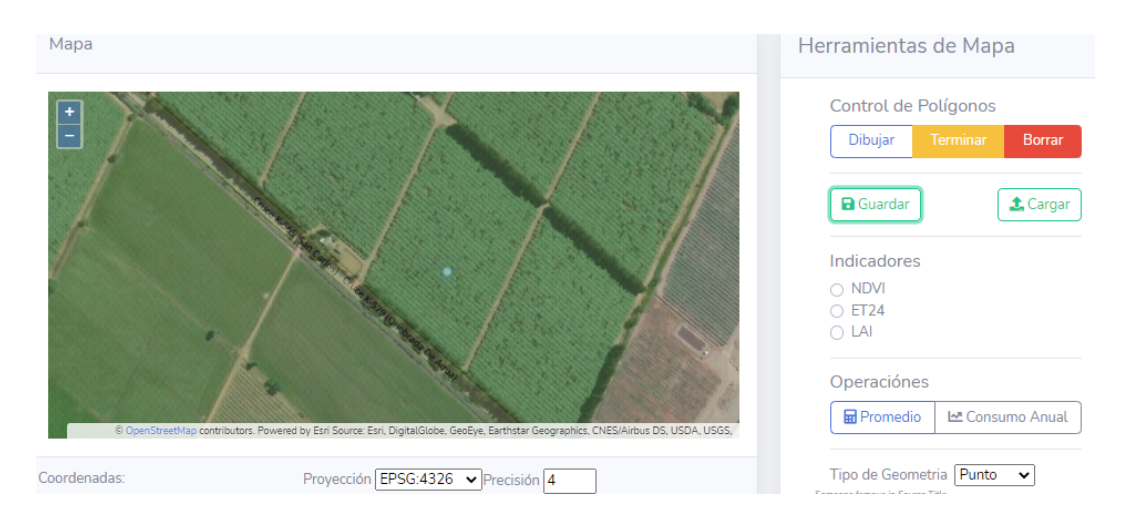

Figura C.10: P6 - Datos de entrada: Figura

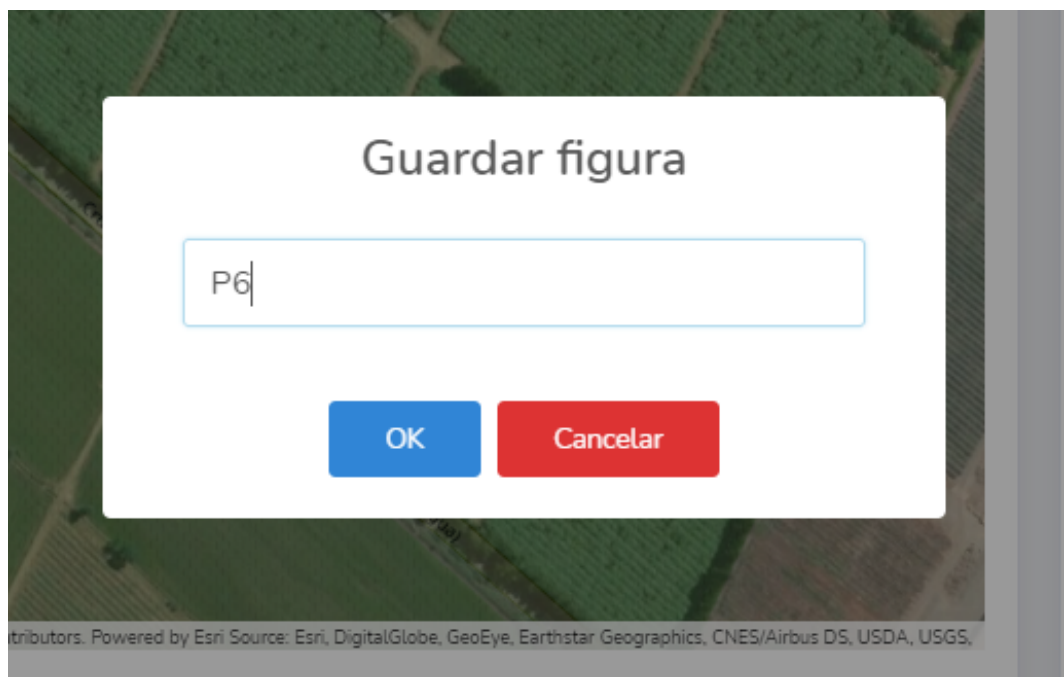

Figura C.11: P6 - Datos de entrada: Nombre

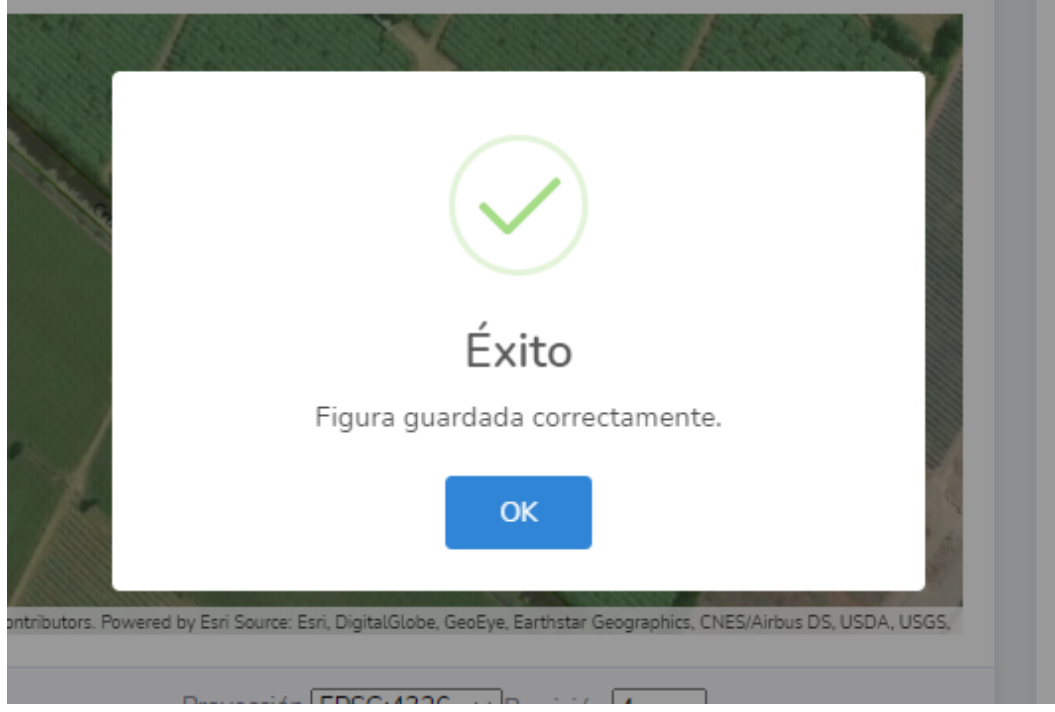

Figura C.12: P6 - Salida obtenida: Aviso

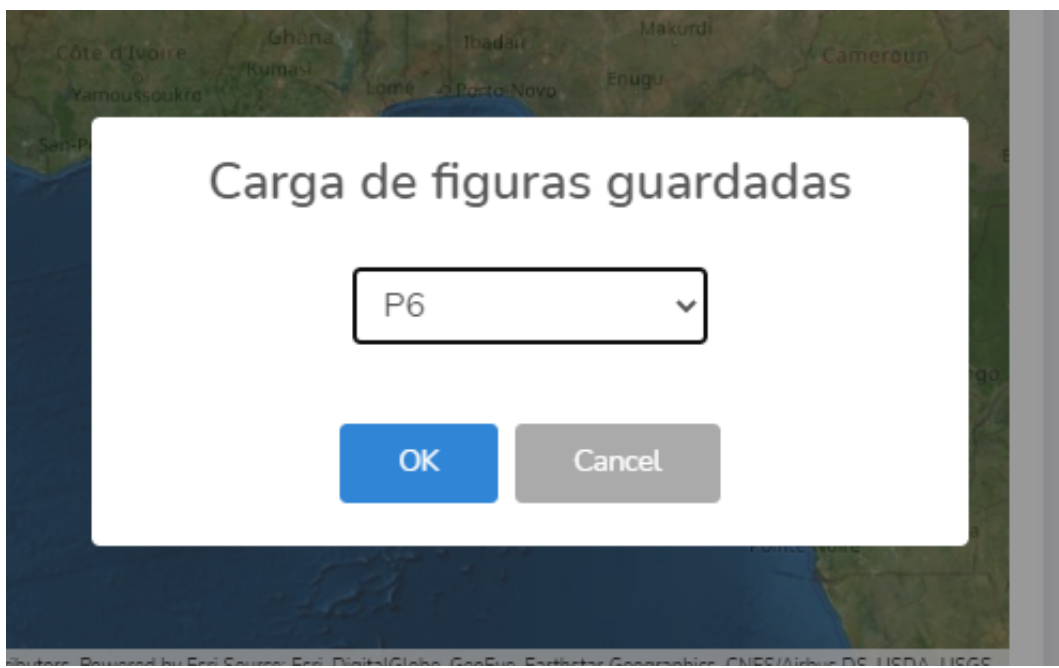

Figura C.13: P6 - Salida obtenida: Lista de figuras

## C.6. Prueba P7

La figura C.14 muestra los datos de entrada de coordenadas representadas en una figura en el mapa. Por su parte la figura C.15 muestra los datos recuperados en esa coordenada.

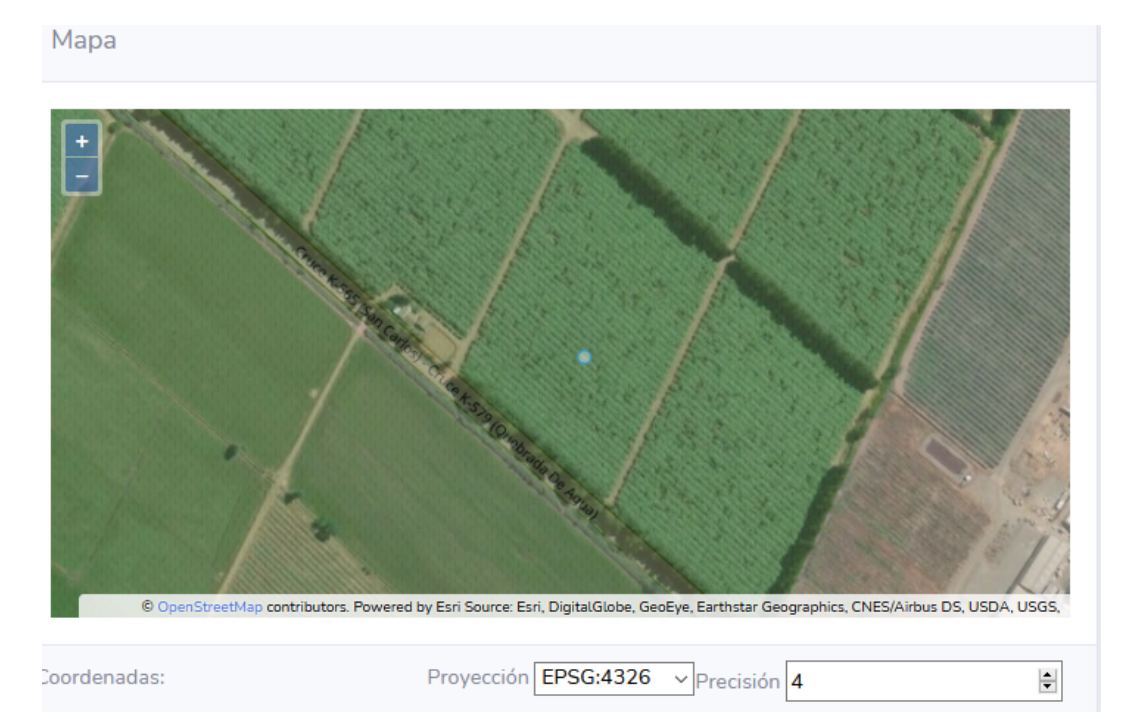

Figura C.14: P7 - Datos de entrada

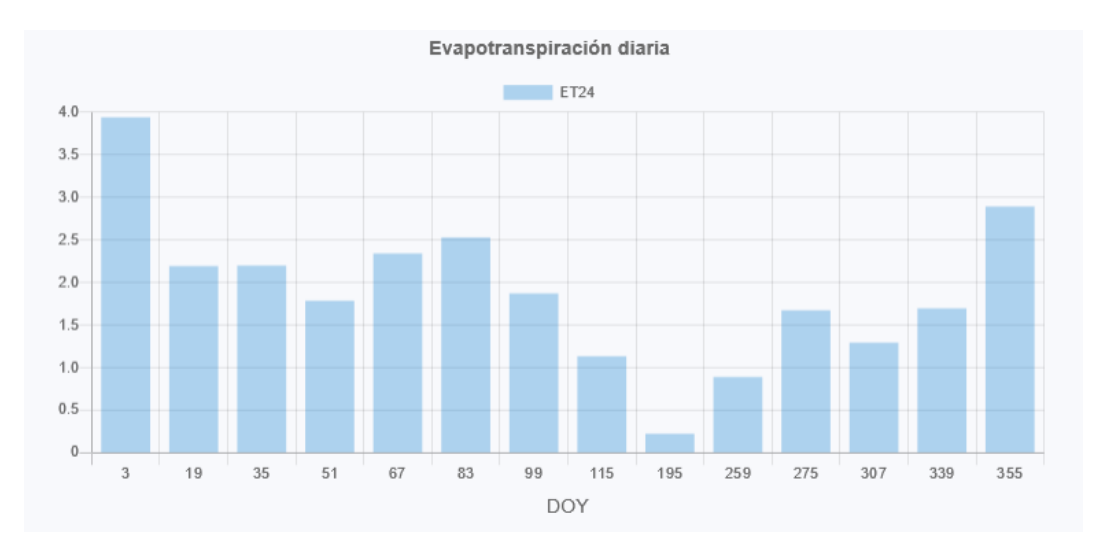

Figura C.15: P7 - Salida obtenida

#### C.7. Prueba P8

En la figura C.16 muestra los datos de entrada de coordenadas representadas en una figura en el mapa. En consecuencia las figuras C.17 y C.18 muestra las salidas del consumo hídrico anual y el gráfico del consumo hídrico diario respectivamente.

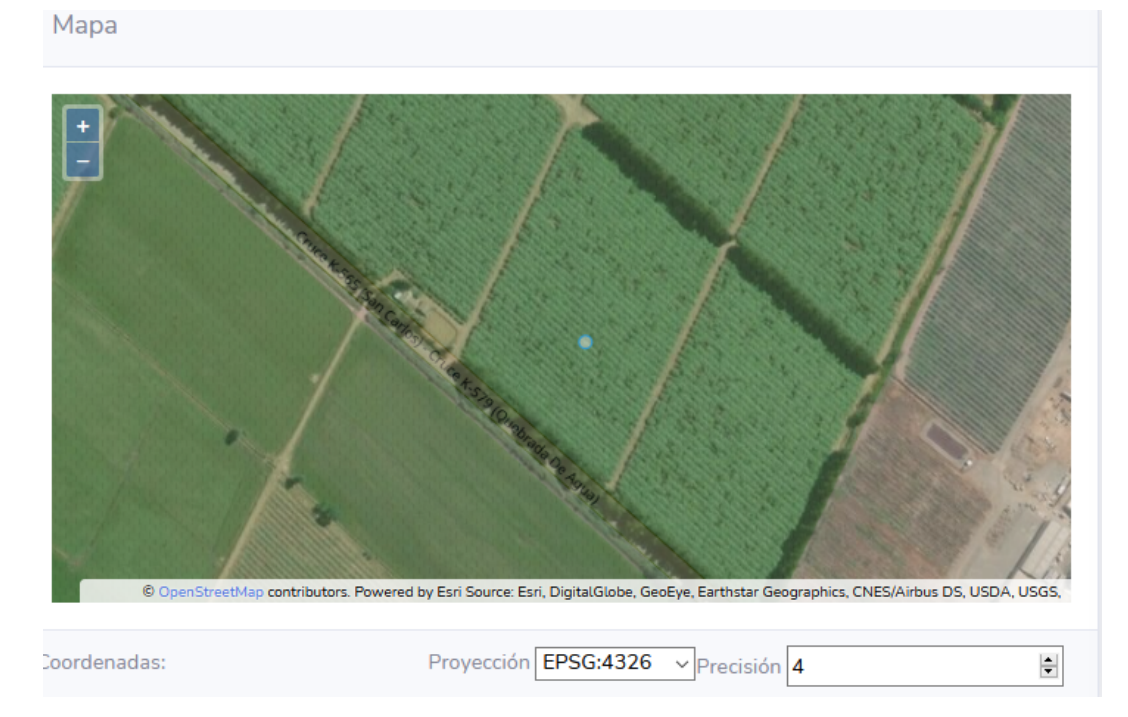

Figura C.16: P8 - Datos de entrada

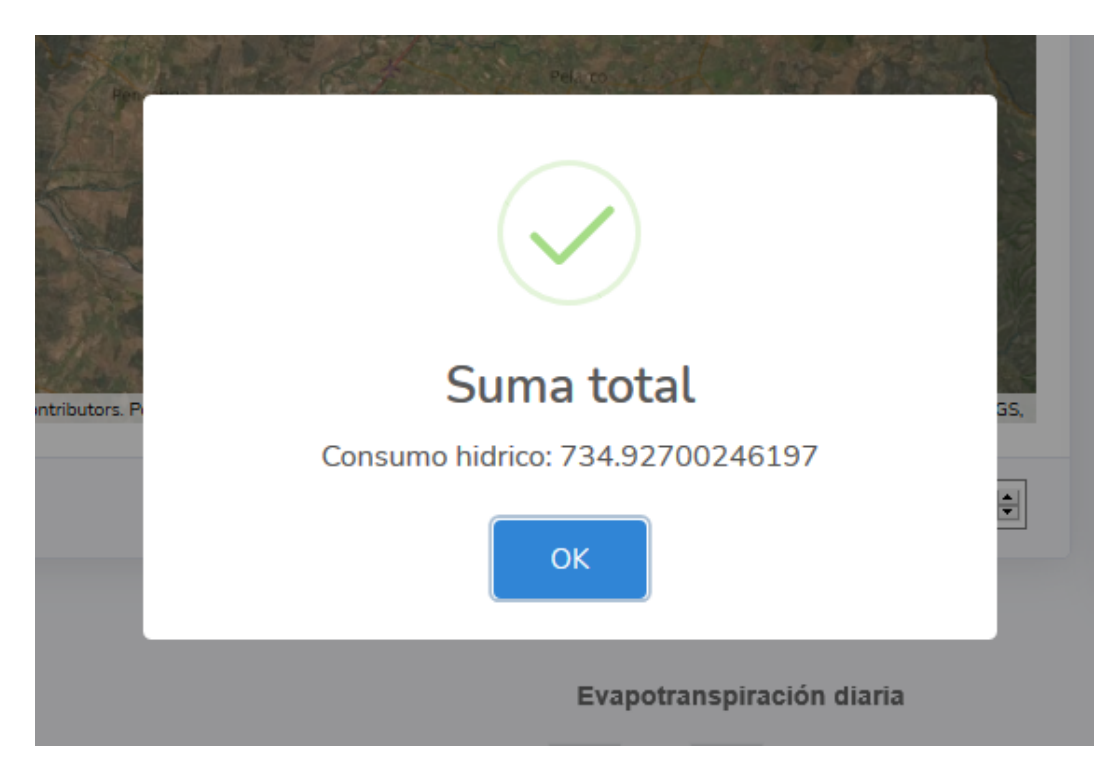

Figura C.17: P8 - Salida obtenida: Consumo anual

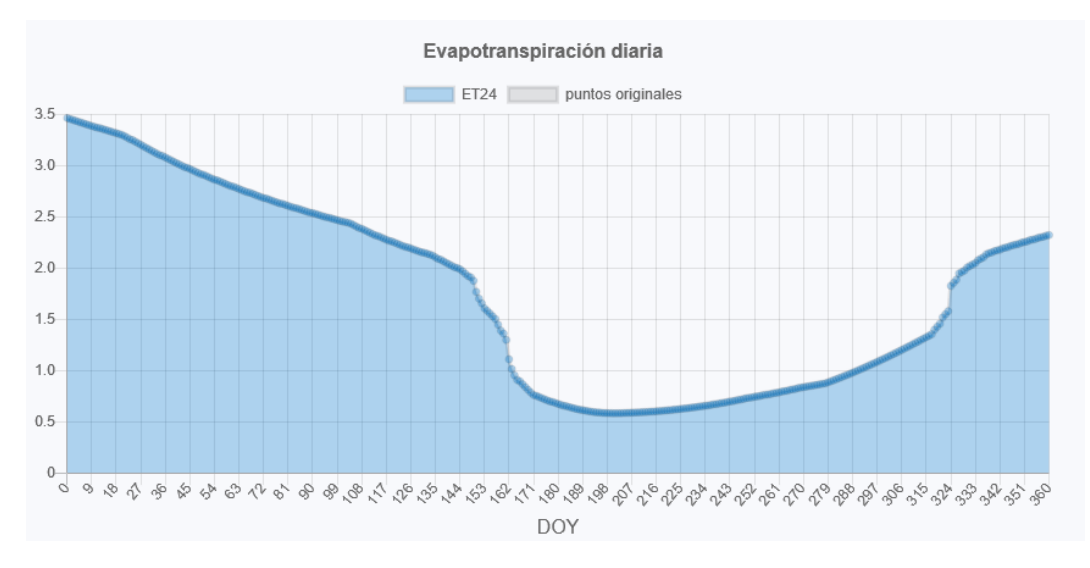

Figura C.18: P8 - Salida obtenida: Gráfico

### C.8. Prueba P9

La figura C.19 muestra como se llena el formulario de descarga de indicadores de interés agronómico con los datos descritos en la prueba B.3. Así mismo la figura C.20 muestra el documento .CSV generado por la plataforma con los indicadores solicitados.

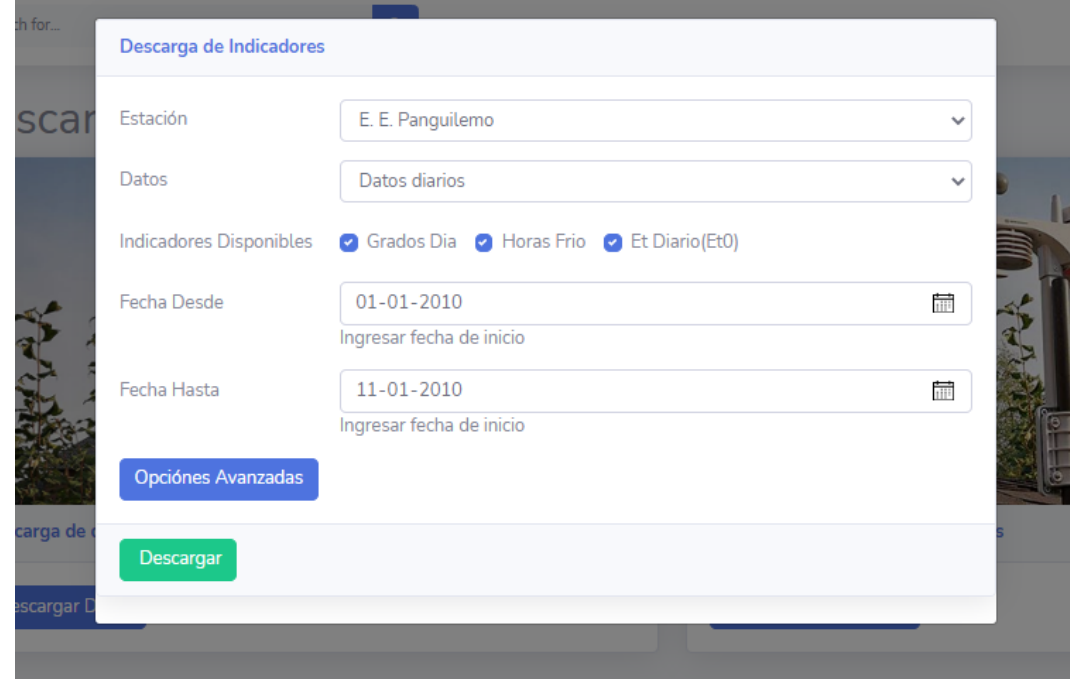

Figura C.19: P9 - Datos de entrada

|    | А          | В            | C           | D     |
|----|------------|--------------|-------------|-------|
| 1  | 01-01-2010 |              | 9.567 0.000 | 7.983 |
| 2  | 01-01-2010 |              | 9.567 0.000 | 7.983 |
| 3  | 02-01-2010 | 11.508 0.000 |             | 9.304 |
| 4  | 03-01-2010 |              | 8.181 0.000 | 7.051 |
| 5  | 04-01-2010 |              | 9.347 0.000 | 5.274 |
| 6  | 05-01-2010 |              | 7.930 0.000 | 6.728 |
| 7  | 06-01-2010 |              | 8.486 0.000 | 9.319 |
| 8  | 07-01-2010 |              | 9.695 0.000 | 8.080 |
| 9  | 08-01-2010 |              | 9.585 0.000 | 9.129 |
| 10 | 09-01-2010 |              | 9.896 0.000 | 9.498 |
| 11 | 10-01-2010 | 11.056 0.000 |             | 8.569 |
| 12 | 11-01-2010 |              | 5.488 0.000 | 6.964 |
|    |            |              |             |       |

Figura C.20: P9 - Salida obtenida

### C.9. Prueba P10

La figura C.21 muestra el limite de días 30 para consultar datos climatológicos, en este caso para 151 d´ıas. En la figura C.22 se muestra la entrada para modificar los d´ıas disponibles para el usuario. Por su parte las figuras C.23 y C.24 muestran los resultados haciendo la misma petición de 151 días y en este caso con un resultado exitoso.

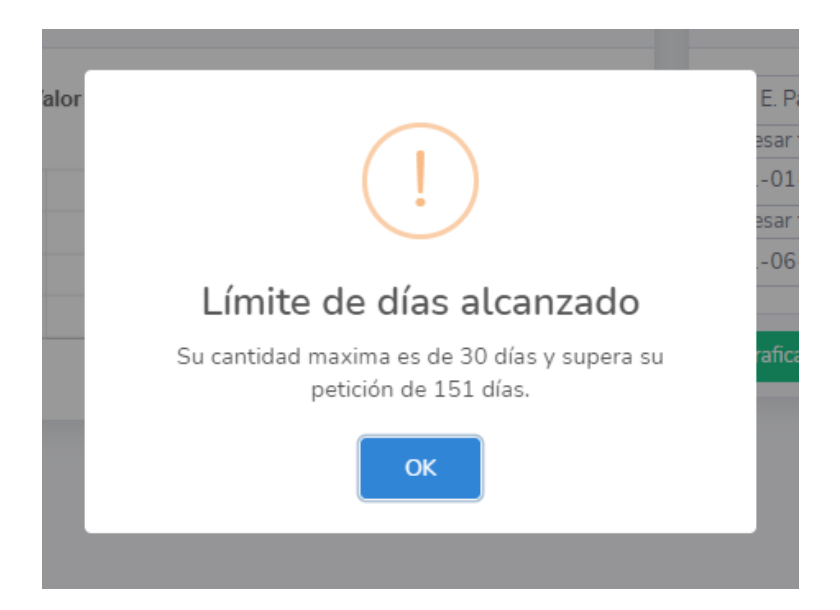

Figura C.21: P10 - Limite de días para consultar datos

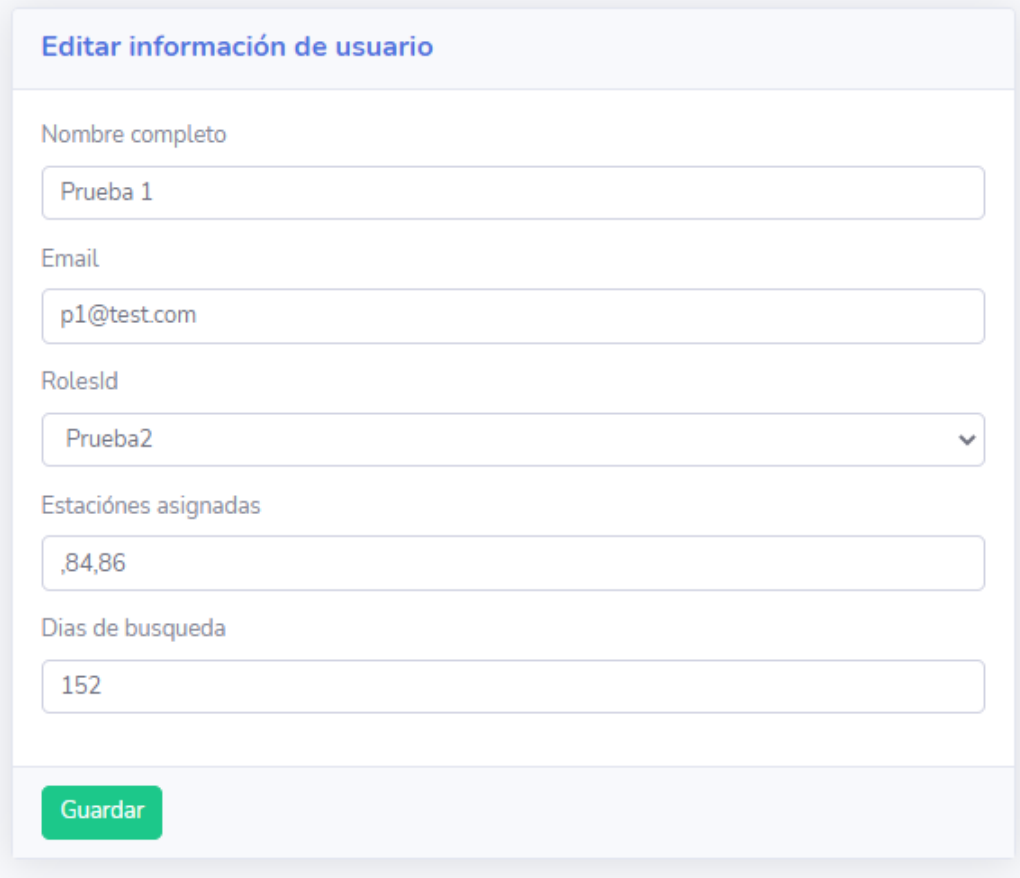

Figura C.22: P10 - Datos de entrada

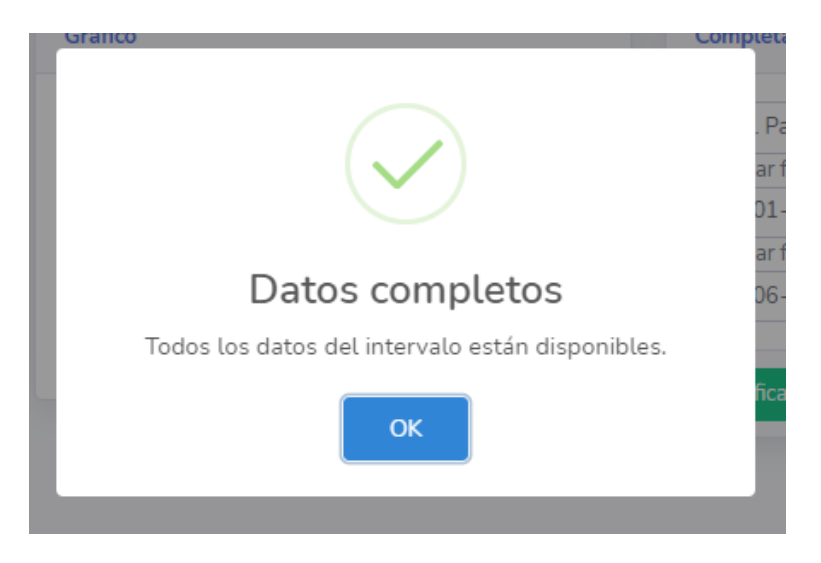

Figura C.23: P10 - Salida obtenida: Aviso

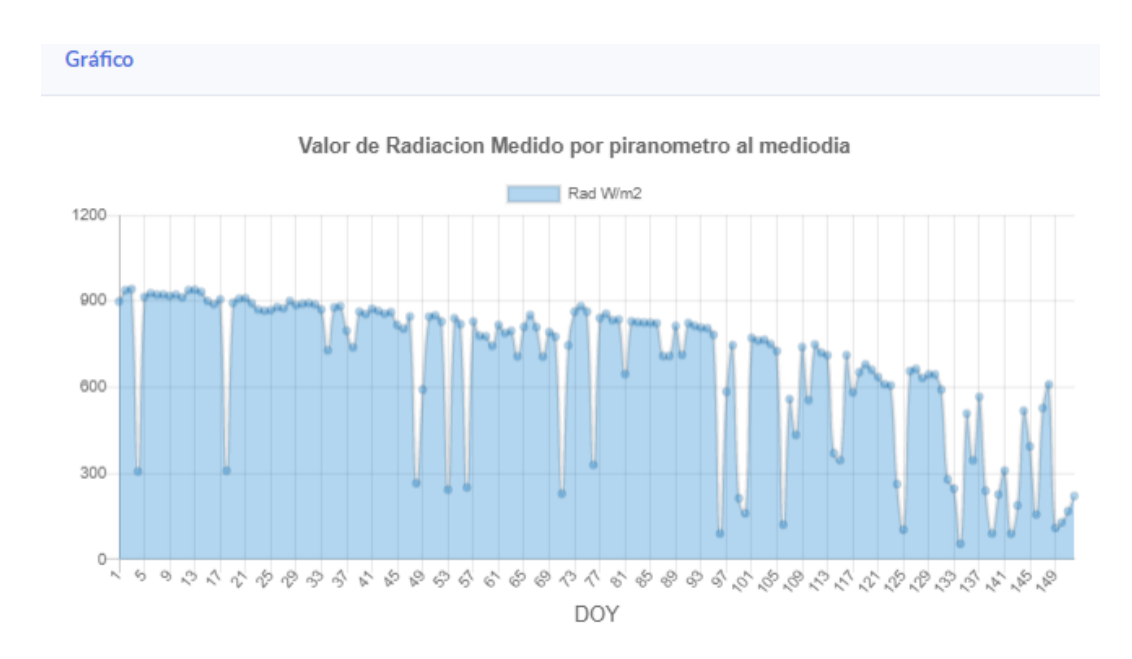

Figura C.24: P10 - Salida obtenida: Gráfico

## C.10. Prueba P11

La figura C.25 muestra los datos de entrada para registrar una nueva estación en la plataforma. La figura C.26 muestra la nueva estación en la plataforma.

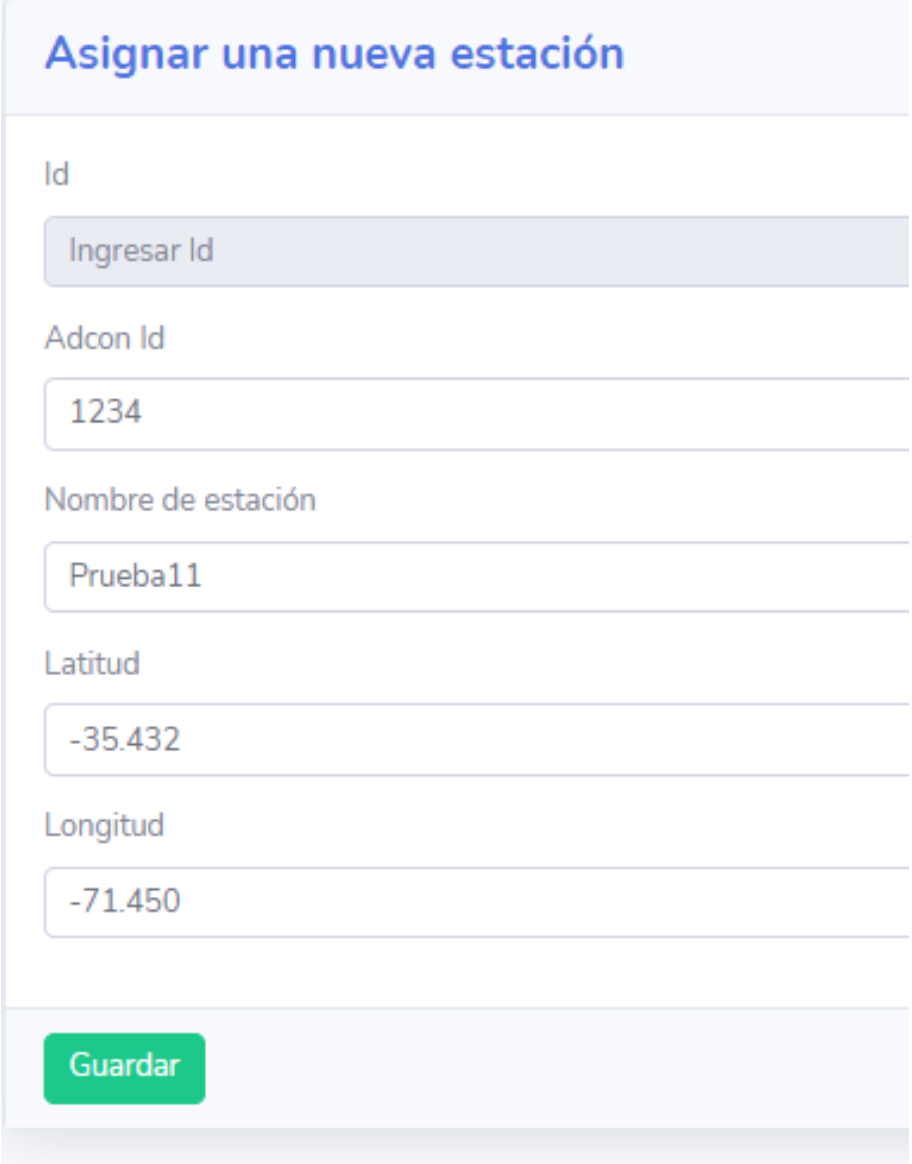

Figura C.25: P11 - Datos de entrada

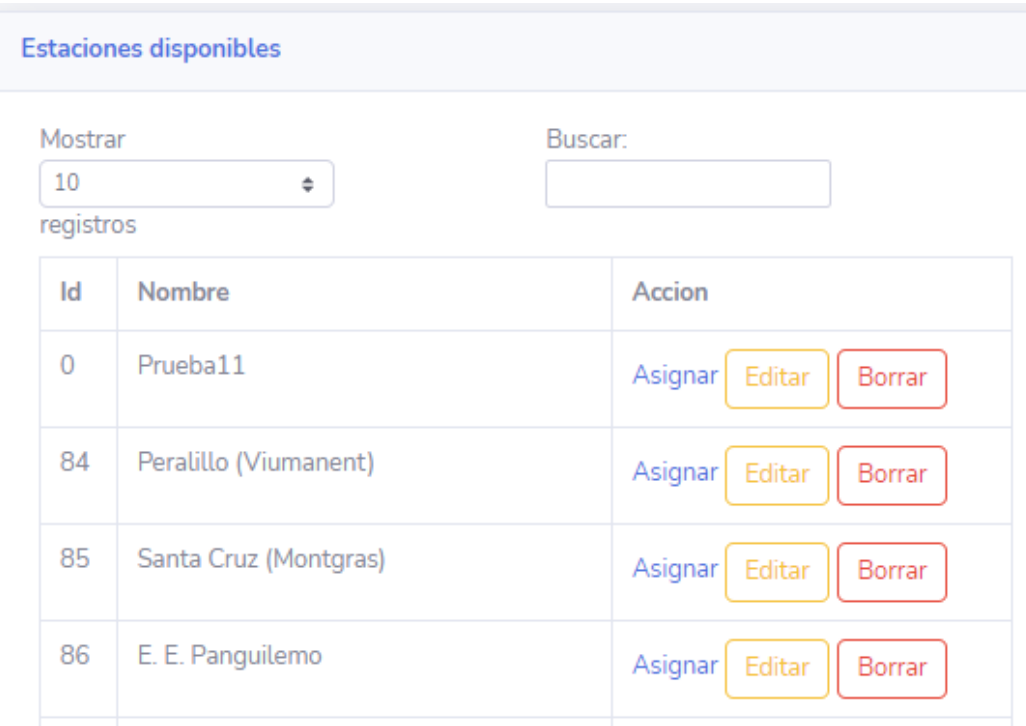

Figura C.26: P11 - Salida obtenida

# D. Resultados prueba SUS

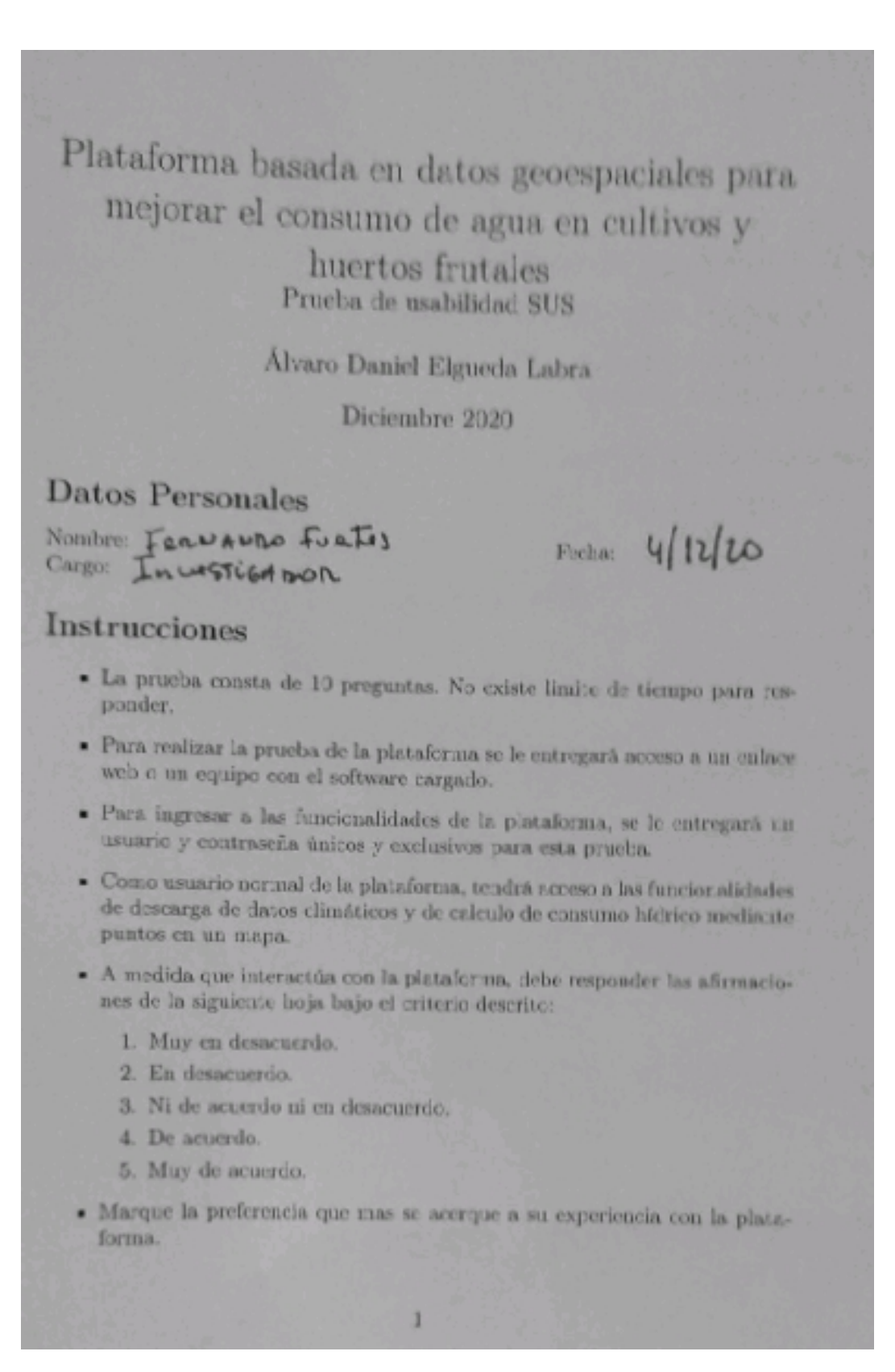

Figura D.1: Encuesta 1 - parte 1

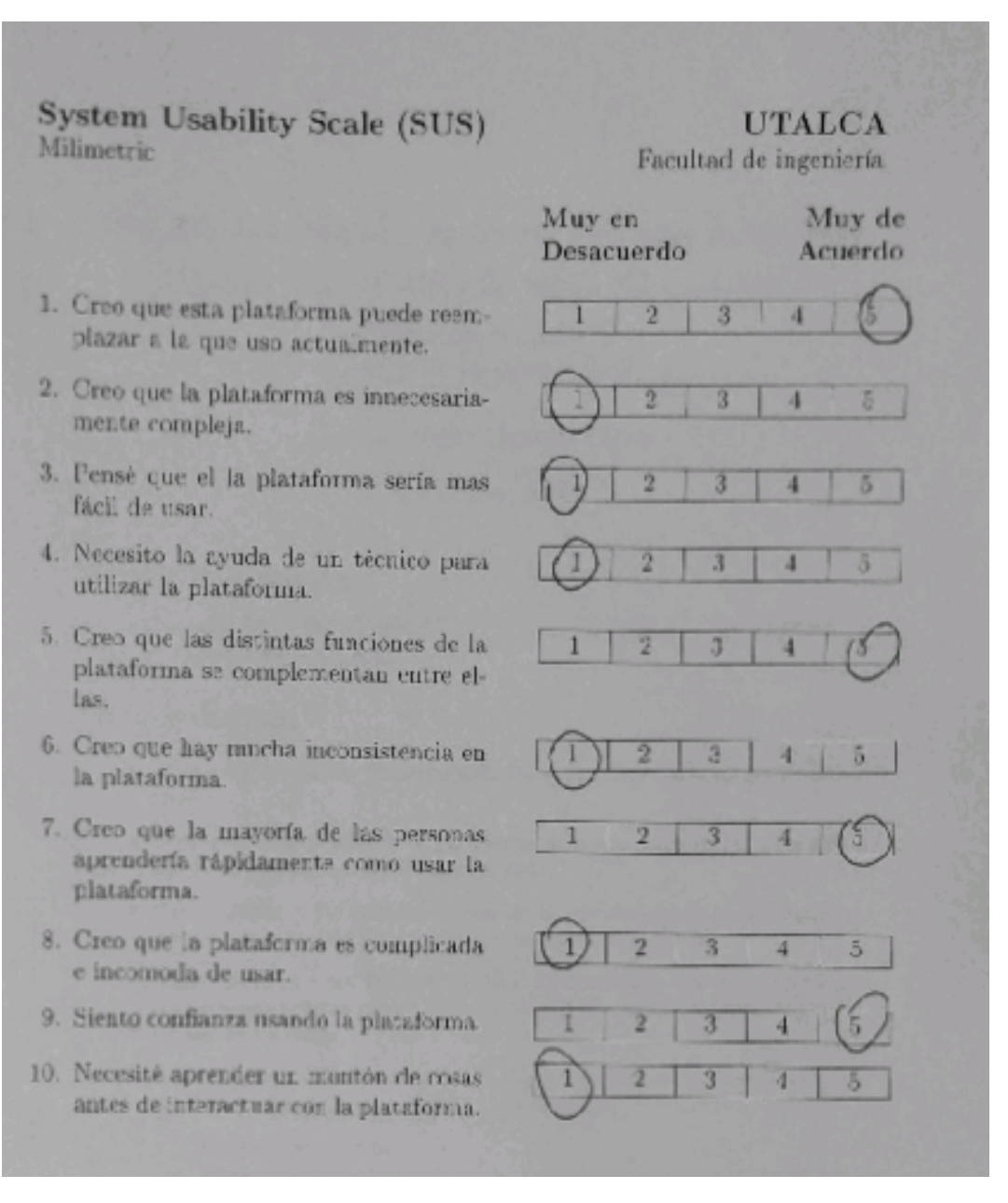

Figura D.2: Encuesta 1 - parte 2

# Plataforma basada en datos geoespaciales para mejorar el consumo de agua en cultivos y huertos frutales Prueba de usabilidad SUS

Álvaro Daniel Elgueda Labra

Diciembre 2020

#### Datos Personales

Nombre: Picondo Vega Ibérien

Fecha: 4, 12, 2020

#### Instrucciones

- La prueba consta de 10 preguntas. No existe limite de tiempo para responder.
- Para realizar la prueba de la plataforma se le entregará acceso a un enlace web o un equipo con el software cargado.
- Para ingresar a las funcionalidades de la plataforma, se le entregará un usuario y contraseña únicos y exclusivos para esta prueba.
- Como usuario normal de la plataforma, tendrá acceso a las funcionalidades de descarga de datos climáticos y de calculo de consumo hídrico mediante puntos en un mapa.
- A medida que interactúa con la plataforma, debe responder las afirmaciones de la siguiente hoja bajo el criterio descrito:
	- 1. Muy en desacuerdo.
	- 2. En desacuerdo.
	- 3. Ni de acuerdo ni en desacuerdo.
	- 4. De acuerdo.
	- 5. Muy de acuerdo.
- Marque la preferencia que mas se acerque a su experiencia con la plataforma.

Figura D.3: Encuesta 2 - parte 1

#### System Usability Scale (SUS) Milimetric

#### **UTALCA** Facultad de ingeniería

- 1. Creo que esta plataforma puede reemplazar a la que uso actualmente.
- 2. Creo que la plataforma es innecesariamente compleja.
- 3. Pensé que el la plataforma sería mas fácil de usar.
- 4. Necesito la ayuda de un técnico para utilizar la plataforma.
- 5. Creo que las distintas funciones de la plataforma se complementan entre ellas.
- 6. Creo que hay mucha inconsistencia en la plataforma.
- 7. Creo que la mayoría de las personas aprendería rápidamente como usar la plataforma.
- 8. Creo que la plataforma es complicada e incomoda de usar.
- 9. Siento confianza usando la plataforma.
- 10. Necesité aprender un montón de cosas antes de interactuar con la plataforma.

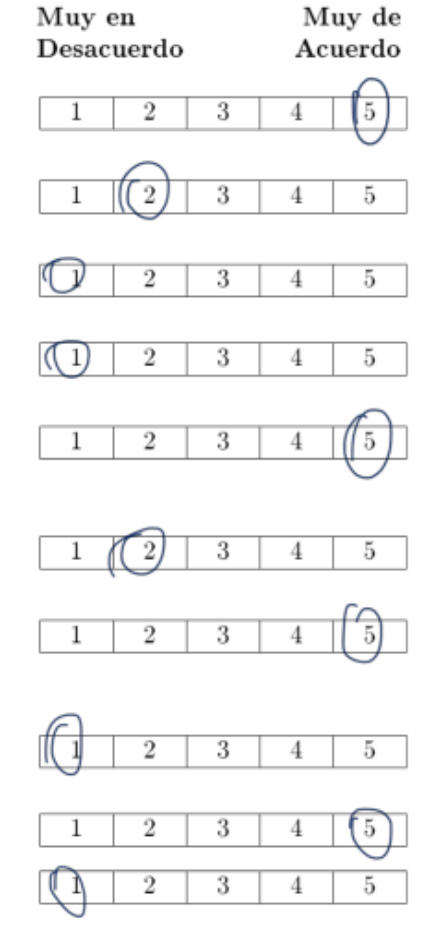

Figura D.4: Encuesta 2 - parte 2

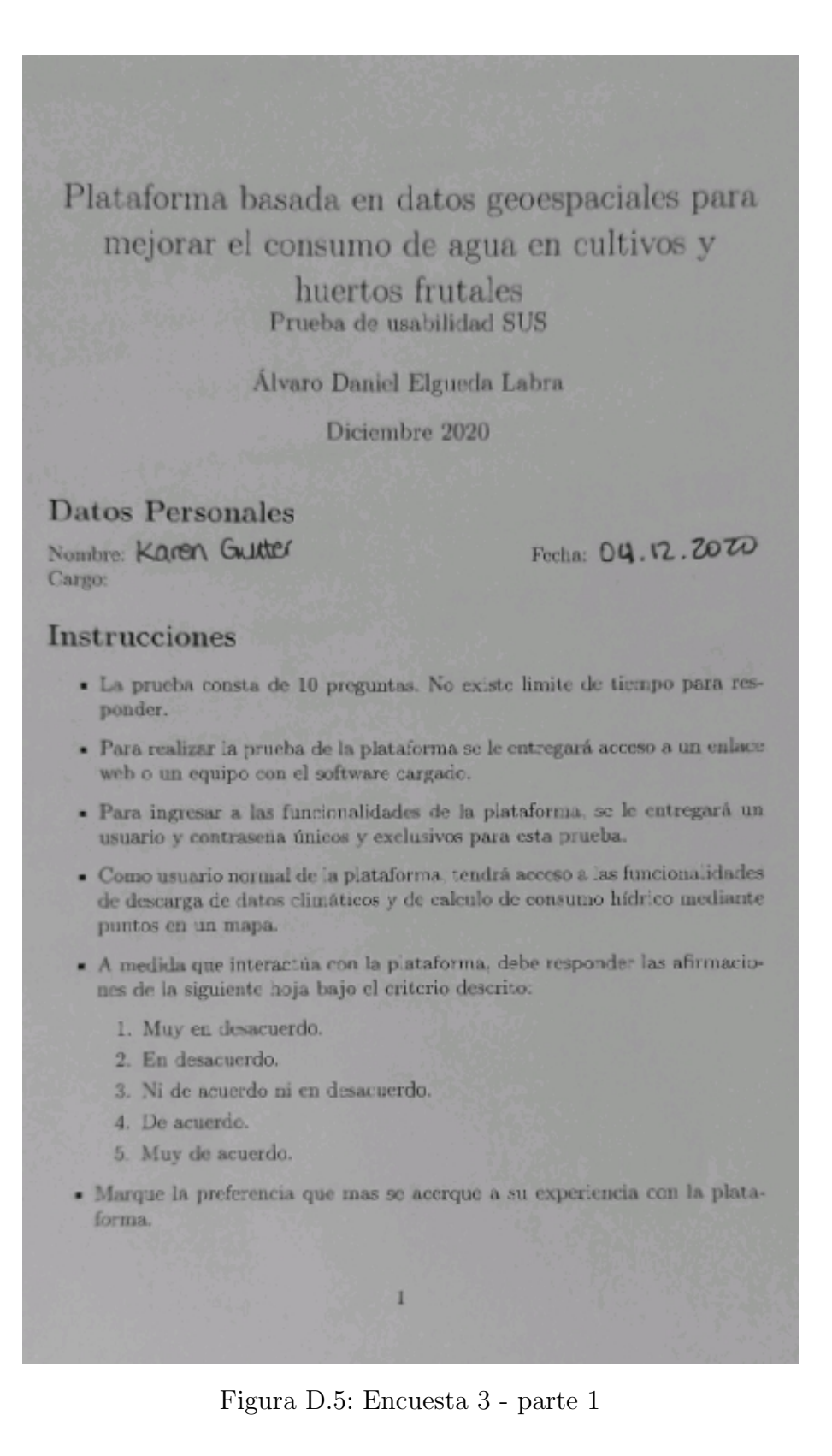

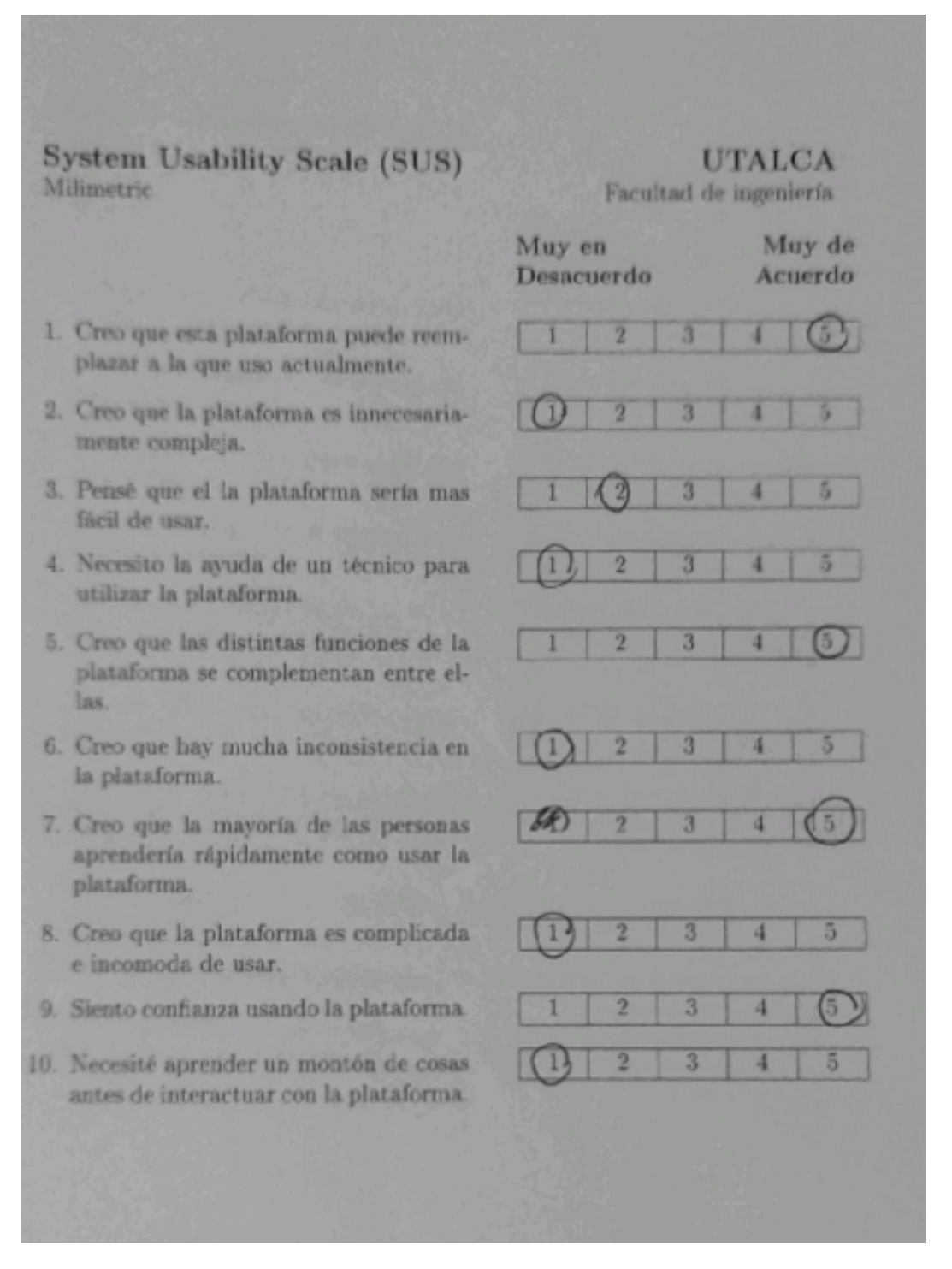

Figura D.6: Encuesta 3 - parte 2
## E. Productos Landsat 7

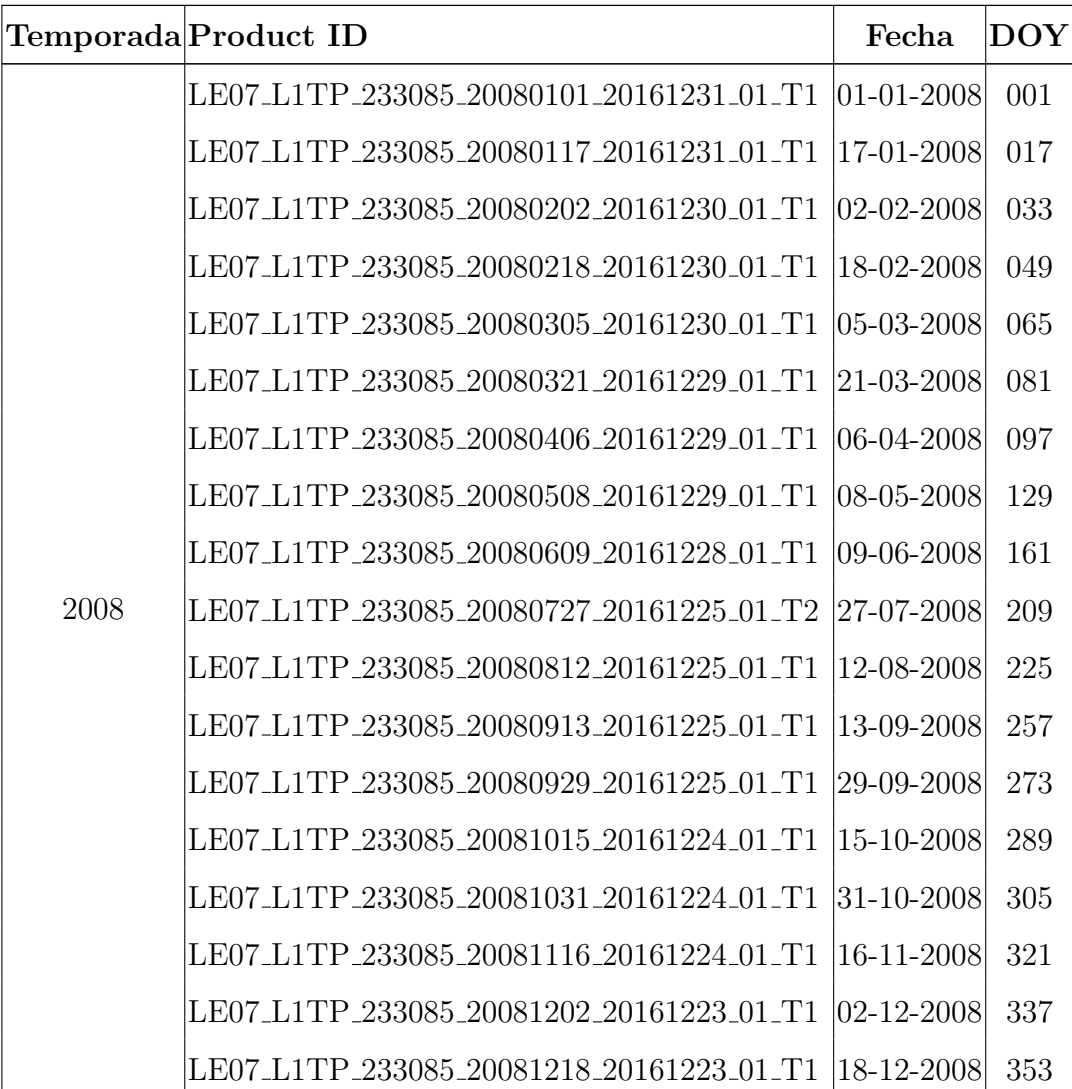

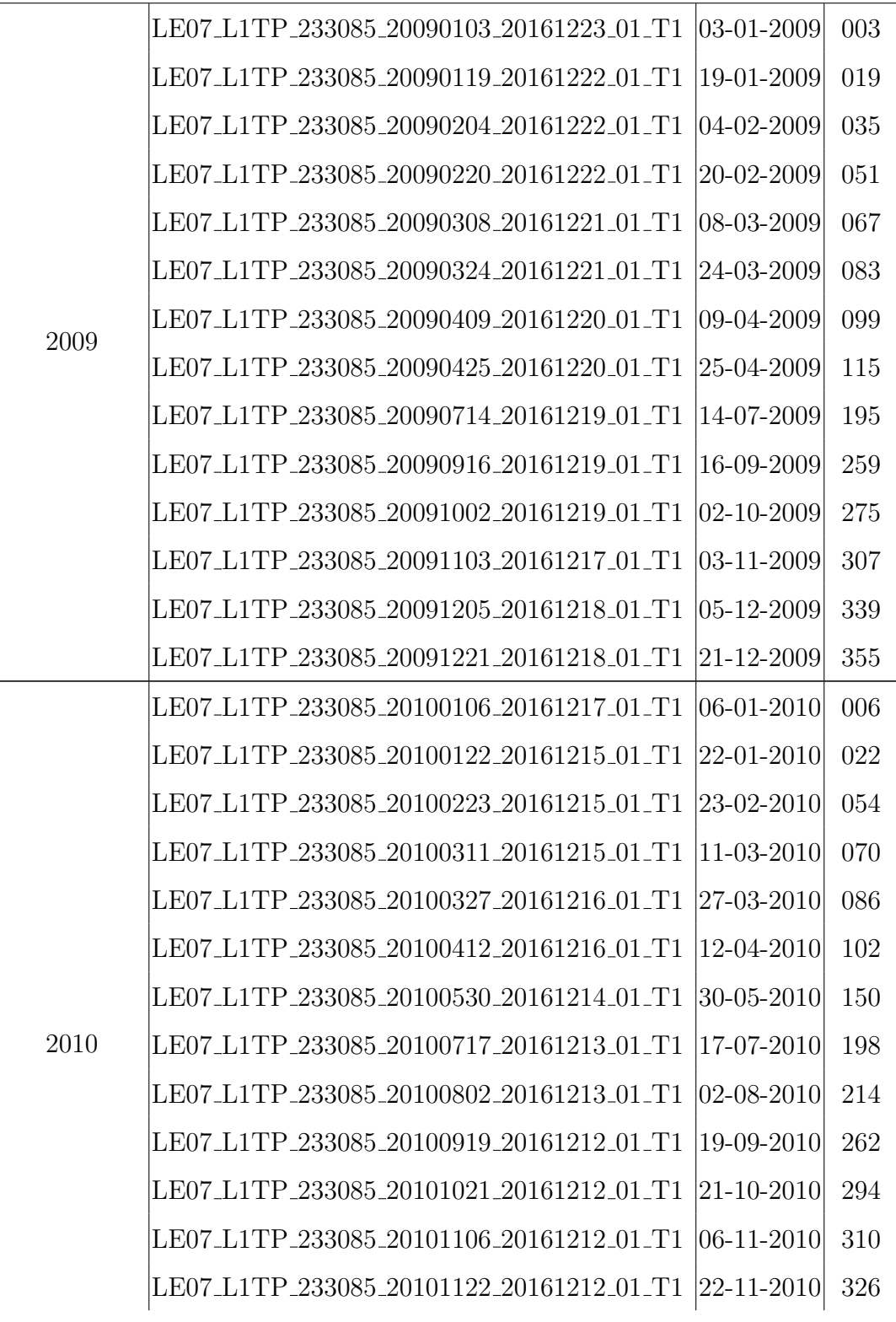

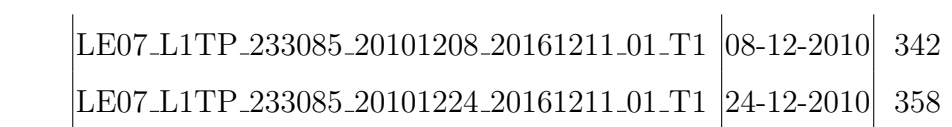

Cuadro E.1: Productos Landsat 7 utilizados.

## F. Manual de conexión a Gateway del CITRA

Para recuperar datos agro-climatológicos del Gateway de ADCON es necesario hacer peticiones HTML a su dirección IP, utilizando funciones y parámetros.

El Gateway recibe los datos que vienen de todas las estaciones meteorológicas configuradas en él, y las va desplegando cada 15min(aprox)

En el caso del Gateway del CITRA, la IP del Gateway es 190.110.100.84, y las funciones necesarias para consultad de datos son

1. Hacer **login** con las credenciales con la función respectiva, en este caso:

addUPI?function=login&user=usuario&password=contraseña

Donde:

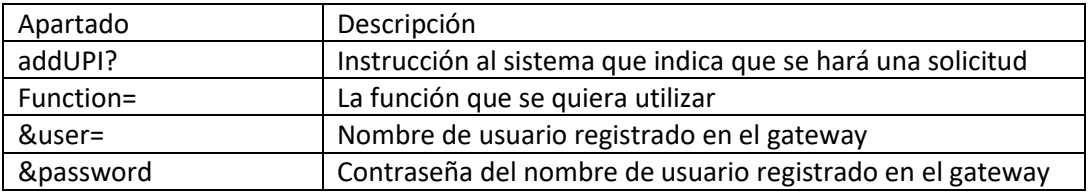

En el caso del citra:

```
190.110.100.84/addUPI?function=login&user=root&password=******
```
La respuesta será un documento XML que contiene un "sesión-id", que es necesario para ejecutar las demás funciones.

2. Luego para conocer todos los nodos correspondientes a estaciones, y subnodos, correspondientes a cada sensor de la estación, se utiliza la función: **getconfig**, junto con el sesión-id generado de la función **login,** que retorna un archivo XML con la información. De la forma:

addupi?function=getconfig&session-id=ID\_GENERADO

En el caso del citra:

190.110.100.84/addUPI?function=getconfig&session-id=ID\_GENERADO

3. Para conocer los datos de una estación en particular, o de un sensor en particular de una estación, es necesario utilizar la función **getdata**, que, dado un id (de estación o de sensor), retorna el o los valores que tiene actualmente. Si el id corresponde a una estación, esta función retornara un archivo XML los valores de todos los sensores conectados a esta. De la forma:

```
addupi?function=getdata&session-id=ID_GENERADO&id=ID_DE_INTERES
```
en el caso del citra:

190.110.100.84/addupi?function=getdata&session-id=ID\_GENERADO&id=ID